## <span id="page-0-0"></span>FPGA Based Active Camera Stabilization for a Small Satellite

## Designing a Digital Control

Benjamin Bissendorf Jan Bredereke Janek Brumund Joscha Knobloch

Simon Pfennig Niklas Seeliger

Hochschule Bremen Flughafenallee 10, 28199 Bremen

March 4, 2024

#### Abstract

#### written by Jan Bredereke

We investigate how an active control can stabilize a satellite's on-board camera in an inexpensive way, disturbed by micro-vibrations coming from the reaction wheels of the Attitude Determination and Control System (ADCS), and maybe also disturbed by its orbital movement. In particular, in this project we investigate how to design the digital part of the control. We use an active control running in the FPGA of a PYNQ-Z2 board. The control is a PID controller, adjusted experimentally. It turns out that obviously it will be feasible to implement the digital part in this way. We did not have the time and human resources for a complete implementation of the digital part. But all digital components have either been implemented or at least shown to be implementable. The mechanical part of a test bed was provided to us by the VIBES project; we didn't intend to work on it. Nevertheless, we conceived several improvements, and we implemented a few of them. Finally, we identify in detail the work that needs to be done, both on the digital part and on the mechanical part, such that we can conduct an experimental proof that the control indeed reduces micro-vibrations as intended.

# <span id="page-3-0"></span>Acronyms

- AXI Advanced eXtensible Interface
- DMA Direct Memory Access
- FIR Finite Impulse Response
- FPGA Field Programmable Gate Array
- GPIO General Purpose Input / Output
- IP Intellectual Property
- I²S Inter Integrated Chip Sound
- LSB Least Significant Bit
- PCB Printed Circuit Board
- PL Programmable Logic
- PS Processing System
- SPI Serial Peripheral Interface

# **Contents**

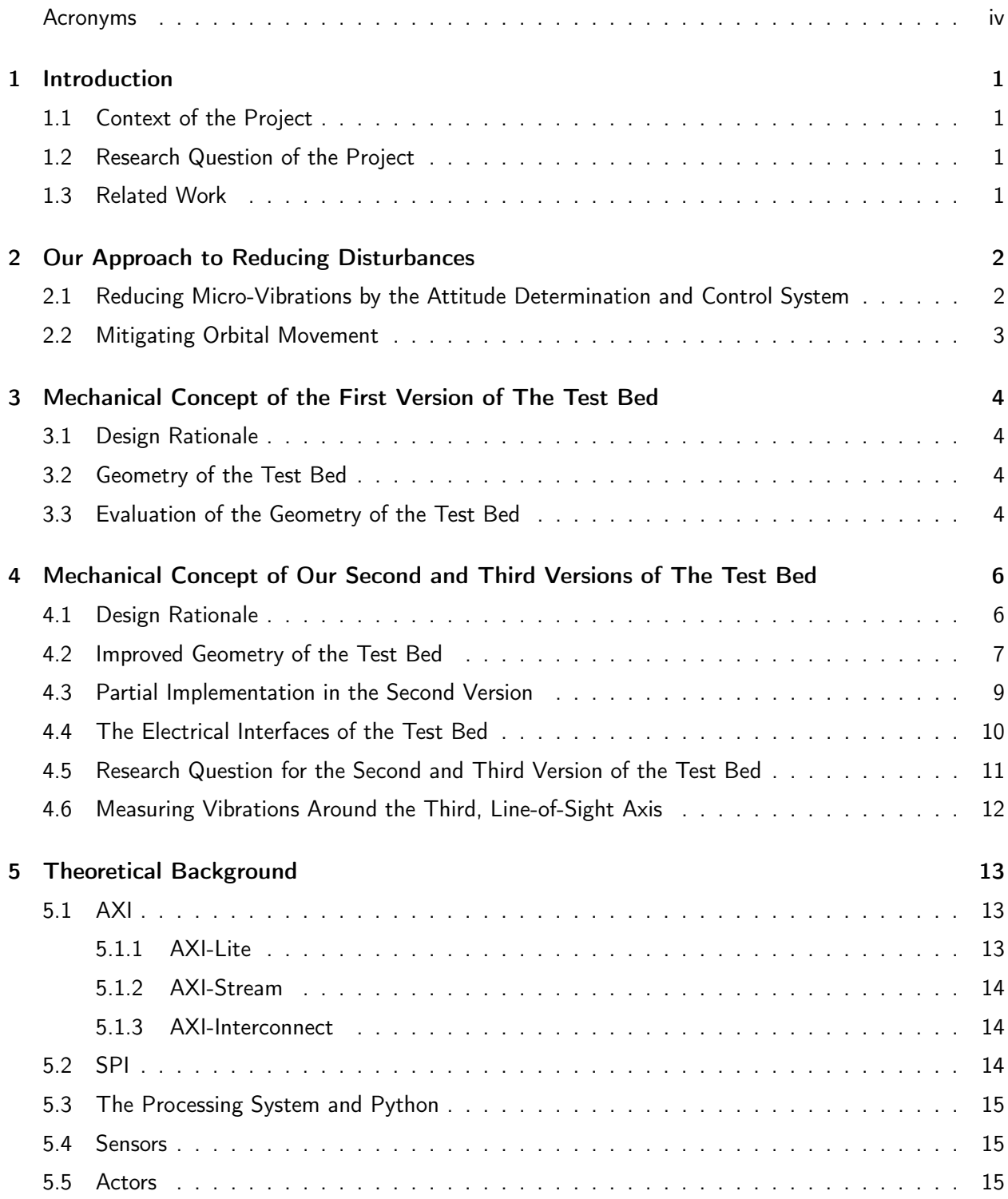

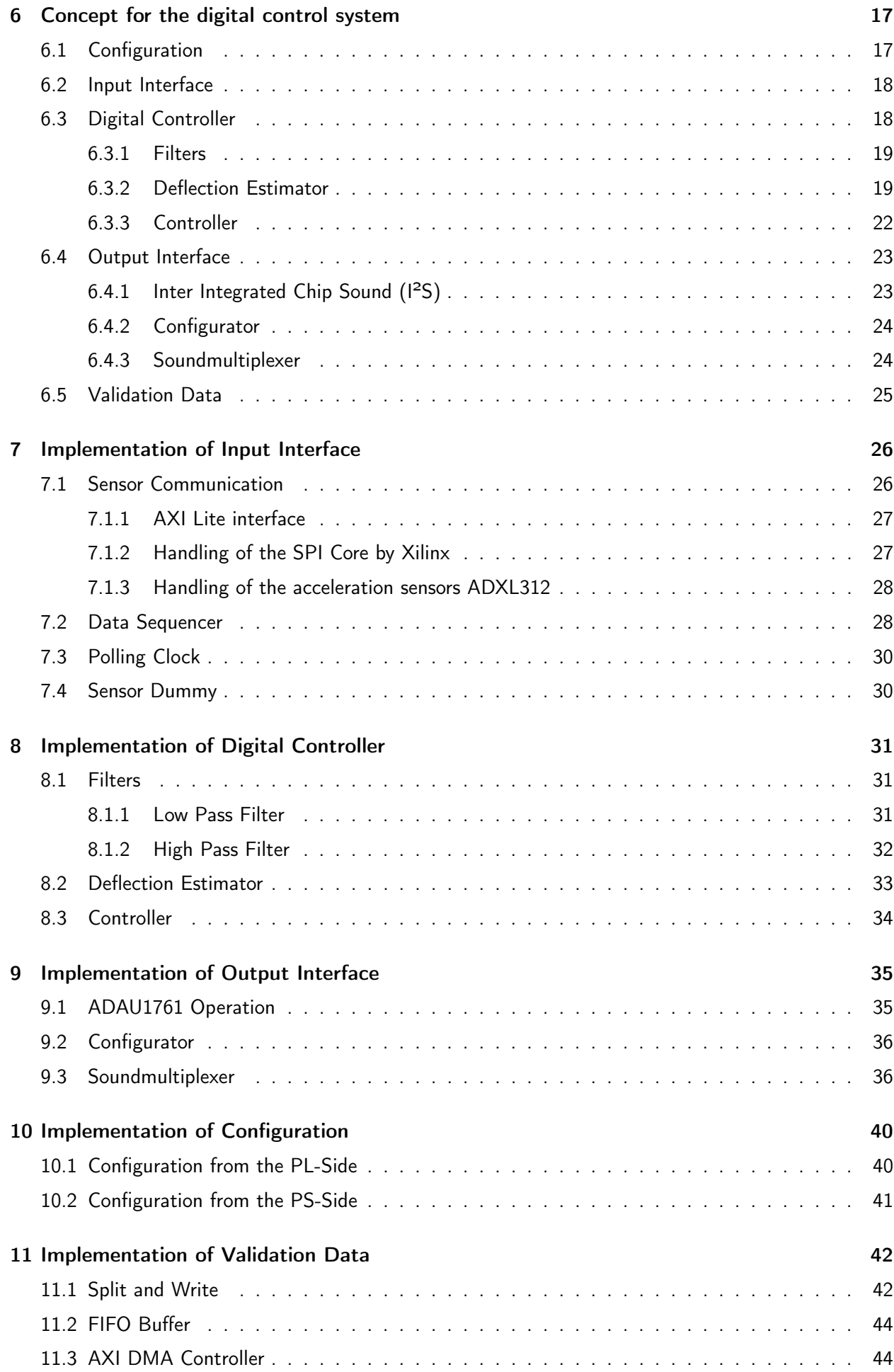

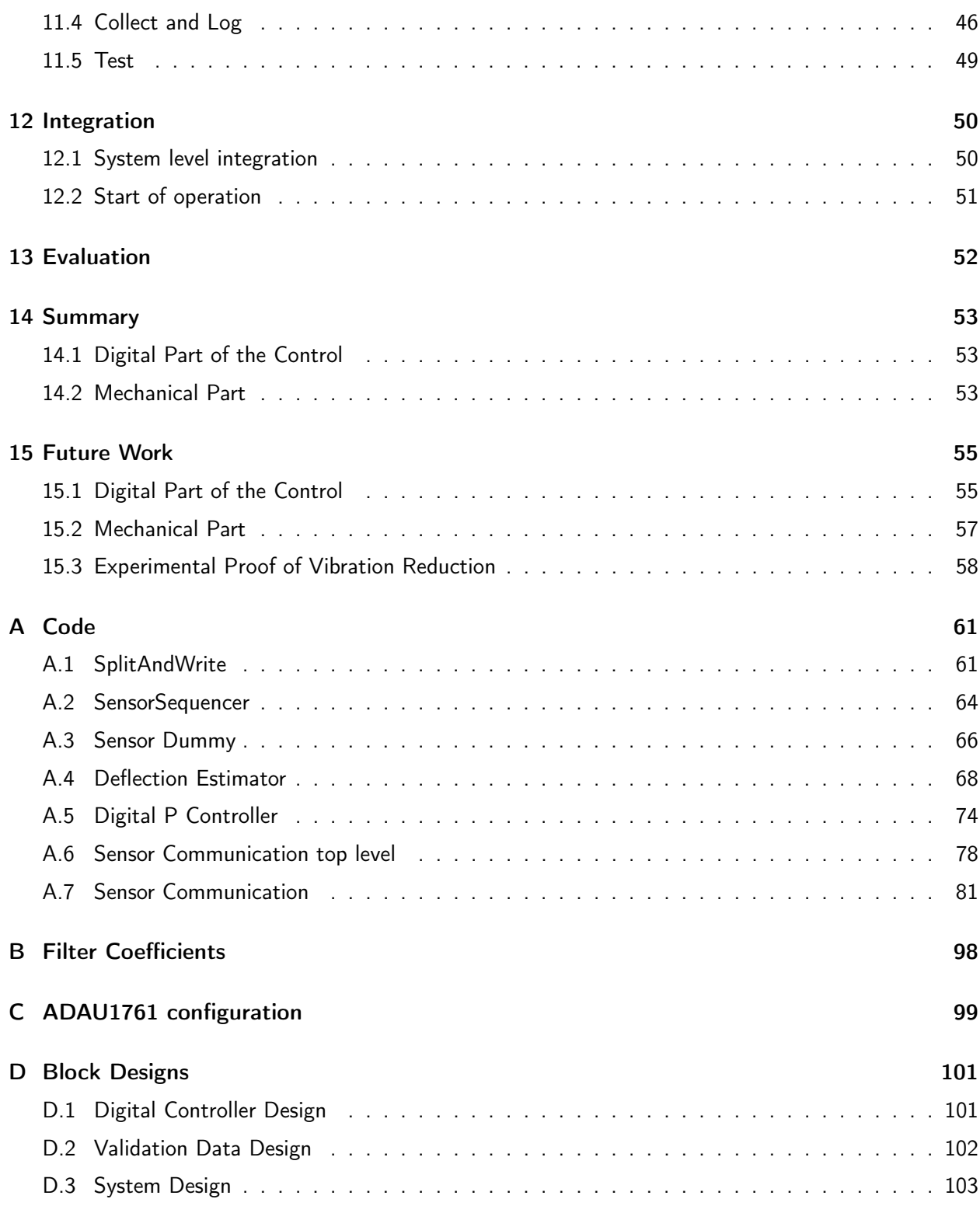

# <span id="page-8-0"></span>Introduction

written by Jan Bredereke

### 1.1 Context of the Project

The project "FPGA Based Active Camera Stabilization for a Small Satellite" is part of the elective module "Embedded Systems" of Jan Bredereke. The project is conducted in the context of the research project VIBES of the City University of Applied Sciences Bremen. VIBES investigates micro-vibrations in satellites. Such micro-vibrations degrade the quality of photos of an on-board camera used for scientific Earth observation. The micro-vibrations come from the reaction wheels that are part of the Attitude Determination and Control System (ADCS), in particular.

The project VIBES is headed by Antonio García. VIBES plans to investigate the micro-vibrations using CubeSat small satellites. It also aims to try out solutions practically in this way. VIBES will launch an entire series of CubeSats. The first CubeSat is scheduled to launch in the end of the year 2024.

#### <span id="page-8-1"></span>1.2 Research Question of the Project

The development of the CubeSats encompasses a wide palette of aspects and tasks. The project of the elective module "Embedded Systems" of Jan Bredereke concentrates on one of these aspects, which is the research question:

How can an active control stabilize a satellite's on-board camera in an inexpensive way, disturbed by micro-vibrations coming from the reaction wheels of the ADCS, and maybe also disturbed by its orbital movement?

### 1.3 Related Work

Little detailed information is publicly available on micro-vibrations. Companies building satellites probably have no interest in sharing their results with their competition. A notable exception are handbooks by the European space agency ESA ([ECSS13; ESSB11]) and at least one conference paper ([SVP19]).

An internship report ([Ger23]), written in the context of VIBES, selects an optical system which can be used to visualize the degrading effect of micro-vibration on images. It analyzes the effects of micro-vibrations and of orbital motion. It does not investigate counter-measures.

# Our Approach to Reducing **Disturbances**

written by Jan Bredereke

## 2.1 Reducing Micro-Vibrations by the Attitude Determination and Control System

Several ways of reducing disturbances by micro-vibrations are conceivable:

Passive isolation is probably not sufficient.

- Active control with an actor must be fast. It can be done either with a microcontroller or with an FPGA.
- Active compensation using a counter-vibration, with a (slowly) controlled amplitude and phase, is less efficient, rather more difficult to realize, and therefore not necessary.

All electronics needs to withstand space radiation, requiring large structural widths on the chips, and consequently are slow.

The following arguments influence our choice between a microcontroller and an FPGA solution:

A microcontroller requires a real-time operating system, because of the high control frequency. Other onboard software needs a conventional operating system. This might necessitate a dedicated microcontroller. Using a microcontroller for micro-vibration control thus is feasible, but needs valuable space, weight and electricity.

The software defined radio of the CubeSat already uses a PYNQ-Z2 board comprising a microcontroller and an FPGA. This microcontroller runs a conventional operating system. Only a small part of the FPGA in the PYNQ-Z2 is used, up to now.

Therefore we decided for an active control running in the FPGA of the PYNQ-Z2.

Two approaches are available for designing the control:

- An analytical modelling of the controlled system requires a lot of control theory. And it requires a lot of details on the experimental setup.
- A PID controller, adjusted experimentally, needs less knowledge of control theory. It is independent of the experimental setup.

Therefore we chose a PID controller, adjusted experimentally.

## 2.2 Mitigating Orbital Movement

The disturbances due to the orbital movement can be mitigated by making the camera follow its field of view on Earth. This can be done either by swivelling the entire satellite, or by moving the camera only. The former puts demands on the Attitude Determination and Control System. The latter might be realized by an extension to the micro-vibration control already discussed.

We do not investigate further this aspect for the time being. But we keep in mind that it may prove advantageous to have actors for micro-vibration control which also allow for movements suitable for orbital movement mitigation.

# Mechanical Concept of the First Version of The Test Bed

written by Jan Bredereke

The project VIBES provided a first version of a test bed to us.

### 3.1 Design Rationale

The approach of the project VIBES is to keep the test bed as simple as possible; the test bed thus assumes that vibrations are strictly translational and not rotational. This simplification comes from previous experiments. These experiments proved that it is possible to measure micro-vibrations at all. Since translational movements are simpler than rotational ones, the simplification was kept for the first version of the test bed here.

#### 3.2 Geometry of the Test Bed

The first version of the test bed consists of two heavy and rigid metal plates, connected by four supporting stands (compare Fig. [3.1](#page-12-0) and Fig. [3.2 on the facing page\)](#page-12-1). The lower plate carries a motor capable to run at up to 6000 rpm. It carries an acceleration sensor close to the motor, too. The upper plate carries two audio speakers. The movable parts of these speakers are connected by a thin and light, L-shaped, 3D-printed carrier plate. The carrier plate in turn carries a camera and another acceleration sensor. Both acceleration sensors each are part of a small printed circuit board which allows to solder wires to it. A USB cable from the camera and another cable from the acceleration sensor near the camera lead away from the camera plate. Rubber feet support the entire setup. The off-the-shelf rubber feet are rather stiff.

### 3.3 Evaluation of the Geometry of the Test Bed

The first version of the test bed would not allow us to design a micro-vibration control system, neither for translational vibrations nor for rotational vibrations. This version is designed for the simplification to translational vibrations. But, inevitably, it will have rotational vibrations, too, interacting with the translational sensors.

Furthermore, the cabling needs improvement. The cables from the camera platform are thick and stiff. They are bound to introduce non-linearities, which additionally will change after every touching of the setup. (We keep the choice of using USB, though. Its four wires are way better than what most of the affordable RasPi cameras offer: a 15-wire flat ribbon cable.)

Consequently, we improved the concept of the test bed.

<span id="page-12-0"></span>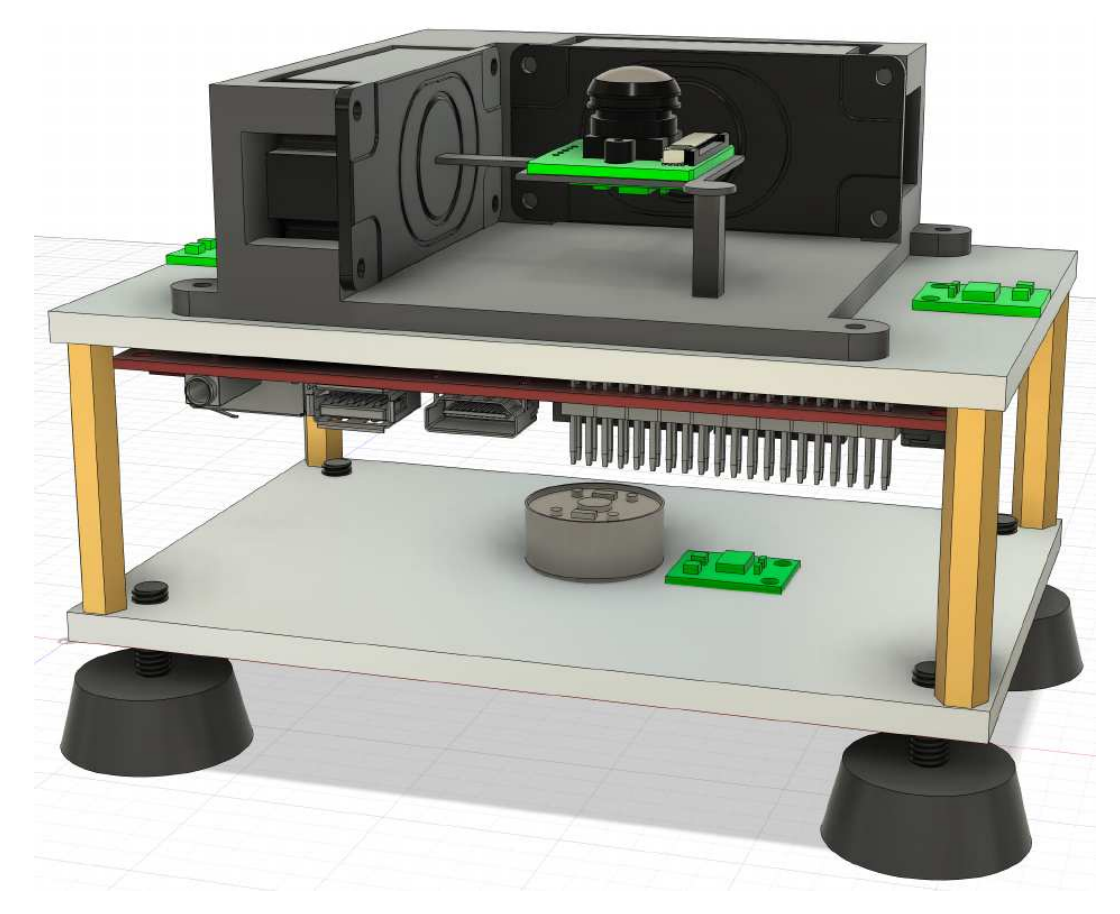

Figure 3.1: Construction drawing of the first version of the test bed. (source: [\[Wit23\]](#page-8-0))

<span id="page-12-1"></span>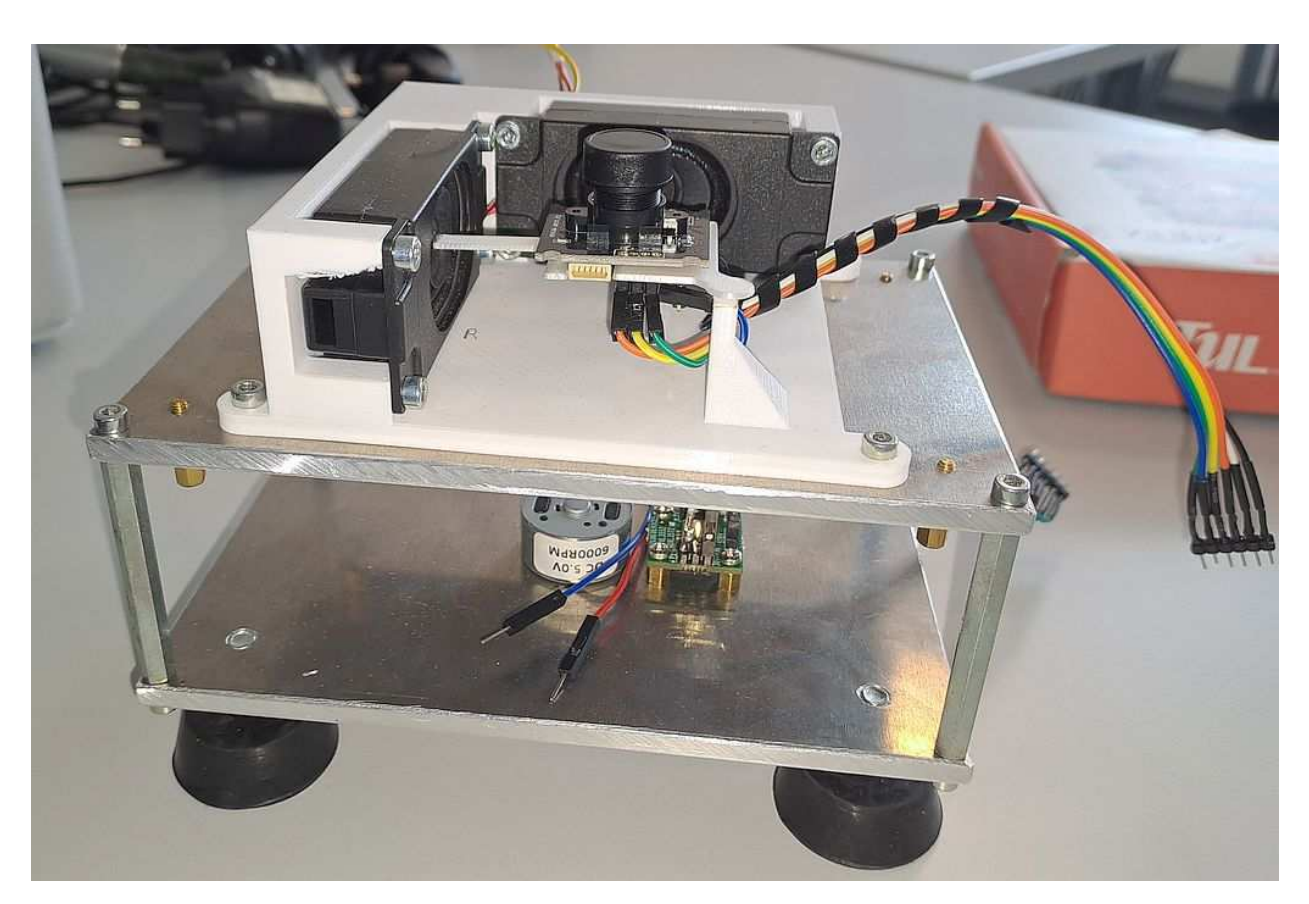

Figure 3.2: Photo of the first version of the test bed. (photo: Winfried Sembritzki)

# Mechanical Concept of Our Second and Third Versions of The Test Bed

written by Jan Bredereke

This section describes our changes to the test bed and the reduced research question for this iteration. Furthermore, we explain that an additional, interesting measurement becomes possible.

Due to strict time constraints, we could not implement all of our ideas from the start of the term. Therefore we describe the second version of the test bed, which we actually realized, and we describe a third version which we propose to make the test bed fit for use in testing.

#### 4.1 Design Rationale

Our second and third version of the test bed discard the problematic simplification to translational vibrations. We now aim for reducing the rotational vibrations using our control system. This has the advantage of coming closer to the real task; only rotational vibrations are relevant in orbit.

En-route we also improve the mechanics of the cabling.

We do not expect the third version of the test bed to be the final, definitive one. Quite likely, there will be some resonances and other mechanical deficiencies.

Our goal is to demonstrate the feasibility of designing an electronic control system able to reduce micro-vibrations at frequencies of up to 1 kHz. The demonstration shall be done at at least one frequency. Our emphasis is on the electronic part. Improving the mechanical part is left to future iterations of the setup.

Similarly, we will not evaluate the images of the camera for blurring. Consequently, the second, implemented version does not comprise a camera. And the envisioned third version could use a dummy camera of similar weight and size, unless there is sufficient time for evaluating the images of a camera, too. Such an evaluation should use a camera with a narrow angle of view, requiring the cost of purchase.

Our second and third versions require three acceleration sensors. In order to reduce the cost for them, we are prepared to increase the amplitude of the micro-vibrations, if necessary. The electronics of our vibration control system is independent of the actual amplitude of the vibrations, except for sensor noise. Sensors with less noise are more expensive. Therefore, we rather increase the amplitude of the vibrations than invest in sensors of a higher quality. The project VIBES already did prove that micro-vibrations can be measured with affordable sensors. We do not need to repeat this work here. Of course, a final version of the test bed must have both the electronics system and sensors of sufficient sensitivity.

## 4.2 Improved Geometry of the Test Bed

The third version of the test bed we envision keeps the main body with the motor for generating vibrations and with the PYNQ-Z2 board. We replace the upper part with the camera platform and with the actors only.

The camera is mounted on a movable plate held by a flexible rod. It thus can rotate around two axes, when the rod is bent. (In principle, it can also twist around the third axis, the line-of-sight of the camera. We will come back to this in Sect. [4.6 on page 12.](#page-19-0)) The line-of-sight of the camera is still going straight upward from the plate.

The plate now isn't pushed from two sides anymore. Instead, it is pushed from below by two actors. These actors are placed 90° apart when viewed along the axis of the rod. This allows the two actors to rotate the plate around two axes independently.

<span id="page-14-0"></span>The actors are small speakers. They can handle the maximum frequency necessary easily. They are cheap. And they can be purchased off-the-shelf. Figure [4.1](#page-14-0) shows the 3D-printed mount for the speakers. (Unfortunately, the speakers purchased do not fit this mount. Their dimensions advertised differ from their actual dimensions.)

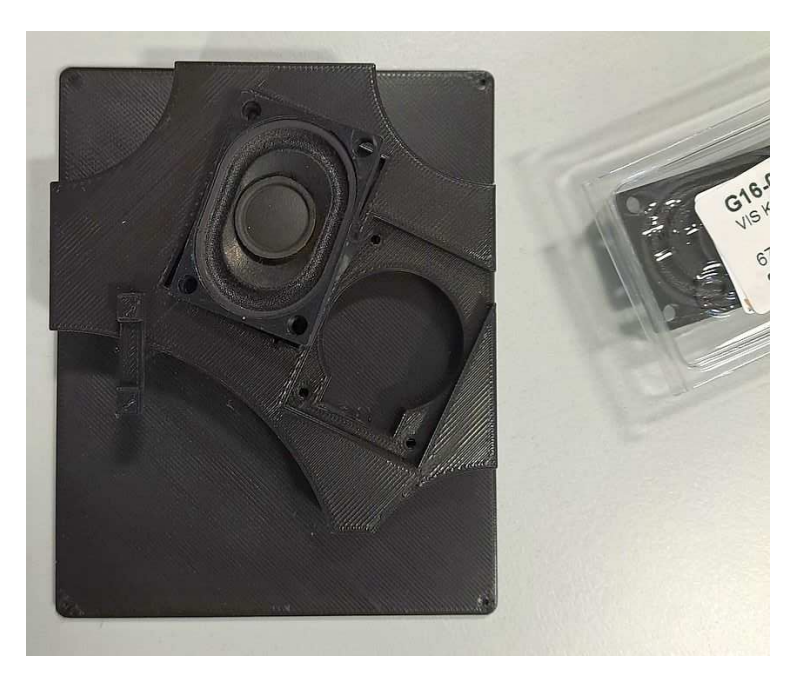

Figure 4.1: 3D-printed mount for the speakers. (photo: Winfried Sembritzki)

The size of the plate is wide enough to reach over the speakers.<sup>[1](#page-14-1)</sup> When they push upward, they push the middle of an edge of the plate. Having small speakers, and placing them close to each other, yields the advantage that the plate can be made smaller and thus lighter.

The speakers must be able to bear 3 W of power from the existing audio amplifier. This prevents inadvertent destruction by experimentation errors.

Beyond our third version, we envision improved designs of the actors. A custom actor can be made of a magnet and a coil. This would be much smaller and more robust. Figure [4.2 on the next page](#page-15-0) and Fig. [4.3 on page 9](#page-16-0) show drawings of a camera mount with such actors. The coils are drawn in violet color. However, we did not have the time to iterate through several versions of such a custom actor, which are likely to be necessary. A piezo actor might be possible, too, depending on the maximum amplitude necessary. Since a single piezo actor typically achives a few micrometers only, we did not risk to follow this approach for now. If possible, a piezo actor should be preferable, due to its even more increased

<span id="page-14-1"></span> $1$ Actually, the speakers purchased are too large for the plate used. But since they do not fit their mount anyway (see above), a mechanical redesign is necessary here in any case.

<span id="page-15-0"></span>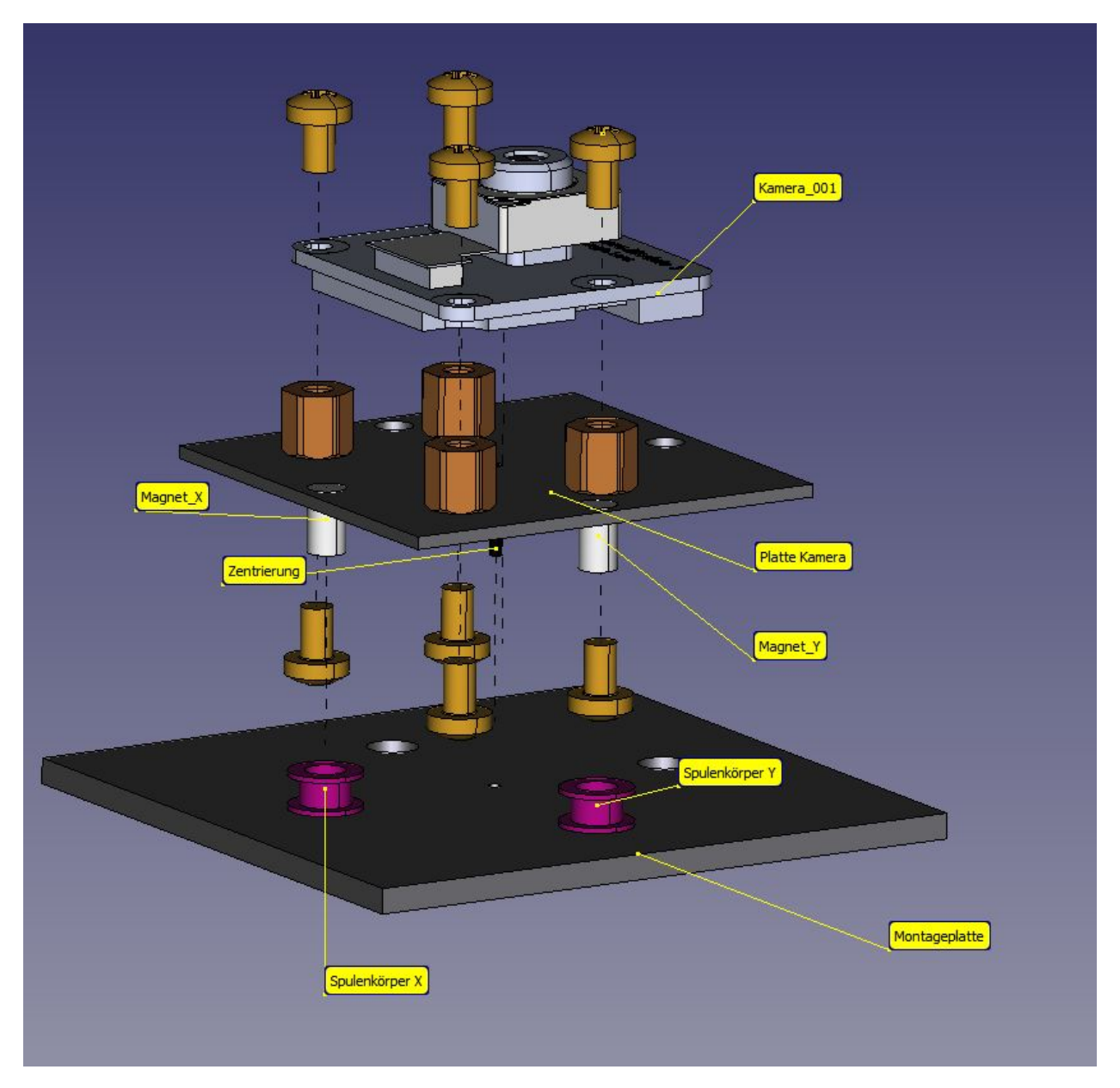

Figure 4.2: actors made of a magnet and a coil: explosion drawing. (drawing: Winfried Sembritzki)

robustness and even smaller size.

The plate with the camera carries a printed circuit board (PCB) with the acceleration sensors. They are arranged in an L shape. They are placed in three of the four courners of the quadratic plate/PCB. For measuring the rotational accelerations, we use the sensors' direction vertical to the plate only. The difference of the accelerations of two adjacent sensors describes the rotational acceleration around the axis perpendicular to their connecting line. One sensor is part of two such differential arrangements.<sup>[2](#page-15-1)</sup> The axes of both arrangements are lined up with the axes of the actors.

We use thin, light, flexible and short individual wires for connecting the movable camera plate with the main body of the test bed. These wires replace the thick and stiff cables of the previous version. Both the sensors' SPI bus and the camera's USB are connected in this way. The short length allows to have no shielding for the USB wires. We use a stripboard mounted close to the camera plate for having a mechanically robust starting point for the conventional further cabling.

We use softer, 3D-printed feet, instead of the off-the-shelf feet of the first version of the test bed.

<span id="page-15-1"></span><sup>&</sup>lt;sup>2</sup>Sensor noise can be reduced by using all three sensors for each axis: instead of computing the difference between a sensor A and a sensor B, we can compute the difference between the sensor A and the mean of sensor B and sensor C. This improvement depends on a sufficient mechanical precision of the setup, such that both axes remain decoupled.

<span id="page-16-0"></span>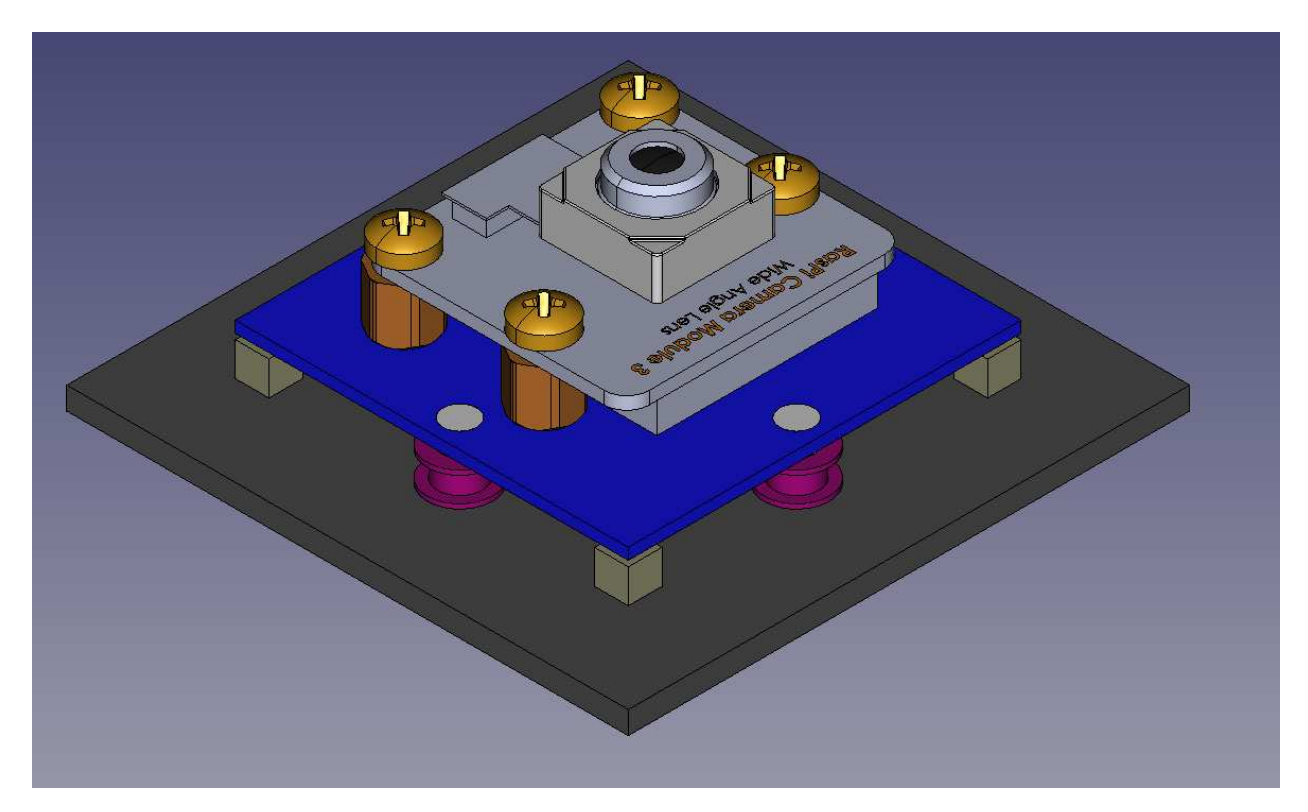

Figure 4.3: actors made of a magnet and a coil: assembled drawing. (drawing: Winfried Sembritzki)

We use none of the acceleration sensors of the first version anymore. The sensor on the camera platform has been removed. And the second sensor close to the motor is still there, but does not provide us with information of interest.

## 4.3 Partial Implementation in the Second Version

As stated, we could not implement all of the above ideas for the third version. We had to leave out the following aspects:

• The speakers are not yet in place. This is due to the fact that they do not fit into the 3D printed mount.

Instead, we use the speakers of the first version, mounted into the testbed of the first version. This allows us to validate that the speakers generate movements (which should be audible). But there is no mechanical connection from the speakers of the first version to the sensors of the second version.

- The printed circuit board for the movable plate is not yet mounted on a flexible rod. Instead, it is mounted temporarily onto a stripboard. However, thin wires are used already.
- The softer, 3D-printed feet are still missing.
- The camera (dummy) is still missing.

In consequence, the mechanical realization allows to implement the electrical part from sensors to actors, but the mechanical loop from the actors back to the sensors is in concept stage only.

Figure [4.4 on the next page](#page-17-0) shows the printed circuit board for the movable plate. In the photo, the green printed circuit board (PCB) is mounted onto a yellowish stripboard temporarily. Please note the thin wires leading off the printed circuit board. Figure [4.5 on the following page](#page-17-1) shows the same PCB, and also the adapter at the other end of the cable from the stripboard.

<span id="page-17-0"></span>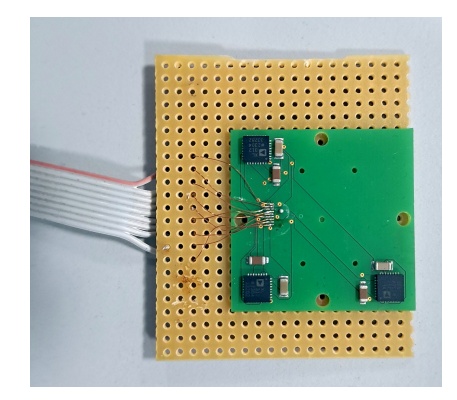

<span id="page-17-1"></span>Figure 4.4: printed circuit board for the movable plate of the second version of the test bed. (photo: Winfried Sembritzki)

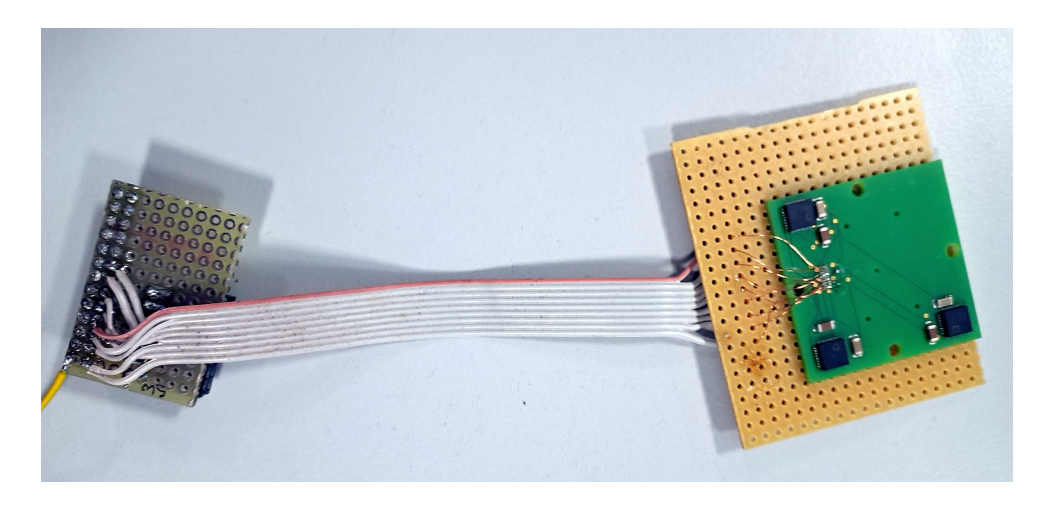

Figure 4.5: printed circuit with the sensors and also the adapter at the other end of the cable from the stripboard. (photo: Winfried Sembritzki)

## 4.4 The Electrical Interfaces of the Test Bed

The electrical interfaces of the third version of the test bed comprise:

- SPI bus for 3 sensors with 3 sub-sensors each, from stripboard to PYNQ board: 1 bus (4 wires) plus 3 chip select wires
- USB of camera, from stripboard to PYNQ board
- 2 audio connections, from amplifier to PYNQ board: 3 wires total, headphone jack (see Fig. [4.6 on the next page\)](#page-18-0)
- motor power, from motor to (still missing) power driver: 2 wires
- PWM motor signal, from (still missing) power driver to PYNQ board: 2 wires
- USB for power and FPGA loading, from PYNQ board to external

• ethernet, from PYNQ board to external: (as soon as the microcontroller leads out measurement data and leads in PID parameters and motor speed parameter)

<span id="page-18-0"></span>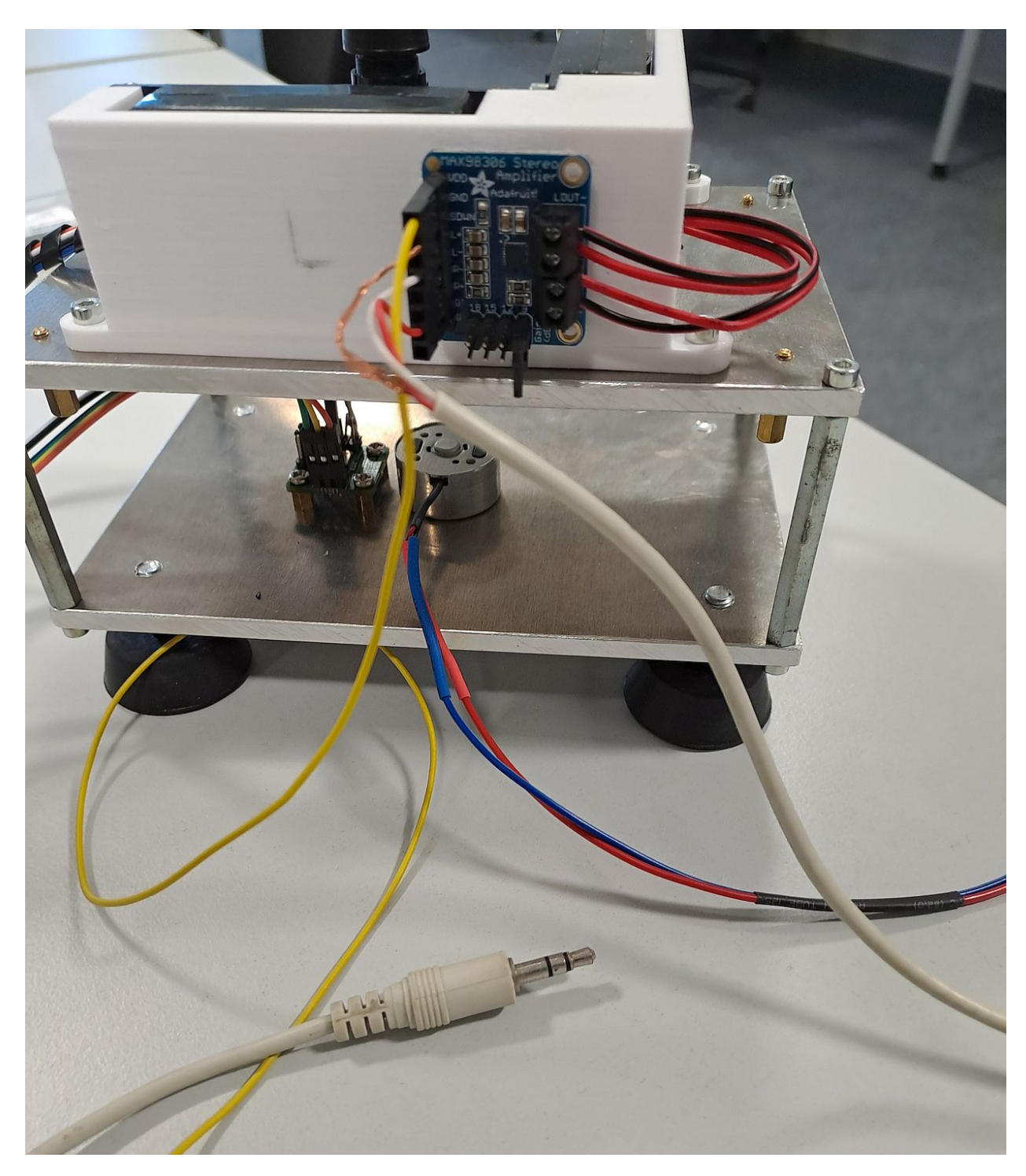

Figure 4.6: the electrical connections of the audio amplifier. (photo: Winfried Sembritzki)

## 4.5 Research Question for the Second and Third Version of the Test Bed

For our iteration with the second and third versions of the test bed, we reduce our research question in Sect. [1.2 on page 1](#page-8-1) to:

How can an active control stabilize a camera-like dummy using an FPGA-based digital circuit, disturbed by vibrations at one frequency close to 1 kHz?

## <span id="page-19-0"></span>4.6 Measuring Vibrations Around the Third, Line-of-Sight Axis

Our arrangement of the sensors pays us a bonus: we can measure the rotational vibration around the third axis, which is the line-of-sight of the camera. We have no actor to counter this rotational vibration. But we can measure its angular amplitude, and we can calculate whether this angular amplitude causes the pixels in the camera to shift less than one pixel wide.

For measuring, we use the sensor's sub-sensors which are in the plane of the camera plate. (Each sensor consists of three sub-sensors in three differen directions.) Again, the difference of the accelerations of two adjacent sensors yields a value for the rotational acceleration. The difference of the accelerations of the two non-adjacent sensors, for two perpendicular directions, yields another value for the rotational acceleration. In total, we get three values from six applicable sub-sensors. By taking the mean value from these three values, we can reduce the noise of the sensors. It is advisable to calculate the total rotational acceleration directly from the values of all six sub-sensors in order to give each of them the same weight.

# Theoretical Background

### 5.1 AXI

written by Simon Pfennig

The Advanced eXtensible Interface (AXI) is a Protocol for communication between a Master and a Slave component. The communication is always initialized and controlled by the Master. There are two types of Transactions, Read and Write, which allow the Master to either read or write the contents of registers in the Slave Component. See [\[AMD23\]](#page-8-0) for the specification. Data is transmitted in words, where each bit of a data word has its own line.

#### <span id="page-20-1"></span>5.1.1 AXI-Lite

AXI-Lite is a bare-bones version of AXI. The mechanisms described below are true for AXI-Lite as well as the regular AXI. Features not used by AXI-Lite, like Transaction-IDs and Regions, are not used in this project and are therefore not described.

Read transactions are facilitated by two channels: Read-Address and Read-Data. The transaction is initialized by the Master sending the address of the register it wants to read on the Read-Address channel followed by the Slave responding with the corresponding data on the Read-Data channel.

Write transactions are facilitated by three channels: Write-Address, Write-Data, and Write-Response. The Master will first write the address he wants to set on the Write-Address channel, followed by the data on the Write-Data channel. Afterwards, the Slave will respond, on the Write-Response channel, with a status code indicating whether the transaction was successful.

<span id="page-20-0"></span>Before something is written on any channel a handshake (see Figure [5.1](#page-20-0) below) is performed to ensure both sender and receiver can process the data. Therefore every channel has, aside from the actual data signals, a Ready and Valid signal. The Valid signal is set by the sender when the data on the data signals is set to the actual data that is to be transmitted. The Ready signal in turn is set by the receiver to indicate it is ready to process the data. On the first rising edge of the clock when both are set the data is transmitted and both Valid and Ready are set to 0.

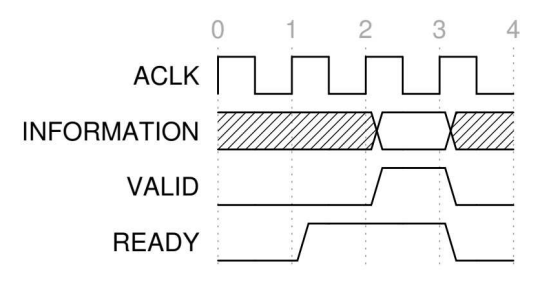

Figure 5.1: AXI Handshake [\[AMD23\]](#page-8-0)

#### 5.1.2 AXI-Stream

AXI-Stream (see [\[AMD21\]](#page-8-0) for the specification) is a version of the AXI-Protocol that only uses one data channel. The only mandatory components are the clock and reset signals, as well as the data signals, the TValid, and TReady signal. Since there are no addresses involved and the Slave can not send but only receive data, AXI-Stream can be used for high-throughput one-directional use cases. This project also uses the TLast signal which is used to indicate that the transmitted data packet was the last one in a sequence.

#### 5.1.3 AXI-Interconnect

The AXI-Standard only describes the communication between a single Master and a single Slave. But in practice, a single Master often needs to control multiple Slaves, or multiple Masters control the same Slave. An Interconnect is a component that enables these types of communications. It has multiple AXI-Slave and AXI-Master ports for various other components to connect to. When a master addresses a Slave, the address data is used by the interconnect to decide to which Slave it should forward the message to and vice versa. It also arbitrates when multiple communications are requested at the same time. In this project the "AXI Interconnect v2.1 LogiCORE IP" is used. See [\[AMD22a\]](#page-8-0) for the documentation. This IP-Core also implements a translation between different AXI-Versions spoken by Master and Slave. This allows AXI-Lite components to communicate with regular AXI components.

### 5.2 SPI

#### written by Joscha Knobloch

Serial Peripheral Interface (SPI) is a synchronous bus meant for connecting multiple peripheral devices with a single host device. It uses a single data line per direction, a separate clock line, and chip select lines per sub.

Different naming schemes are common and a renaming is ongoing in the industry. The common naming before the current renaming is Master for the host device, Slave for the peripheral device, MISO(Master in Slave out), MOSI(Master out Slave in), SS(Slave select), and CLK(Clock). Current renaming efforts commonly use Main(formerly Master), Sub(formerly Slave), SDO(Serial Data Out, formerly MOSI), and SDI(Serial Data In, formerly MISO). The naming for the clock line is usually kept.

The main device controls the clock line, which is used to indicate a transmission. When the main device does not intend to transmit data, the clock is kept idle. This design means that the transmission is always bidirectional and the protocol over top is in charge of discarding unneeded transmissions in one direction.

To access any of the connected subs the main has individual chip select lines going to each sub. This allows for a trivial sub-selection but increases the need for output pins on the main.

There are 4 ways to interpret the clock signal which need to be equal on both ends of a communication. This sometimes requires a reconfiguration of the interface when accessing different sub-devices on a single bus. Clock polarity determines whether the clock is high or low when idle. Clock phase determines whether the data needs to be valid on the first or the second edge.

Internally SPI interfaces are often implemented with a shift register on each side of the communication forming a virtual ring buffer.

Oftentimes subs use a simple protocol to allow read and write access to a memory region where the first byte in a transfer indicates the direction and memory address(max 7 bits). This is not part of the SPI standard and needs to be checked for every used sensor. Some may have an extra bit for multi-byte reads/writes.

## 5.3 The Processing System and Python

#### written by Benjamin Bissendorf

Python is a programming language known for its accessibility to people new to programming and thus its large user base. There is a wide range of provided, community-supported modules enhancing the ecosystem.

The PYNQ-Z2 is a development board using features of the PYNQ framework by Xilinx. It is a Pythonbased development framework that allows the combination of normal Python programs and FPGA circuits to communicate. The board uses the ZYNQ XC7Z020-1CLG400C chip, which is a SoC that includes an  $ARM(R)$  Cortex $(R)$ -A9 dual core processor and an FPGA. These subsystems are called the Processing System (PS) and the Programmable Logic (PL), respectively.

As Xilinx describes it, the power of this board is the combination of both the PS for standard tasks benefiting from an OS like communicating with USB-devices or communication via Ethernet, and the use of the PL for demanding or time-critical tasks [\[Adv22,](#page-8-0) cf.]. For interfacing between both systems, Xilinx provides the python package "pynq" that contains classes and functions to enable communication between these systems. For this, the "Overlay" class can be used, which dynamically loads a bitstream file into the FPGA and provides access to the design definitions such as AXI addresses. In the default operating system image, a Jupyter Notebook instance is included, enabling writing code via a web interface on the board and immediately starting the written code.

## 5.4 Sensors

#### written by Benjamin Bissendorf

The ADXL312 is a 3-axis digital accelerometer sensor package made by Analog Devices. Its subsensors each consist of a spring-suspended structure, acting as a differential capacitor and thus providing values proportional to their acceleration. To fit a wide range of applications, the chip is highly configurable and allows different data-rates, -resolutions, -ranges (ranging from  $\pm 1, 5g$  up to  $\pm 12g$ ), and customizable data alignment. The sensor is able to measure the current acceleration up to 3200 times a second.

The onboard chip provides access to these settings and values via serial communication interfaces such as I²C and SPI at predefined register addresses. For the used SPI communication, 3-wire and 4-wire configurations are supported while using the clock-phase  $= 1$  and clock-polarity  $= 1$  configuration. Have a look at its datasheet for an elaborate listing and explanation of the available registers (see [\[ADX22,](#page-8-0) page 19]).

Although not in the scope of this project, the chip offers different ways of saving power. While using lower data rates already reduces the chips' current substantially, it also offers an additional "low-power"-mode which can be enabled in special registers. This additionally reduces the drawn current by about 30% but comes with an increase in noise. This might be useful in projects where the amount of available power is limited.

## 5.5 Actors

#### written by Niklas Seeliger

The camera platform is mounted on a central rod that is stiff enough to hold the platform in place when no other forces are enacted. It is however flexible enough that it can bend slightly which allows rotation of the entire platform. Mounted to the platform 90° from each other are rods connecting to actors that can push the platform up and down. Because the center is fixed in space by the rod in the middle, this causes rotation along one axis. The two actors can move the platform independently from each other in the two relevant axes.

These actors have to be able to move the platform very rapidly, that is with a high frequency, and with high precision but only a small distance. For those reasons, speakers were selected. Since speakers need to generate a very specific sound wave they have to move in a precise manner. Speakers are usually rated to generate all frequencies in the audible spectrum from  $20Hz$  to  $20kHz$ . This is more than enough to correct vibrations up to  $1kHz$ . On the low end, it might even be enough to correct for some orbital movement, given the shutter speed is high enough. With the exception of the membrane that couples the actor to the air, the speakers are equivalent to a voice coil actuator. A mobile coil mounted around a static permanent magnet. When current passes through the coil the induced magnetic field interacts with that of the static magnet and the coil is moved linearly through a track it is mounted in.

Using speakers as the actors has the added benefit of being able to use dedicated audio hardware to generate analog signals. In the same vein, we can use standard equipment such as amplifiers and audio jacks. Since moving the platform simplifies to playing a sound we can make use of the on-board audio chip on our hardware. Using readily available hardware also lowers cost and development time.

Driving the audio signal is different from typical applications only in that we cannot buffer any audio data as that would introduce a significant delay to the feedback loop which would make the control loop significantly more difficult to impossible. Driving an analog signal from a digital System introduces some delay in the digital-to-analog conversion which we cannot avoid.

# Concept for the digital control system

This section describes the general concept and structure of our solution.

In figure [6.1](#page-24-0) you can see an overview of the components. Highlighted with thicker arrows, the main controlling path can be seen: The "Sensors" provide information about the acceleration of the contraption, which is polled by the "Input Interface". It combines the data into a single stream and pushes it into the "Validation Data" component and the "Digital Controller" component. The latter one uses this information to approximate the current deflection of each sensor and outputs counter-steering signals which are transformed and sent via the "Output interface" to the "Actors". For testing purposes, the user has the ability to either provide different controlling parameters for the "Digital Controller" via the "Configuration" component or read the past sensor readings which are written by the "Validation Data" component, written into a text file in the filesystem.

<span id="page-24-0"></span>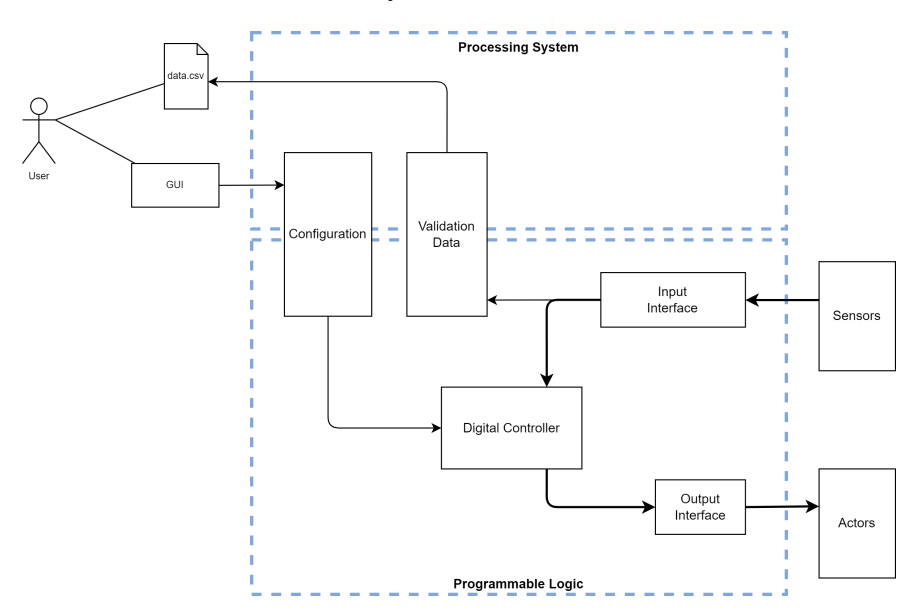

Figure 6.1: The structure of our concept for the digital control system

#### 6.1 Configuration

#### written by Simon Pfennig

The Configuration Interface is used to send data from the PS to the PL. This can, for example, be used to adjust the parameters of the Controller during System Validation. For this purpose, the PS-General Purpose Input / Output (GPIO) Pins are used. These pins can be accessed from both PS and PL. In this project, a function, provided by the Jupyter-Notebook environment on the PS, is called to write data to an IP-Block which will hold the data in a register for further use by the PL.

## <span id="page-25-0"></span>6.2 Input Interface

<span id="page-25-1"></span>written by Joscha Knobloch

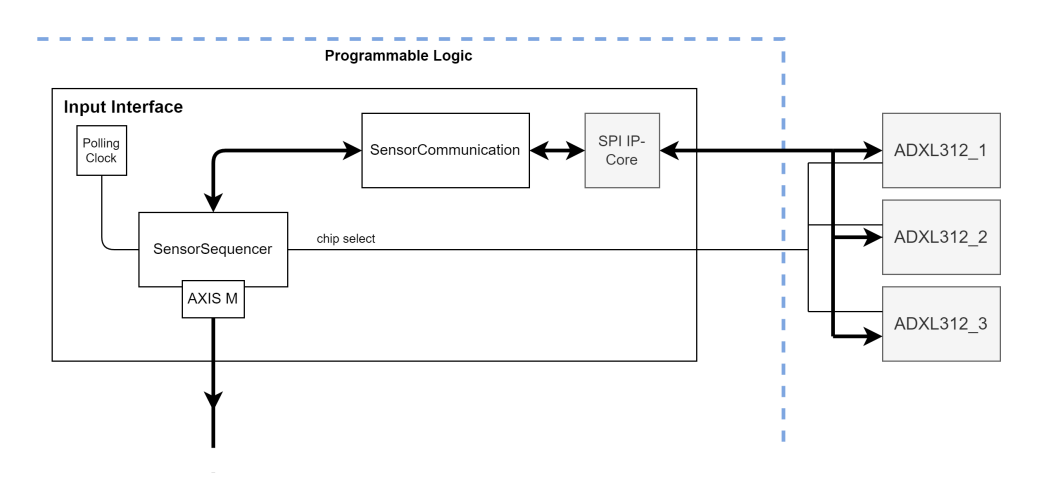

Figure 6.2: Internal structure of the Input Interface (BB)

The Input Interface is designated to retrieve data from the sensors and forward them to the "Validation Data" and "Digital Controller". The sensors are accessed by a common SPI Bus with individual chip select lines for each sensor. Externally a single AXI Stream interface can be used for the output as both the "Validation Data" and "Digital Controller" blocks need this interface.

Internally the Input Interface is broken up into a few blocks to reduce the complexity in any one block. The Polling Block is used to generate a clock signal for polling the sensor data. This is used by the SensorSequencer block, which controls the chip select lines and gives commands to the SensorComunication block. The commands are given by pulsing special specified lines and can be used to either configure a sensor or retrieve data from it.

The SensorCommunication block uses AXI4 Lite to communicate with the SPI IP-Core from Xilinx which then uses SPI to communicate with the sensors.

The SensorCommunication block does not control the chip select lines of the sensors. These will always be set accordingly by the SensorSequencer block, so the SensorCommunication block can communicate with the sensors with minimal extra logic. The SensorCommunication block is not aware that there are multiple sensors.

From the SensorCommunication towards the SensorSequencer, an AXI Stream interface is used as well.

## 6.3 Digital Controller

#### written by Janek Brumund

This section describes the concept for the Digital Controller unit. The following figure shows the detailed structure of the Controller (see Figure [6.3\)](#page-26-0).

It consists of multiple components:

- Low Pass Filter
- Deflection Estimator
- High Pass Filter
- Controller

<span id="page-26-0"></span>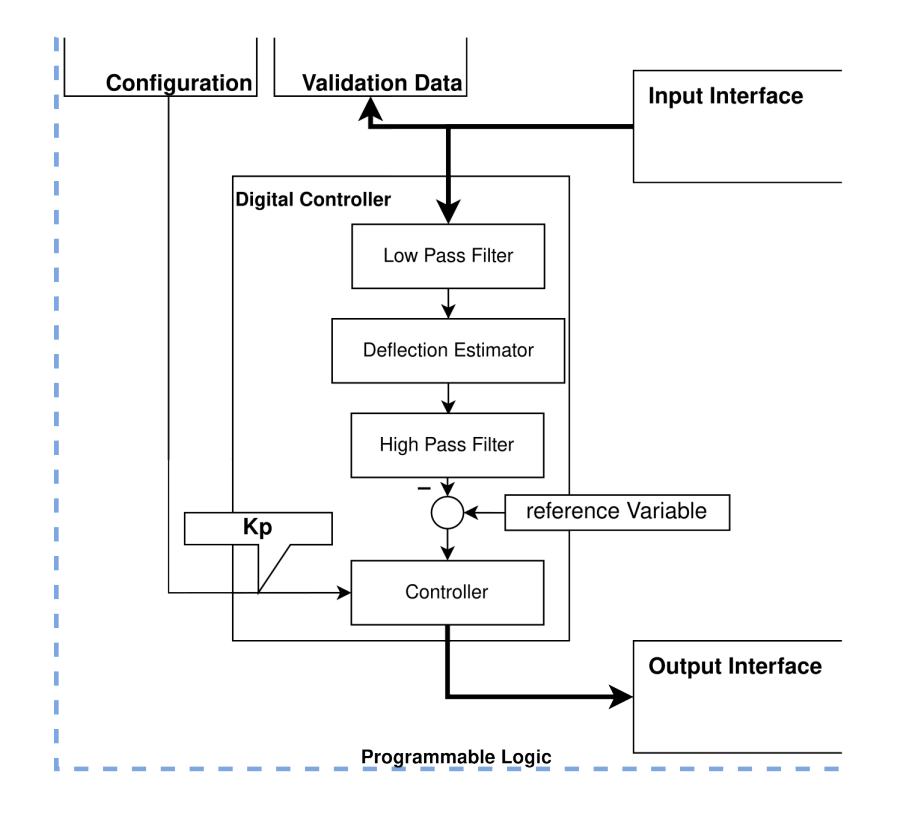

Figure 6.3: The structure of the concept for the digital controller

#### 6.3.1 Filters

The "Low Pass-" and "High Pass Filter" are digital filters. They will pass signals and signal components with a certain frequency. The Low Pass filter filters all signal components with a higher frequency as configured. Respectively, the High Pass filter filters all components till a certain frequency. Use cases for each filter are:

- "Low Pass Filter": preventing control of fast signals that would lead to errors
- "High Pass Filter": preventing control of slow signals that could not be processed by the actors

Each filter should be implemented using an Intellectual Property (IP) core called "FIR Compiler" (see [\[AMD22b\]](#page-8-0)). Finite Impulse Response (FIR) filters are non-recursive filters which means that they are inherently stable [cf. [EVN24,](#page-8-0) p.264]. They depend only on the current and previous input values.

#### 6.3.2 Deflection Estimator

The "Deflection Estimator" is used to calculate the current deflection of the platform. To do so, the measured acceleration is transformed. This is possible because the following equations [\(6.1](#page-26-1) and [6.2\)](#page-26-2) taken from [\[Men13,](#page-8-0) p.33] are valid :

<span id="page-26-1"></span>
$$
s(t) = s_0 + v_0 t + \frac{1}{2} a t^2 = s_0 + \frac{1}{2} (v + v_0) t \tag{6.1}
$$

<span id="page-26-2"></span>
$$
v(t) = v_0 + at \tag{6.2}
$$

<span id="page-27-1"></span>The current velocity is calculated using the equation [6.2.](#page-26-2) With

$$
v = at [cf. Men13, p.38]
$$
 (6.3)

<span id="page-27-0"></span>and equation [6.1](#page-26-1) follows equation [6.4.](#page-27-0)

$$
s(t) = s_0 + \frac{1}{2}v(t) \cdot t \tag{6.4}
$$

The t in this equations is the sampling time  $t_a$  which is the inverse of the sampling frequency  $f_a$ .

$$
t_a = \frac{1}{f_a}
$$

As described in [\[ADX22\]](#page-8-0) the measured acceleration will have a sensitivity of  $2, 9 \frac{mg}{LSB}$ . With

$$
mg = g \cdot 10^{-3} = 9,81 \cdot 10^{-3} \frac{m}{s^2}
$$

the unit for the acceleration  $a$  will be

$$
[a] = 2,9\frac{mg}{LSB} = 2,9\cdot 9,81\cdot 10^{-3}\frac{\frac{m}{s^2}}{LSB}
$$

This means, one Least Significant Bit (LSB) represents  $2, 9 \cdot 9, 81 \cdot 10^{-3} \frac{m}{s^2}$ . With equation [6.3](#page-27-1) and  $k = 2, 9 \cdot 9, 81 \cdot 10^{-3}$  this leads to

$$
[v] = [v_0] + [a] \cdot [t]
$$

$$
= k \frac{\frac{m}{s^2}}{LSB} \cdot s
$$

$$
= k \frac{\frac{m \cdot s}{s^2}}{LSB}
$$

$$
= \frac{\frac{m}{s}}{LSB}
$$

The factor  $k$  is omitted because it has no influence on the unit. With  $s=\frac{1}{2}$  $\frac{1}{2}vt$  [cf. [Men13,](#page-8-0) p.38] this lead to

$$
[s] = \frac{1}{2} \cdot [v] \cdot [t]
$$

$$
= \frac{\frac{m}{s}}{LSB} \cdot s
$$

$$
= \frac{m}{LSB}
$$

Like  $k, \, \frac{1}{2}$  $\frac{1}{2}$  has no effect on the unit. That's why this factor is eliminated.

In consultation with Professor Bredereke, the time for  $t$  is set to 1s. This is possible because the sampling time is constant and can be eliminated or set to 1s.

In figure [6.4](#page-28-0) the location of all sensors is specified.

<span id="page-28-0"></span>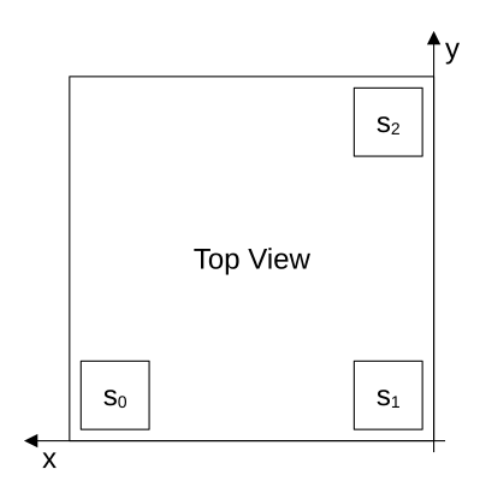

Figure 6.4: Top view of PCB – specification of sensor numbers

<span id="page-28-1"></span>To determine the deflection on the x-axis the figure [6.5](#page-28-1) serves as an illustration. The Printed Circuit Board (PCB) is shown in front view. Given a positive acceleration  $a_x$  the platform will be inclined to the left side. If a negative acceleration is given the platform tilts the other way around. This means there will be a positive deflection if the platform is inclined to the left.

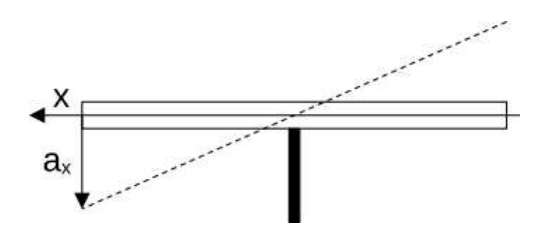

Figure 6.5: Positive acceleration on x axis

<span id="page-28-2"></span>The deflection on the y-axis is illustrated in figure [6.6.](#page-28-2) The PCB is shown in side view. If a positive acceleration  $a_y$  is given the platform will be inclined to the back. If a negative acceleration is given the platform tilts the other way around. This means there will be a positive deflection if the platform is inclined to the back.

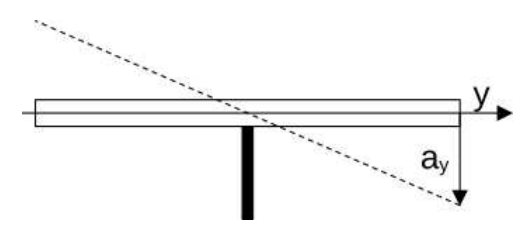

Figure 6.6: Positive acceleration on y-axis

The measured and used acceleration is the acceleration from the z-axis of the sensors. The acceleration due to gravity is subtracted from acceleration on the axis. The result is the acceleration in the respective axis without the disturbance caused by the acceleration of gravity. This must be done because of the alignment of the platform. With this acceleration, the new deflection is calculated and this is added to the previous deflection. The result is the current deflection.

Ideas to determine the direction of deflection:

- 1. Calculate the difference between two acceleration values from different sensors.
- 2. Compare two acceleration values with  $g = 9,81 \frac{m}{s^2}$  and calculate the deflection with the value which

is higher than  $g$  acceleration after subtracting  $g$ . Depending on which sensor is used the result is either added or subtracted from the total deflection.

Example for the first idea:

$$
a_x = a_{x,0} - a_{x,1}, \text{ with } a_{x,0} = 0, 5\frac{m}{s^2} \text{ and } a_{x,1} = -0, 5\frac{m}{s^2}
$$
  
= 0,  $5\frac{m}{s^2} - (-0, 5\frac{m}{s^2})$   
=  $1\frac{m}{s^2}$ 

In this case, the result is twice as high as expected because both values were identical in amount. It is possible to divide the value by 2 to get the correct value. However, if the values are not the same in terms of amounts, it is no longer so easy. For this reason, we will work with the second idea.

#### 6.3.3 Controller

To generate a signal that could be used to control the actors, the "Controller" will be used. As mentioned earlier, we chose the PID controller to control the system. Since there is no standard and easy-to-use IP core for the PID controller, it was decided to implement only a P controller.

With respect to [\[Phi22\]](#page-8-0) a controller is a module that gets the reference signal  $w(t)$  and substracts the controlled signal  $x(t)$  to generate the error signal  $e(t)$   $(e(t) = w(t) - x(t))$ . The used control element takes the error signal and calculates the actuating signal  $y(t)$ . The system could be affected by the disturbance signal  $z(t)$ . Figure [6.7](#page-29-0) shows this relation in a control loop.

<span id="page-29-0"></span>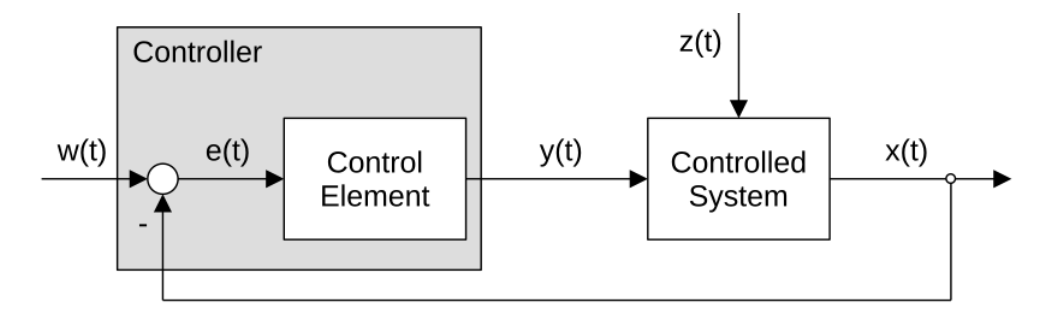

Figure 6.7: Control loop – relations of the different signals

<span id="page-29-1"></span>The control element could consist of multiple elements. A PID controller consists of a proportional (P), an integral (I), and a differential (D) component. According to [\[Phi22,](#page-8-0) p.132], the equation of time for this control element is equation [6.5.](#page-29-1)

$$
y(t) = K_P e(t) + K_I \int_0^t e(t)dt + K_D \frac{de(t)}{dt}
$$
\n(6.5)

To implement a PID controller the above equation must be implemented in PL. Because of the complexity of implementing this equation, the above decision (using P instead of PID controller) was made. It is also assumed that a P controller is sufficient, as the micro-vibrations of a constant speed of the motor are currently to be controlled. This assumption is made because it is assumed that a constant rotational speed results in a constant deflection of the platform.

The components for each element are:

- P:  $K_{P}e(t)$
- I:  $K_I \int_0^t e(t) dt$

• D:  $K_D \frac{de(t)}{dt}$ dt

<span id="page-30-0"></span>This means, that to implement a P controller the equation [6.6](#page-30-0) must be implemented:

$$
y(t) = K_P e(t), \text{ with } e(t) = w(t) - x(t) \tag{6.6}
$$

Which is a multiplication of a (constant) factor  $K_P$  with the error signal.

Related to the previously described "Deflection Estimator", this means that the error signal is the current deflection of the platform.

#### 6.4 Output Interface

#### written by Niklas Seeliger

The output interface is responsible for taking a new state for the actors and sending it to the audio chip (an ADAU1761, data sheet is available online: [\[Ana10\]](#page-8-0)) as digital audio data. There it is converted to an analog signal and is modulated to the the headphone jack output. From the controller, the interface should receive two AXI-Streams (one for each axis). The received data is buffered until it can be sent to the audio chip. A more detailed view of the Output-Interface and how it interfaces with surrounding components is shown in [Figure 6.8.](#page-30-1)

The audio chip requires two lines of communication to work properly. It receives the audio data as an Inter Integrated Chip Sound (<sup>12</sup>S) Stream. This stream contains both audio channels (referred to as left and right channels). The audio chip also needs to be configured. The audio chip has registers internally which need to be written to the desired configuration. This can be done either through an SPI or an I<sup>2</sup>C interface.

<span id="page-30-1"></span>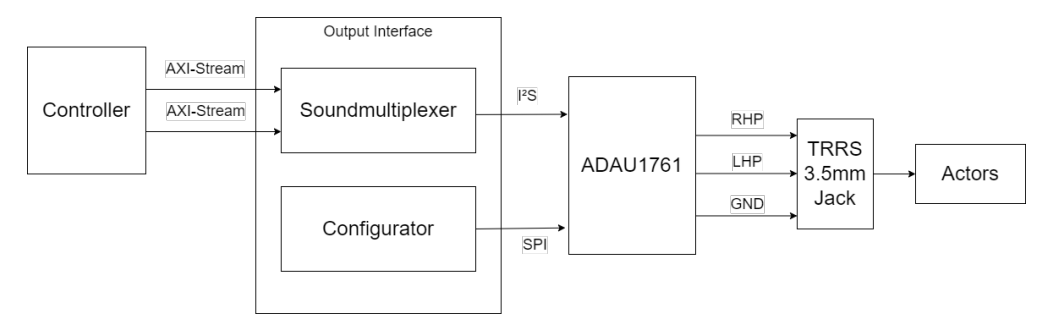

Figure 6.8: A detailed view of the output interface

#### $6.4.1$   $1^{2}$ S

I²S is a serial communication protocol designed for inter integrated chip sound data. The protocol is made up of two clock lines (serial clock, and word select line respectively) and one data line called serial data. The full specification is available online under [\[NXP22\]](#page-8-0). A brief summary is provided here.

The chip driving the serial clock and word select line is called the controller. The chip driving the serial data line is called the transmitter. The chip reading the serial data line is called the receiver. Either the transmitter or the receiver may the the controller (an external controller is also possible).

The serial clock line is the fastest clock in the interface. It is used to synchronize the bits of the audio data. With each rising clock edge a bit is read from the serial data line. The falling edges on this line are intended to trigger the next bit to be written to the serial data line by the transmitter. The data is transmitted in a twos complement format and can have any length of bits. Each word starts with the

<span id="page-31-0"></span>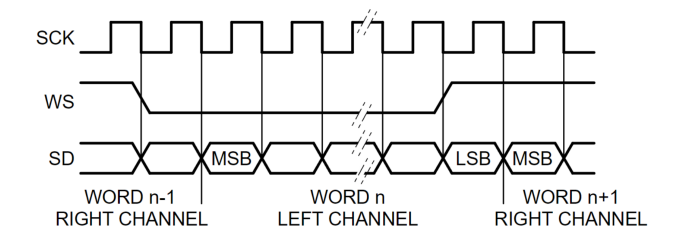

Figure 6.9: I²S basic timing (Image taken from [\[NXP22\]](#page-8-0))

most significant bit (the sign bit). This line is often referred to as the bitclock or BCLK line because it triggers the next bit.

The word select line is used to multiplex between different audio channels. In the simplest form, these are the left and the right audio channels. When the word select line goes to a logical 0 the left audio channel will be transmitted and when it goes to a logical 1 the right audio channel will be transmitted. This channel will be transmitted for as long as the word select line the value that corresponds to it. The value can only change with falling serial clock edges. After the word select advances to the next channel, the next bit that will be transmitted is the least significant bit of the previous channel. The transmission of the next most significant bit is delayed by 1 bitclock cycle. [Figure 6.9](#page-31-0) shows this delay. This line is often referred to as the left-right clock or LRCLK because it always alternates and triggers the transmission of the next channel.

The serial data line is the line on which the audio data is transmitted bit by bit. It is written during the falling edges of the serial clock and read on rising edges. It is not specified how many bits the audio data may be. The number of serial clock cycles for each word select channel may be shorter or longer than the serial data being transmitted. The transmitter therefore needs to be ready to change to the next word before the current word is fully transmitted. Likewise, it needs to be able to transmit more bits than the audio data has (for example by buffering with zeroes).

The serial clock frequency can be calculated with the data width and the sampling rate. For a sampling rate of  $48kHz$  (typical for sound) and a data precision of 24 bit provided the word select allows for exactly the transmission of as many bits as are needed the serial clock frequency can be calculated as shown in [Equation 6.7.](#page-31-1)

<span id="page-31-1"></span> $f_{sclk} = f_{sampling} \cdot precision \cdot 2$  $= 48 kHz \cdot 24 \cdot 2$  $= 2.304$  MHz

(6.7)

#### 6.4.2 Configurator

The Configurator component is responsible for configuring the ADAU1761 chip. This includes general configuration such as enabling its clock as well as configuring the I<sup>2</sup>S interface and modulating the received data to the headphone output that is used to interface with the actors. A detailed list of registers that need to be written can be seen in [Appendix C.](#page-8-0) The configuration should be written immediately after a system reset. To configure the audio chip the SPI protocol was selected (as opposed to  ${}^{12}$ C) because it is used to read the sensors and because it offers much higher throughput than <sup>12</sup>C.

#### 6.4.3 Soundmultiplexer

The sound multiplexer takes two AXI-Streams and outputs a time division multiplexed I²S stream. Since the throughput of the two AXI streams is far greater than the 48 kHz of the  $12S$  Stream. Some values need to be discarded and cannot be sent to the audio chip. When a new I<sup>2</sup>S Word begins the last received data on that channel should be buffered to avoid data inconsistencies that might arise from changing data while it is being serially sent over I<sup>2</sup>S to the audio chip. This introduces a time delay of at least 1 left-right clock cycle (1/48  $kHz \approx 20.83 \ \mu s$ ). This component should always be ready to receive data from the AXI Stream because the latest data should always be used to keep delay low. On the I²S side there is no reason to wait for the chip to be fully configured. The stream is valid even if the receiver has no knowledge of the last datum. Therefore no communication to the configuration component is required.

## 6.5 Validation Data

#### written by Benjamin Bissendorf

For testing and validation purposes, the data provided by the sensors are to be recorded and written into a file in the file system, following a defined data structure to read it afterwards. This PL module is dependent on the data provided by the "Input Interface": Each time new data is available on the incoming stream, it is written to memory for the slower PS to collect and write into the filesystem.

To achieve that, a combination of logic in the PL and the PS is used. An overview of the structure is given below in figure [6.10.](#page-32-0) The stream data, consisting of all the sensor data, is connected to a component splitting the data into 64 Bit chunks. Those are buffered and then written into memory. This data is extracted and the raw data is permanently written into a file, to be later postprocessed into a human and machine-readable CSV file. The details of implementation are documented in chapter [11.](#page-8-0)

<span id="page-32-0"></span>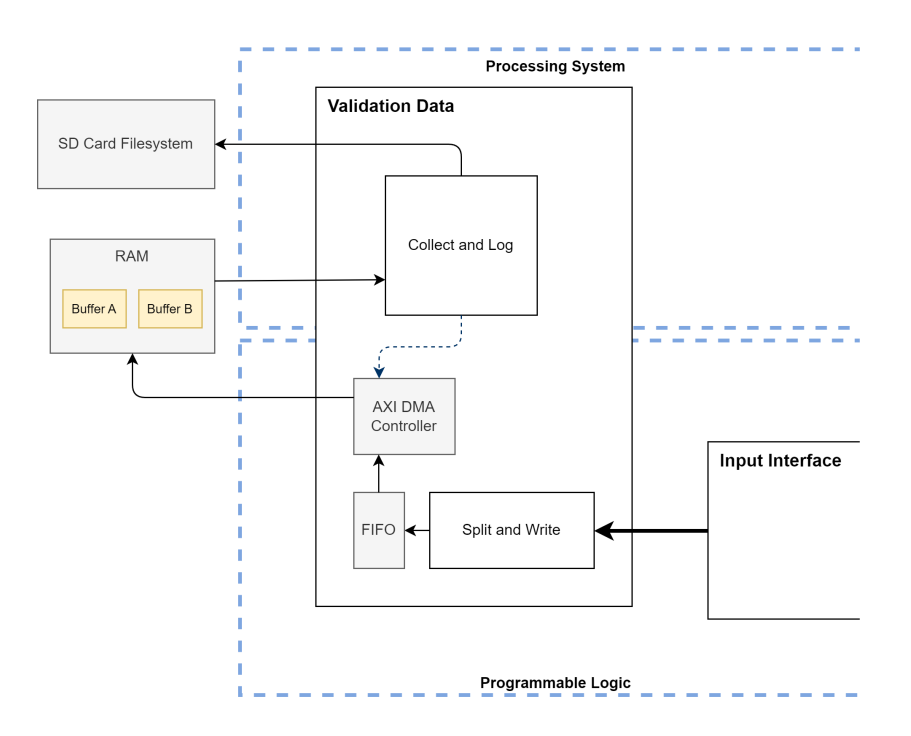

Figure 6.10: A schematic of the internal structure of Validation Data

# Implementation of Input Interface

#### written by Joscha Knobloch

This section describes the implementation of the input interface which itself is composed of a few blocks as described in section [6.2](#page-25-0) and visualised by image [6.2](#page-25-1) on page [18.](#page-25-1) The blocks seen in the image are represented by individual blocks in the Vivado block design. The SPI core is provided by Xilinx. The SernsorCommunication block was started with the "Create and package new IP" Wizard in Vivado and is written in VHDL. The PollingClock- and SonsorSequencer blocks are written in VHDL as well.

### 7.1 Sensor Communication

#### written by Joscha Knobloch

The SensorCommunication block connects to the SPI IP-Core via AXI Lite on the one side and the SensorSequencer block via AXI Stream on the other side.

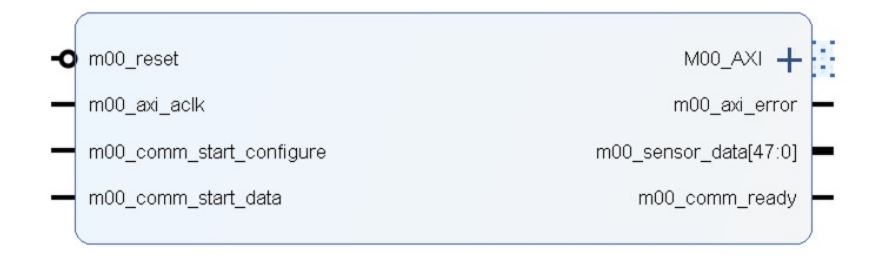

Figure 7.1: Screenshot showing the custom Vivado IP core with its ports

The code is attached in the appendix. It consists of a top level file [A.6](#page-8-0) on page [78](#page-8-0) and the main logic in a separate file [A.7](#page-8-0) on page [81.](#page-8-0)

Due to time constraints, this block is not finished and could therefore not be integrated into the overall solution for testing. However, simulations show that the AXI Lite interface is very likely working as expected. Due to tests done with Python as the AXI Master connected to the SPI IP-Core, the SPI functionality could also be shown working. As the SensorCommunication block is designed to use the same procedure on the AXI bus it is very likely that the SPI communication also works.

Therefore the only thing left would be to set up the specific sensor registers and acquire the sensor data. This should not be a very big task. Unfortunately, we could not finish it.

There is very little good information on how to use AXI Lite with VHDL on the internet. One could look up the details on the handshaking and implement the interface themselves. As the bus consists of five independent channels with their own handshaking some sites recommend starting with the template that Vivado provides when using the "Create and package new IP" wizard for an AXI Lite Master core.

The provided template design is unfortunately not well documented and interwoven with an example that writes and then reads specific data to/from specified registers. It is very unclear how the template is supposed to be used. It specifies locations for "User logic", however, it is necessary to alter code outside of those areas to get the logic working at all. To make use of the provided code one needs to go through, understand every line of code, and then adapt it. This might be more work than implementing the interface from scratch.

In the concept phase of the project the SPI IP-Core was selected as AXI is the standard protocol to be used between IP-Cores. Due to the complexity of using AXI Lite it could have been easier to implement the SPI interface directly in VHDL.

For comprehensibility, the AXI Lite interface, the handling of the SPI-Core and the handling of the acceleration sensors are described separately.

#### 7.1.1 AXI Lite interface

The core contains one process per channel to facilitate the handshake. There are five channels in an AXI Lite bus as described in the theoretical background at section [5.1.1](#page-20-1) on page [13.](#page-20-1) For channels going from the Master to the Slave, the valid flag needs to be set before the relevant clock cycle for the date to be read by the Slave. For the channels going from the Slave to the Master the ready flags need to be set to acknowledge the received data and signal the ability to receive data. These five processes were already present in the template, but some had to be modified heavily to be used for the general purpose.

There are also two processes for indicating a done read/write which were not present in the template. There is also a process that represents the AXI interface to the rest of the logic. It allows the next process to set a read/write bit, the address, and data if applicable, and then just trigger the transfer. A flag is pulsed high when the transfer is done and the results can be checked.

This part is very likely working as expected as it was tested in Vivado's simulator together with the SPI IP-Core. The handshake was visible and the response data made sense.

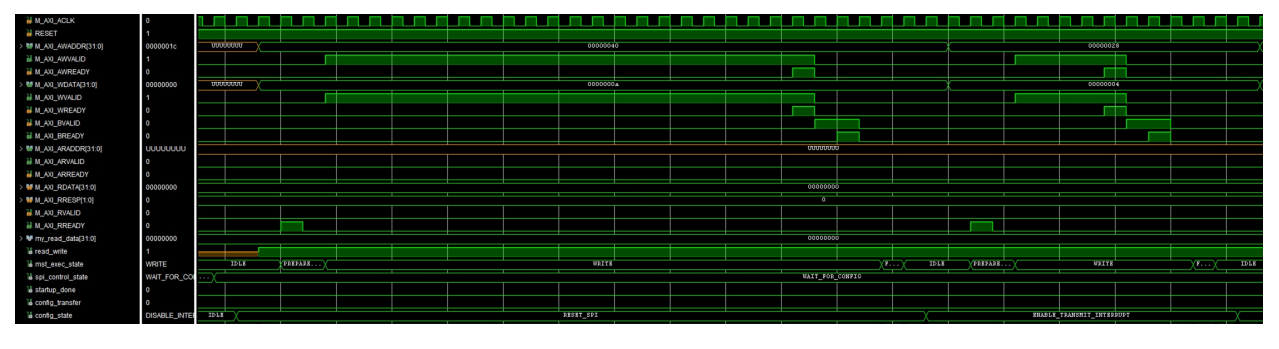

Figure 7.2: Screenshot showing the Vivado simulator with the AXI interface working

#### 7.1.2 Handling of the SPI Core by Xilinx

To use the Xilinx SPI IP-Core it needs to be configured at startup. This is done by a procedure of AXI transmissions. Therefore the core contains a process that can configure the SPI core and command it to do SPI transmissions when the relevant flags are set.

To configure the SPI core a flag for configuring is set, a line is given a pulse to start the procedure, and a done flag is waited for. When configuring the core, the process resets the SPI interface, enables the transmit interrupt, disables the global IPIF interrupt, deselects the slave, reads the control register, modifies some flags, and writes the control register.

To make an SPI transmission one must only set a flag for SPI transmission, set the data to send, start

the procedure, wait for the done flag to be set, and retrieve the received data. While the transmission is ongoing the process sets the data register, sets the slave register, reads the control register, modifies some flags, writes the control register, waits for the transmission to finish by checking the status register, and then deselects the slave.

This logic could not be tested due to time constraints. However, the process's behavior stems from a Python script by Marakena Labs which we were able to test with an acceleration sensor. Therefore it is also very likely that the SPI interface is working. [\[mat21\]](#page-8-0)

#### 7.1.3 Handling of the acceleration sensors ADXL312

Finally, the acceleration sensors need to be accessed via SPI. In an earlier project stage, the ADXL355 sensor by analog devices was successfully sampled with the mentioned Python implementation for the SPI core. Due to time constraints, it was not possible to address the new sensor. To make it work it needs to be taken out of standby mode by setting some config registers. It can also be configured to use the smallest range of  $\pm 1.5g$  and sample at a given rate.

## 7.2 Data Sequencer

#### written by Benjamin Bissendorf

The "Data Sequencer" is used to orchestrate the sensor configuration and sensor data retrieval process implemented by the "Sensor Communication" block.

Its outer interfaces are depicted in figure [7.3](#page-35-0) below. To specify the rate at which the data of all sensors should be polled, an external enable bit must be periodically provided into the trigger poll input. For the sensor configuration and data retrieval, the "Sensor Sequencer" is connected to the "Sensor Communication" block. For that, it uses the comm start configure flag to start configuring a sensor, while the comm start data flag is used to ask for the x-,  $y$ -, and z-axis data of one sensor. This data is returned into the sensor data line, accepting  $3 \cdot 16Bit = 48Bit$  of data. "Sensor Communication" can either signal that it and the sensors are configured with comm ready or it can signal that the requested data is available with the comm data ready flag. When the data of all sensors are ready, they are published to data out with the data out valid output set to '1'. The selection of which sensor is communicated with at the moment is the task of the Sequencer. For this the *select sensor* vector is provided to connect to the SPI chip select pins of the sensors.

<span id="page-35-0"></span>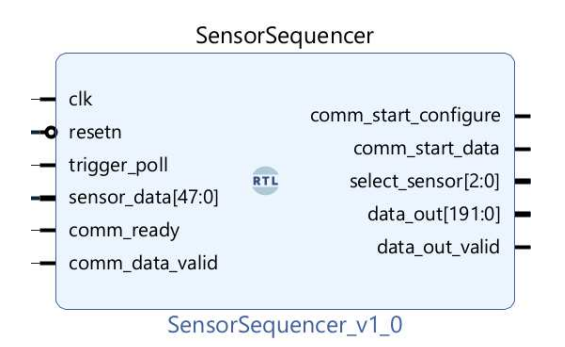

Figure 7.3: The Sensor Sequencer block

As one is familiar with the outer interfaces, the inner sequencing procedure is of interest. It was planned and implemented by following the deterministic finite state machine pattern, which can be seen in Figure [7.4.](#page-36-0) Generally, the block's sequence can be described by separating it into two parts: The configuration and the data retrieval.

After a system reset, the Sequencer waits for its counterpart, the "Sensor Communication", to be ready (comm ready  $=$  '1'), as it has to configure the blocks it is dependent on, like the AXI SPI Master. When
this is done, the sensors have to be configured (polling rate, data resolution, etc.). The Sequencer starts the configuration for each of the sensors after another by alternating between the states *Configure* and WaitForConfigured until all are done. Then the state machine transitions into the state WaitForTrigger, belonging to the "Data Retrieval" section. This section represents the group of states in the standard operation of polling the sensor data. The state machine always waits for the external polling clock to trigger a new polling cycle. When this happens, the state machine transitions into the RequestData state. There the "Sensor Communication" is signaled to get the data of the current sensor and another transition into *WaitForData* happens. There the Sequencer waits for the data to arrive and to save it into the *data* out vector. It transitions again to  $RequestData$  until all sensor data is collected. While transitioning from WaitForData to WaitForTrigger, the data\_out\_valid flag is set to start publishing the data into the following pipeline.

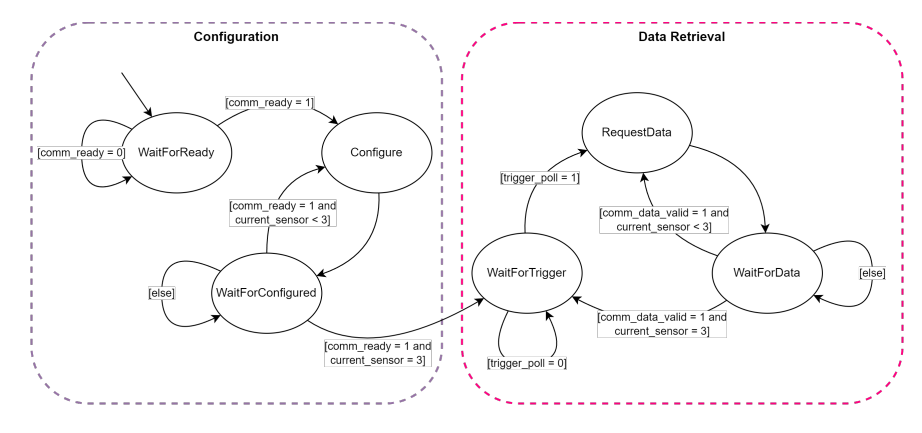

Figure 7.4: The finite state machine of the Data Sequencer

The complete VHDL implementation of this state machine can be seen in listing [9.](#page-8-0) A new VHDL type was defined consisting of the states in the previous diagram. Synchronous to the clock, states and their transition conditions are evaluated. One excerpt to point out can be found below in listing [1.](#page-36-0) It contains the definition of the transitions for the WaitForData state. When the sensor data is available, the incoming vector has to be written into a specific range of the output vector. The output vector is defined to have the sensor data in the order depicted in figure [7.5.](#page-37-0) As the sequencer polls Sensor 1 first, its data has to be written into bits 191:144. This calculation is done in line 88 for  $current$  sensor  $\in [1, 3]$ .

86 91

```
84 When WaitForData =>
85 comm_start_data \leq '0';
87 if comm_data_valid = 11 then
                buffer_upper_bits := 64*3 - 1 - 64*(current_sensor-1);89 data_out(buffer_upper_bits downto
90 buffer upper bits - 16*3 + 1 \le sensor data;
92 if current sensor = 3 then
93 State <= WaitForTrigger;
94 data_out_valid \leq '1';
95 else
96 state <= RequestData;
97 end if:
98 end if;
```
#### Listing 1: SensorSequencer.vhd for the Input Interface component

Visible in the figure of the data format below are the empty spaces as each sensor has a range of 64 Bits of data, while only 48 Bits are used for the three axes. This was done to pre-format the data for easier logging in the Validation Data component and to enable easier extensions in future iterations.

|     | Sensor 1 |             |  |  | Sensor 2       |         |  |    | Sensor 3          |  |  |  |
|-----|----------|-------------|--|--|----------------|---------|--|----|-------------------|--|--|--|
|     |          | <b>Mark</b> |  |  | $\overline{a}$ | $\cdot$ |  |    | $\mathbf{v}$<br>↗ |  |  |  |
| 192 |          |             |  |  | 128            |         |  | 64 |                   |  |  |  |

Figure 7.5: The data format of the outgoing stream

## <span id="page-37-0"></span>7.3 Polling Clock

### written by Benjamin Bissendorf

<span id="page-37-1"></span>As described in the previous section, the "Sensor Sequencer" needs an enable signal to indicate polling new data. The rate was determined to be 3200 times a second. The "Polling Clock" is the block implemented to reduce the incoming clock signal into a single enable output after a specified amount of ticks. As such, the outer interface is as simple as depicted in figure [7.6.](#page-37-1)

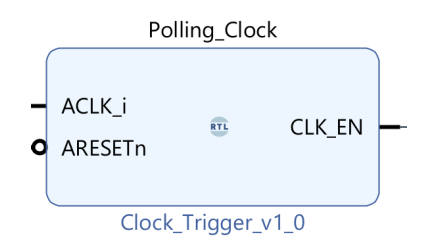

Figure 7.6: Our Clock Trigger block used as the Polling Clock

To calculate the number of ticks after which an enable signal has to be given, one has to know the system clock frequency and the polling frequency:

$$
n_{ticks} = \frac{T_{poll}}{T_{clk}} = \frac{f_{clk}}{f_{poll}} = \frac{100.000.000Hz}{3200Hz} = 31.250
$$

## 7.4 Sensor Dummy

### written by Simon Pfennig

As the Input interface was not ready for integration with the other components, we decided to implement a Dummy Component (see Appendix [10\)](#page-8-0) to emulate the sensor output for testing purposes. This component implements the interface with the Data Sequencer.

Internally it consists of three 16-bit counters which count from -500 to 500 and then reset. This implements a Sawtooth-Wave that can be sampled. The timespan, between each increase of the count can be configured and is independent of the polling from the Data Sequencer, as this aims to represent the actual variable that would be read by the sensor. Each of the counters can be initialized with a different offset, allowing a phaseshift between the signals.

The contents of the counters are exposed to the SensorData-Input of the Data Sequencer when it polls the data from the sensor Dummy. According to the SensorSelect-Signal one of the three counters will be used for that, simulating the request to different sensors. At this point, all three axes of a given simulated sensor show the same Sawtooth-Wave as output, since we only use one axis for testing.

# Implementation of Digital Controller

#### written by Janek Brumund

In this section, the implemented components are described. The complete block design is shown in Appendix D.1. There is the "Deflection Estimator" on the left side of this figure. This block takes the measured acceleration on an Advanced eXtensible Interface (AXI) Stream interface and determines the deflection of the x and y axis (see section 6.3.2). The calculated data is passed on to two "Digital\_P\_Controller" blocks through an "AXI4-Stream Broadcaster" Intellectual Property (IP) core. The controller blocks calculate the actuating signal depending on the given reference variable ("Constant" core) and a given factor for  $K_P$ . The  $K_P$  is given through another IP core called "AXI GPIO" (see chapter 10). To determine which half of the data is passed on from the "Deflection\_Estimator", two more "Constant" blocks are needed. One for a constant low level and one for a constant high level. The controller blocks pass the data to the "Output Interface" (see chapter 9).

### 8.1 Filters

To implement a digital filter ("High Pass-" or "Low Pass Filter") the "FIR Compiler" IP core is used. It is a highly configurable core that can take one or multiple sets of coefficients. The coefficients for each filter are calculated using the "pyFDA" ([CHI24]) tool. With this tool, it is possible to calculate coefficients for different types of filters. Multiple data paths can be configured. The width of the input is also configurable. Besides that the type of the coefficients is configurable. For more information on how to configure such an IP core see [AMD22].

To keep the calculations simple these components are not included in the complete design. This decision was made because using numbers with decimal places as coefficients leads to output values with decimal places. This makes the calculations needed in "Deflection Estimator" and "Digital P Controller" more complex. To make it possible to solve the given problem in the given time the calculations must be easy enough to implement.

The designed filters could be reproduced using "pyFDA". All necessary files are available in the related repository on the GitLab server from the university.

### 8.1.1 Low Pass Filter

Figure 8.1 shows the response of the designed low pass filter. At  $f \approx 1.0kHz$  the magnitude is around -5 dB. Before that, the magnitude is higher than this level. This means signals with a  $f < 1.0kHz$  are almost unfiltered.

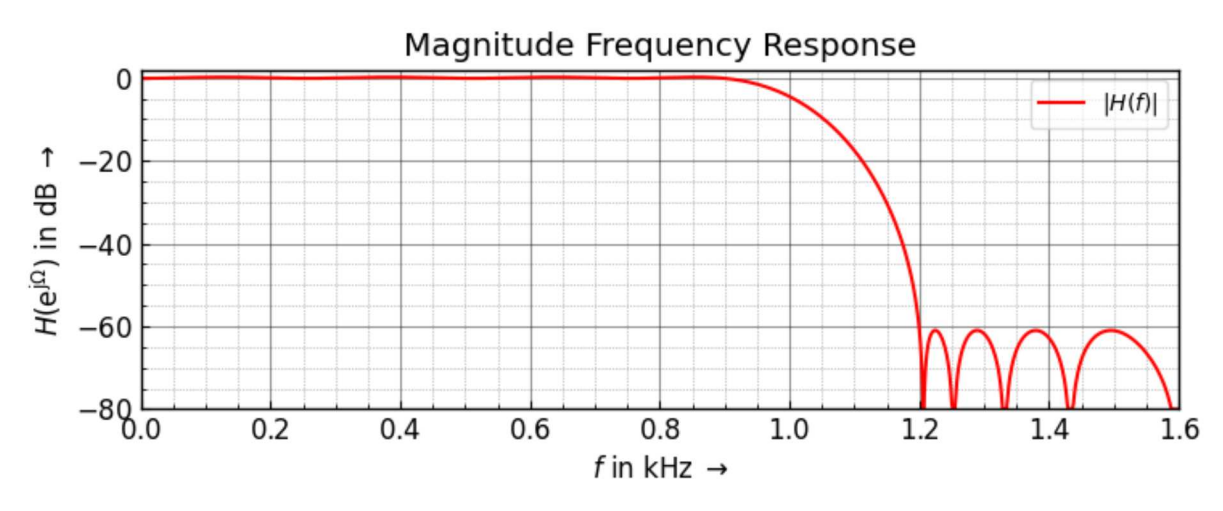

Figure 8.1: Design of Low Pass Filter with pyFDA

The coefficients for this filter are listed in table B.1. These coefficients are used in Vivado to generate the frequency response shown in the figure 8.2.

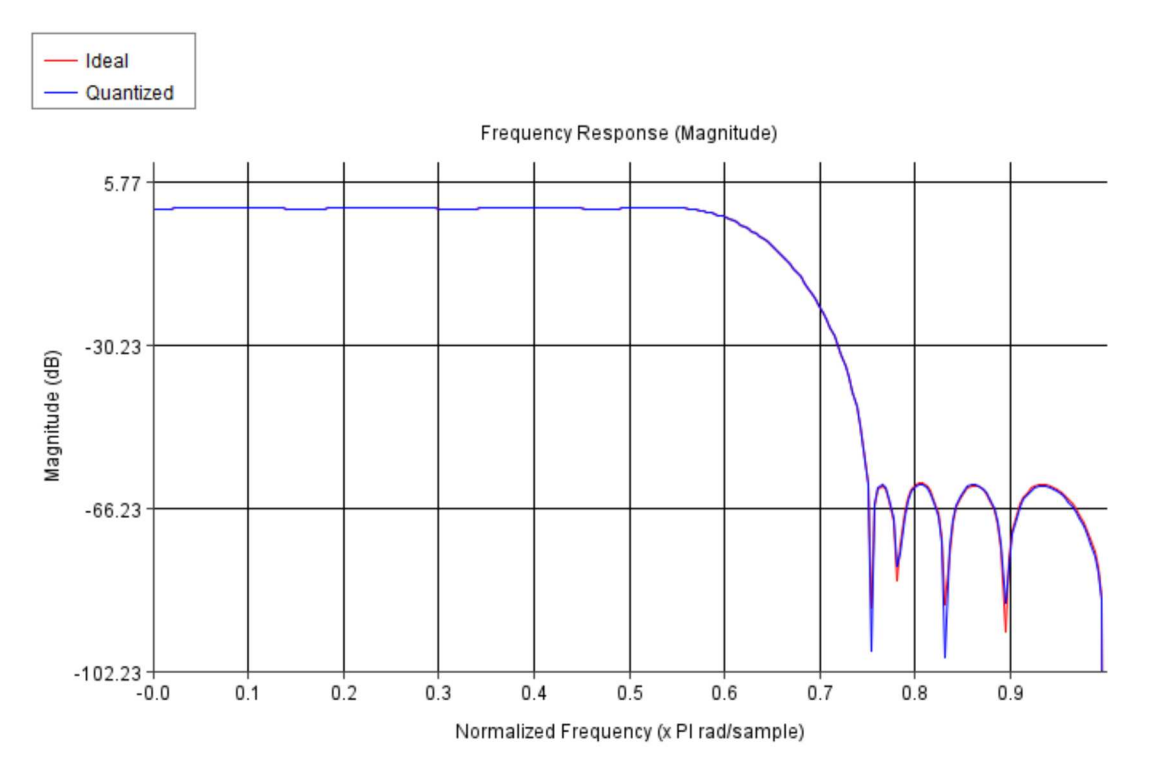

Figure 8.2: Magnitude in "Freq. Response" tab of the Low Pass "FIR Compiler"

The result of comparing the figures 8.1 and 8.2 is that the amplitude responses are almost the same. This means the developed filter should behave like a low pass filter.

#### 8.1.2 **High Pass Filter**

Figure 8.3 shows the designed high pass filter. At  $f \approx 50Hz$  the magnitude is -5 dB. With higher frequencies, the magnitude approaches 0 dB. This means signals with  $f > 50Hz$  are almost unfiltered.

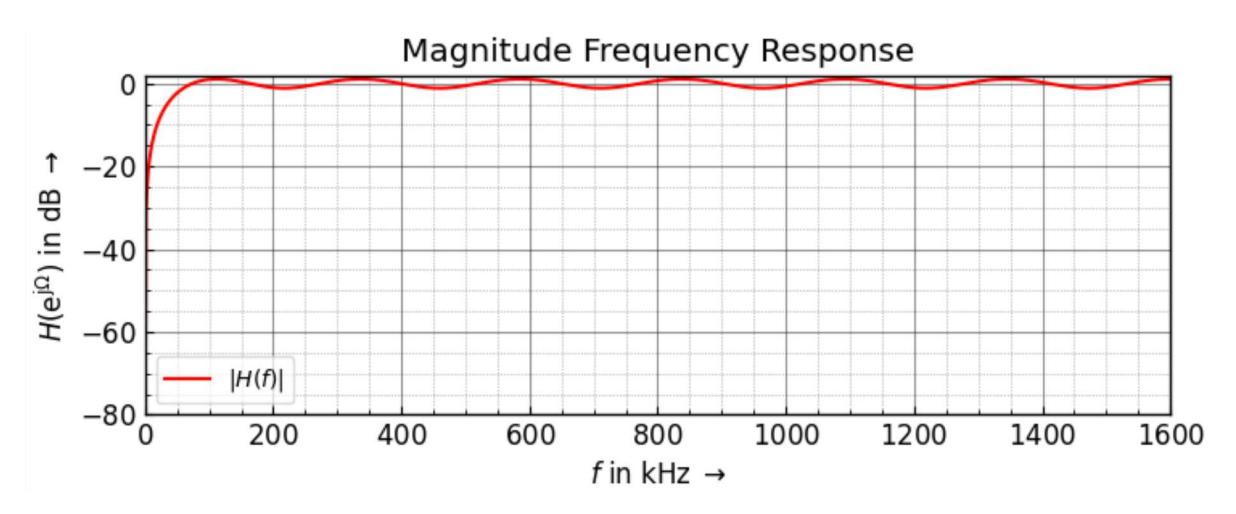

Figure 8.3: Design of High Pass Filter with pyFDA

The coefficients for this filter are listed in table B.1. These coefficients are used in Vivado to generate the frequency response shown in the figure 8.4.

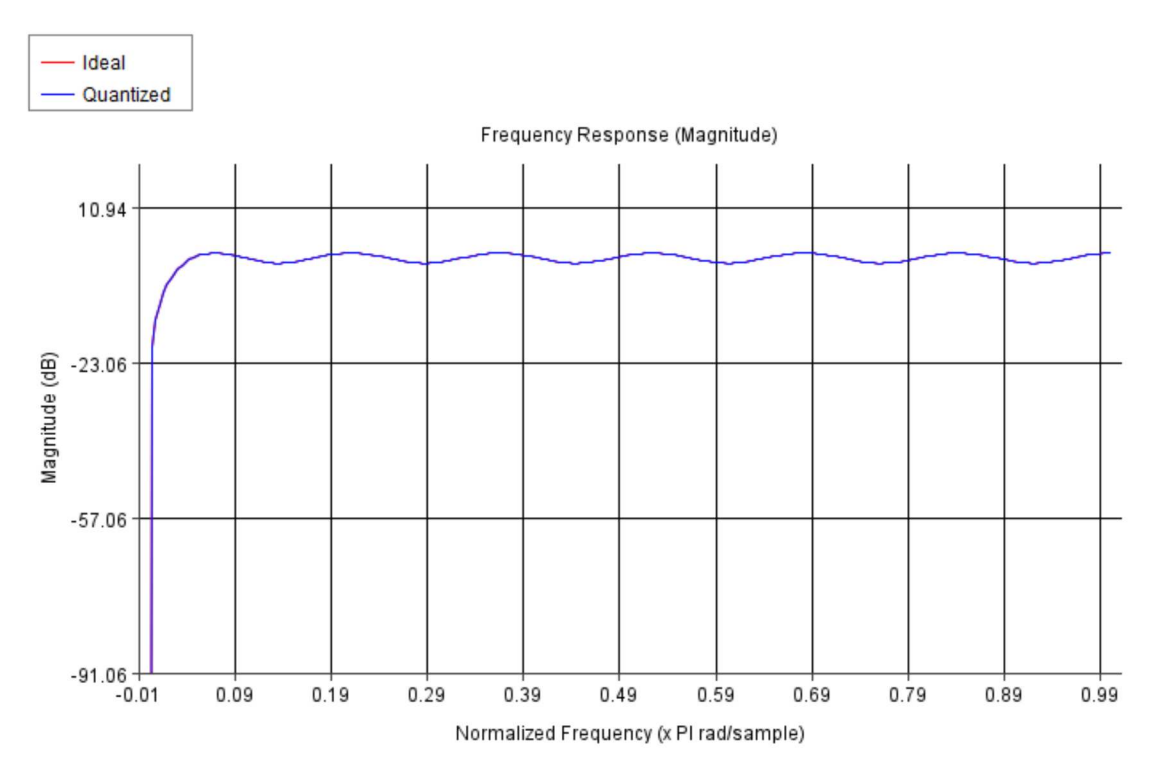

Figure 8.4: Magnitude in "Freq. Response" tab of the High Pass "FIR Compiler"

The result of comparing the figures 8.3 and 8.4 is that the amplitude responses are almost the same. This means the developed filter should behave like a high pass filter.

#### 8.2 **Deflection Estimator**

The following section shows excerpts of the entire code in section A.4.

The "Deflection Estimator" gets its data through an AXI4-Stream slave interface. The data is then split according to the defined arrangement. In the calculation phase, the old values are first saved (see listing  $2).$ 

```
1 pre_x_deflection := x_deflection;
2 pre_y_deflection := y_deflection;
3 pre_x_velocity := x_velocity;
4 pre_y_velocity := y_velocity;
```
Listing 2: Save previous values

After that, the new acceleration values are compared to the gravitational acceleration. Afterward, the current acceleration is calculated for the axis by subtracting the gravitational acceleration. This value is used to calculate the current velocity for the axis. The current velocity is then used to calculate the current deflection for the axis.

```
1 if (z0_input_data > G_ACCEL and z1_input_data < G_ACCEL) then
2 -- left inclination
3 x_cur_accel := std_logic_vector(signed(z0_input_data) - signed(G_ACCEL));
4 x_velocity := std_logic_vector(signed(pre_x_velocity) + signed(x_cur_accel));
5 elsif (z0_input_data < G_ACCEL and z1_input_data > G_ACCEL) then
6 -- right inclination
7 x_cur_accel := std_logic_vector(signed(z1_input_data) - signed(G_ACCEL));
8 x_velocity := std_logic_vector(signed(pre_x_velocity) - signed(x_cur_accel));
9 else
10 -- no inclination
11 x_curr_accel := (others =& '0');
12 x_velocity := std_logic_vector(signed(pre_x_velocity) + signed(x_cur_accel));
13 end if;
14
15 \mathbf{x}_\text{deflection} \leftarrow \text{std}_\text{loc}(\text{vector}(\text{signed}(\text{pre}_\text{x}_\text{deflection}) + \text{signed}(\text{x}_\text{velocity}));
```
Listing 3: Calculate values for x axis

The calculation for the y-axis looks similar, which is why it was omitted.

Afterward, the values for the deflection on each axis are passed on to the output. The output is an AXI4-Stream master interface.

### 8.3 Controller

The "Digital P Controller" gets the data via an AXI4-Stream Slave interface and picks one half of this. This is determined by the "upper" port. The following is an excerpt of the complete "Digital\_P\_Controller" code in section A.5.

The data goes through the calculations shown in listing 4. First, the difference between "reference variable" and "input data" is calculated. Then this value is multiplied by the given factor "kp".

```
1 | puffer := signed(reference_variable) - signed(input_data);
2 calculated_data \le std_logic_vector(signed(kp) * puffer);
```
Listing 4: Calculate the current error signal and the actuating signal

After the calculation is done, the calculated data is passed on to the output. The output is an AXI4-Stream Master interface.

# Implementation of Output Interface

#### written by Niklas Seeliger

The output interface is made up of components. The configurator which upon getting a reset signal configures the audio chip and the Soundmultiplexer, which receives AXI-Streams and multiplexes them into an I²S Stream that it sends to the audio chip.

### 9.1 ADAU1761 Operation

We want to use the audio chip to receive I<sup>2</sup>S data and drive the left and right headphone outputs to the levels of those channels. The headphone outputs of the chip are already hardwired to the "HP+Mic" labeled audio jack. However, the input side needs to be mapped to FPGA signals. We want to drive the headphone output with a sampling frequency of  $48$  kHz and want to operate the chip with a master clock of 256 times that  $(= 12.288 \; MHz).$ 

The audio chip will be configured to be the Inter Integrated Chip Sound (I²S) controller and as such the serial clock and word select lines are inputs on the Field Programmable Gate Array which is programmed to transmit the audio data.

Checking the datasheet [Ana10] we need to interface with the following pins:

- MCLK needs to be driven to  $12.288$   $MHz$ . Configured as output on pin U5
- SDA/COUT is the SPI MISO line. Configured as input on pin T9
- ADDR1/CDATA is the SPI MOSI line. Configured as output on pin M18
- ADDR0/CLATCH is the SPI chip select line. Configured as output on pin M17
- **SCL/CCLK** is the SPI clock line. Configured as output on pin U9
- DAC SDATA/GPIO0 is the I<sup>2</sup>S serial clock line. Configured as input on pin R18
- LRCLK/GPIO3 is the I<sup>2</sup>S word select line. Configured as input on pin T17
- BCLK/GPIO2 is the <sup>12</sup>S serial data line. Configured as output on pin G18

The ADAU1761 is driven by a clock divider that divides the system clock of 125  $MHz$  by 10 resulting in a master clock of  $12.5$   $MHz$ .

| Byte 0                                                           | Byte 1 | Byte 2 | Byte 3 |  |
|------------------------------------------------------------------|--------|--------|--------|--|
| chip_adr[6:0], R/ $\overline{W}$ subaddr[15:8] subaddr[7:0] data |        |        |        |  |

Table 9.1: Send data to write a single register in ADAU1761

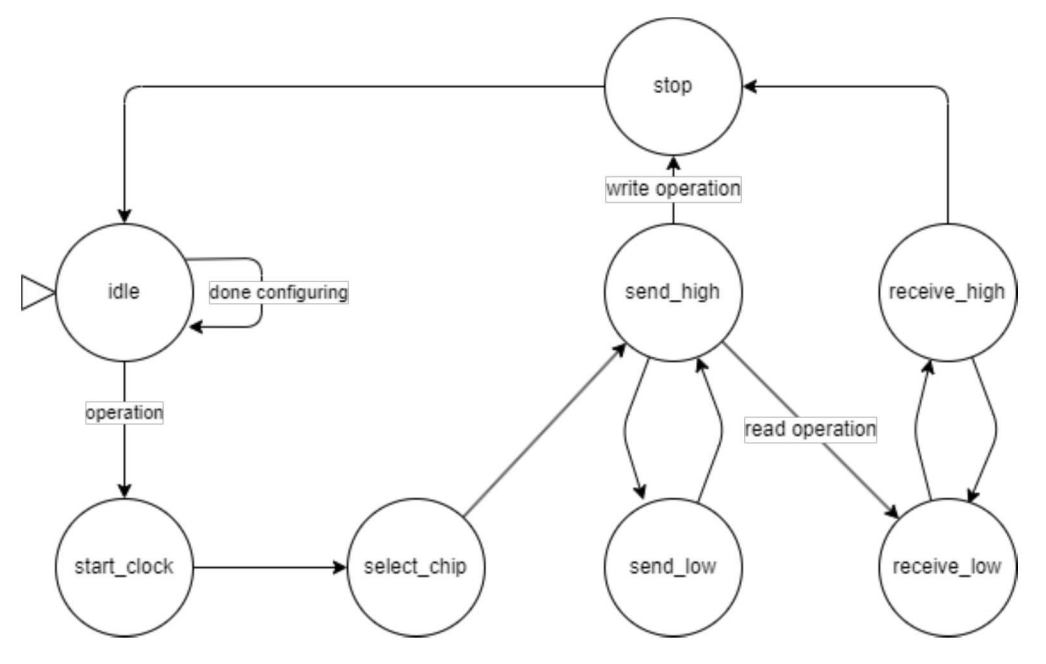

Figure 9.1: State Machine for transmitting and reading data over SPI

#### $9.2$ Configurator

Focusing on single byte write operations the audio chip requires the data in Table 9.1 to be sent over the SPI interface to write a register. Where "chip adr[6:0]" is a series of zeroes, "subaddr[15:0]" is the register address and "data" is the byte that should be written into that register.

Given the desired register contents listed in Appendix C The data below needs to be sent in separate transactions to the audio chip to fully configure it. This list is hardcoded as an array and gets sequentially sent when a reset signal is received. To do this the state machine in Figure 9.1 was implemented. The implementation also allows the reading of data but this is not required to configure the chip.

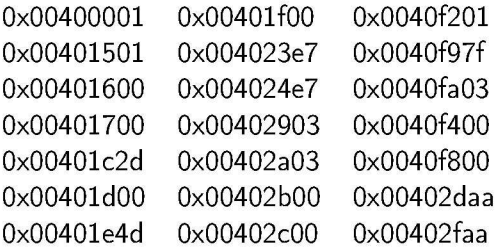

#### 9.3 Soundmultiplexer

The sound multiplexer consists of three processes. Two that implement the very simple AXI Stream slave interface to buffer the last received data on each channel. And one process to output sound data over 1<sup>2</sup>S to the audio chip.

Figure 9.2 shows the process receiving data. It only waits for the rising AXI clock edge and checks if the "tvalid" flag is set. If so, it copies the data into an internal buffer for that channel. The left channel works in much the same way.

```
receiveRData : process(axi_R_clk, reset)
begin
    if reset = '0' then
        current_R_value \leq (others \Rightarrow '0');
        axi_R_tready \leq 1';
    else
        if rising_edge(axi_R_clk) then
             if axi_R_tvalid = '1' then
                 current_R_value <= axi_R_tdata;
             end if;
        end if;
    end if;
end process;
```
Figure 9.2: VHDL process receiving Right Channel Audio data

A little more involved is the process that outputs the audio data to the I<sup>2</sup>S stream. This is shown in Figure 9.3. Since the audio chip is set up to control the i2s stream this process only needs to react to the bit clock and the left-right clock. It is impossible to specify the bitclock in the sensitivity list of the process because the output pin that goes to the sound chip is incapable of being routed to the clock input of a flipflop. This is a limitation of the selected Field Programmable Gate Array. Because of this the process instead relies on polling the bitclock and checks for rising and falling edges that way. This is the reason the process is sensitive to a "master clk" that needs to be fast enough to recognize the edges with a low enough latency. In testing the system clock of  $125 MHz$  was sufficient.

By reacting to word select changes on rising edges the process reacts to the new channel on the next falling edge. This results in the 1-bit clock cycle required for I2S communication.

```
updateSerialData : process(master_clk, reset)
begin
    if reset = '0' then
        on_bit \leq 0;
        i2s_s d \leq 0;
        last_ws \leq i2s_lrclk;current_output \leq (others \Rightarrow '0');
        last_bclk <= i2s_bclk;
    elsif rising_edge(master_clk) then
        if last_bclk /= i2s_bclk then
            last_bclk \leq i2s_bclk;if i2s_{b}clk = '0' then -- falling edge on bclk
                 -- send bit if available
                 if on_bit < DATA_WIDTH then
                     i2s<sub>-</sub>sd \le current_output(DATA_WIDTH - 1 - on_bit);
                     on_bit \leq on_bit + 1;
                 else
                     i2s_s d \leq 0;
                 end if;
            elsif i2s_bc1k = '1' then -- rising edge on bclk
                 -- buffer word select because bits have to be 1 edge delayed
                 -- from word select line
                 -- if changed then reset on bit and buffer output data
                 if last_ws /= i2s_lrclk then
                     last_ws \leq 12s_1rclk;on_bit \leq 0;
                     if i2s_Irclk = '0' then
                         current_output <= current_L_value;
                     else
                         current_output <= current_R_value;
                     end if;
                 end if;
            end if;
        end if;
    end if;
end process;
```
Figure 9.3: VHDL process outputting the I<sup>2</sup>S data

By configuring the audio chip to control the I<sup>2</sup>S communication this process does not need to worry about any timing or bit width constraints as the audio chip fetches the data when it is ready for it and with a speed that it can handle.

Everything put together gives the block diagram shown in Figure 9.4. Both of the AXI stream slave interfaces are unoccupied and there is a debug in and out on the Configurator that was used during development to read and write the registers via General Purpose Input / Output (GPIO) from Python. The system clock (of  $125 MHz$ ) is colored blue and the reset line is colored magenta.

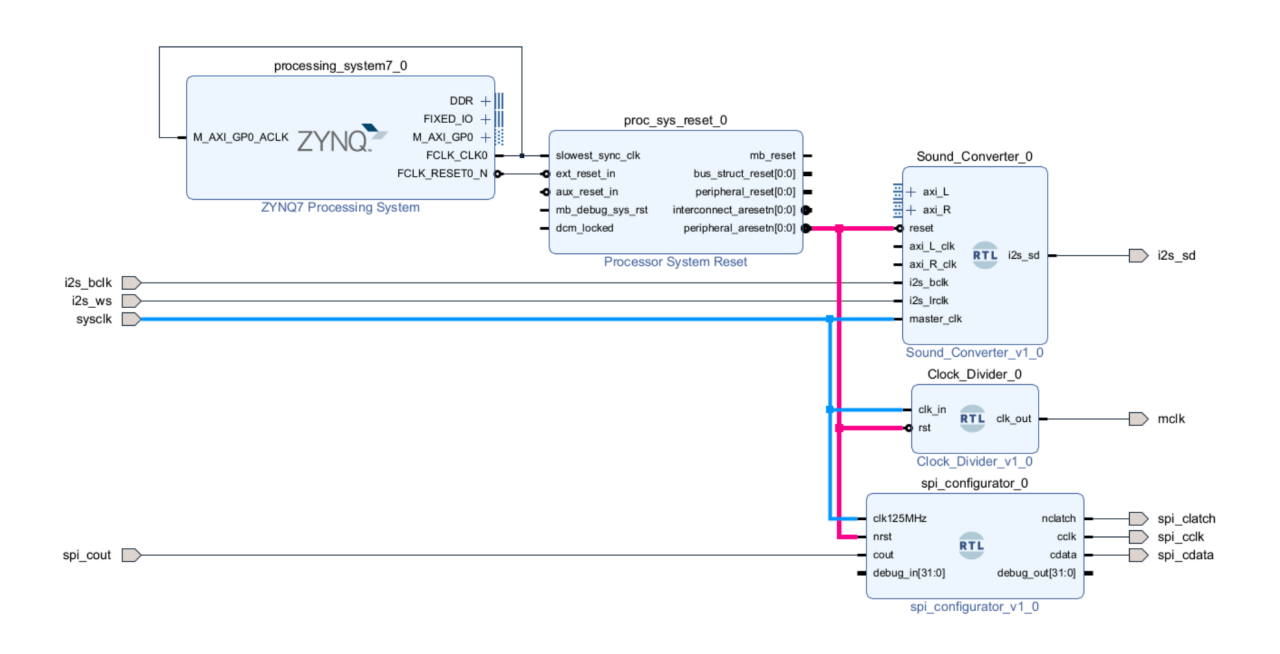

Figure 9.4: Exemplary block diagram showing how the Output interface connects

# Implementation of Configuration

#### written by Simon Pfennig

The Implementation of the Configuration System is divided into two sections. The Processing System (PS)-Side in which the user will make inputs via Jupyter-Notebook which will be sent to the Programmable Logic (PL)-Side where those inputs will be received by an IP-block to be stored for later use.

#### 10.1 **Configuration from the PL-Side**

On the PL-side the "AxiGPIO" IP-block (documentation: [XIL12a]) is used. There are two blocks in use, which have the following parameter set:

- Component Name: Either "axi controller1 kp" or "axi controller2 kp"
- GPIO -> All outputs: Checked
- $\bullet$  GPIO -> GPIO width: 32
- GPIO -> Enable dual channel: Unchecked

In this configuration, the blocks will implement an AXI-Slave which exposes a 32-bit register as output. The blocks can be indexed by their name and the contents of the register can be set as explained in section 10.2. The contents of the registers are read by the Controller.

As shown in Figure 10.1 the AXI-Interface of the blocks is then connected to an AXI-Interconnect which is connected to the AXI-GPIO interface of the PS. This allows the PL to access multiple AxiGPIO and other IP-blocks from the same GPIO connection.

The figure below is a block design that shows how to connect the GPIO-blocks to the Processing System block. When integrating into the final design it is only necessary to use a bigger AXI-Interconnect to accommodate other blocks.

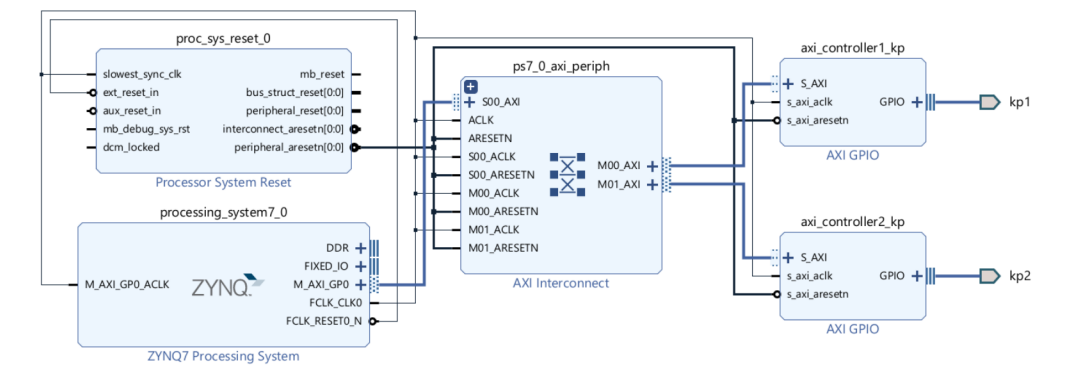

Figure 10.1: Example Integration of AXI-GPIO

#### **Configuration from the PS-Side** 10.2

The following code can be used in the Jupyter-Notebook environment to adjust the parameters given to the PL during runtime. See explanations of the code in Table 10.1 below.

```
%pip install -q ipywidgets=8.1.0
\mathbf{1}from ipywidgets import interact, fixed
\overline{2}import ipywidgets as widgets
\bar{\bf 3}from pynq import Overlay
\overline{4}from pynq.lib import AxiGPIO
\mathbf 5\bar{6}overlay = 0verlay("main_wrapper.bit")
\overline{7}8
      channelP1 = AxiGPI0(overlay-ip\_dict['axi_kp1']).channel1
\overline{9}channelP2 = AxiGPI0(overlay.jp_dict['axi_kp2']).channel1
1011def write_parameter(channel, value):
12
          channel.write(value, OXFFFFFFFFF)
13
14
      interact(lambda v: write_parameter(channelP1, v), v = widgets.IntSlider(value=0,
15
                min = - 2147483648, max = 2147483647, step=1, description = 'P1'))
16
      interact(lambda v: write_parameter(channelP2, v), v = widgets. IntSilder(value=0,17
                min = - 2147483648, max = 2147483647, step = 1, description = 'P2'))
18
```
Listing 5: Python Code to Configure the parameters of the Controller

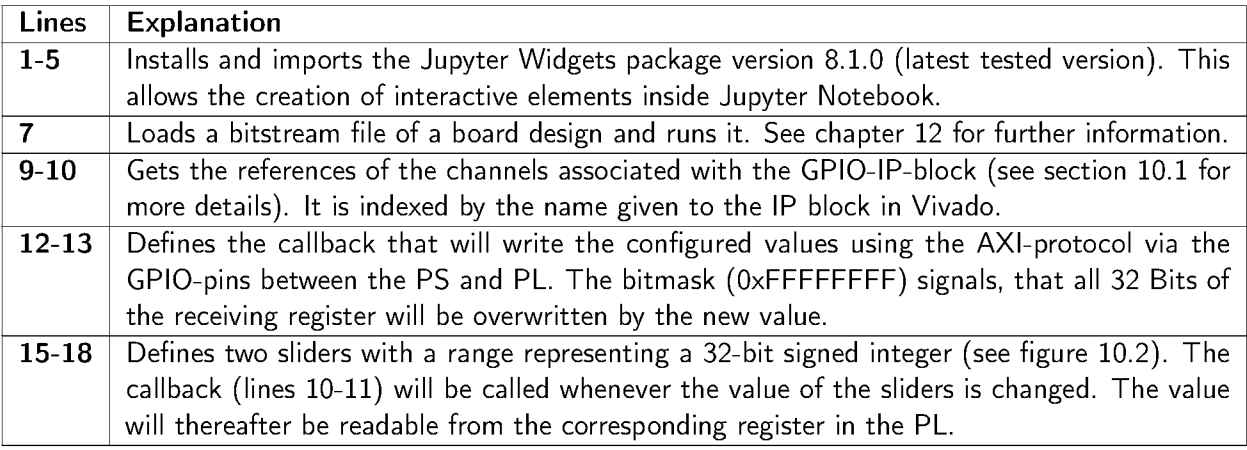

Table 10.1: Explanations to listing 5

The following figure shows the sliders implemented by the code above. Their values can be changed by dragging the handle, or by clicking on the label displaying the current value and entering a number directly.

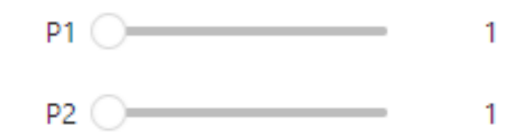

Figure 10.2: Sliders used to configure Parameters

# Implementation of Validation Data

#### written by Benjamin Bissendorf

This chapter describes the implementation of the previously shown concept of the "Validation Data" component. The names used for its internal block are derived from the overview figure 6.10. In the following, a short overview of the implementation is given and in their subsections, the details of the blocks of this component are lined out and discussed.

The "Split and Write" block acts as an AXI4 Stream Slave connected to the "Input Interface" component. From it, the data of the three sensors each with three values for the x-, y-, and z-axis, resulting in  $3 \cdot 64Bit = 192 Bit$  arrives at the polling rate of 3200 times a second. The Direct Memory Access Controller is configured to write chunks of 64 Bits of data to the RAM, so the incoming data has to be split beforehand by the block. To send this split data, the block again acts as an AXI4 Stream Master for the pipeline into memory.

The "Collect and Log" block runs on the PS and has two primary tasks: To configure the Direct Memory Access Controller and to collect and write the data into a filestream. As the PL does not know where to write the data, an AXI4 interface from the PS to the Direct Memory Access Controller is used and configured with Python to set the destination address and amount of data. The corresponding Python script waits for the buffer in memory to be filled and then orders the Direct Memory Access Controller to write into a second buffer. Between being done with switching and waiting for the second buffer to be filled, the data of the first buffer is written persistently into a file. To avoid data from being lost in the period after the first buffer is full and the Direct Memory Access is ordered to use the second one, an intermediate FIFO block is used, which also buffers the data and provides them in the right order to the Direct Memory Access when it is available again. After the second buffer is filled too, this process starts again, resulting in an endless loop of collecting data, until the user asks to stop.

The Vivado block design of this component can be seen in figure D.2 in the appendix.

### 11.1 Split and Write

#### written by Benjamin Bissendorf

The "Split and Write" block needs to act as an AXI 4 Stream Slave to receive the incoming sensor data and as an AXI 4 Stream Master to send the split outgoing data. To follow "Seperation of Concerns", additional blocks are used for this. In figure 11.1 below, the outer interfaces from the block can be seen. The Stream Slave accepts incoming data and provides them internally while signaling their arrival with a dedicated flag. When data is ready to be sent, the Master has to be signaled with a go flag and then confirms its transfer with a done flag. This allows the main block to concentrate on its primary task of splitting the incoming data:

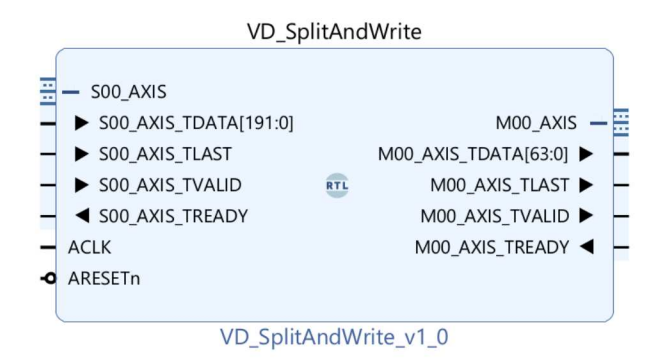

Figure 11.1: The isolated SplitAndWrite block with its interfaces

The internal processing can be described with a finite state machine depicted below in figure 11.2: After a reset, the state machine starts in state "WaitForlncoming". It then waits for new data to arrive, indicated by the signal *data available flag*, provided by the "AXIS To Vector" subblock. When available, the input vector is saved in internal registers. The machine then transitions to the next state "SendNextChunk". This state determines the range to send from the saved registers and writes these bits into the output buffer. Finally, it updates the internal counter for the sent bits and sets the go flag to 1 before always going into the next state "WaitForDone". With the go flag set, the AXI Master sends the data to the Direct Memory Access Controller. When the transfer between the Master and the Direct Memory Access Controller is complete, the Master signals this with its *done flag*. As the state machine waits for this, this leads to a transition into the next state. This is either the "SendNextChunk" state if not all bits are sent yet, or the "WaitForIncoming" state.

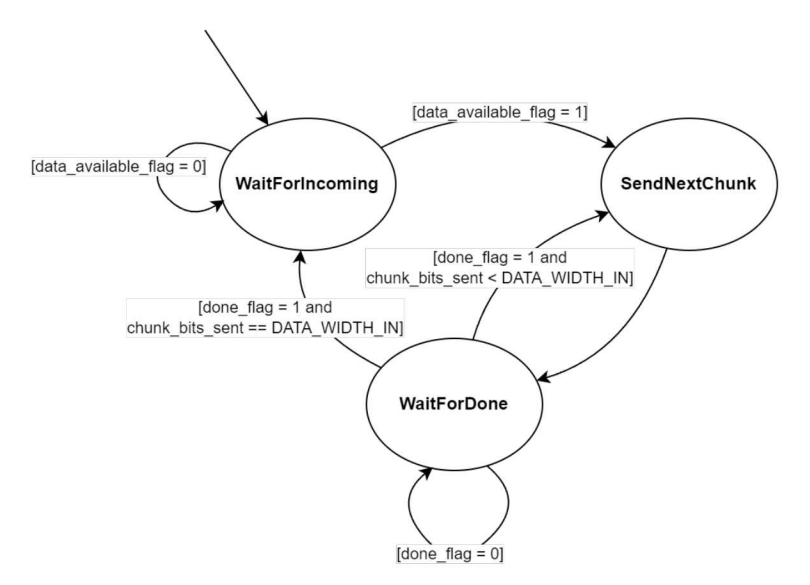

Figure 11.2: The finite state machine of the "WriteAndSplit" block

The VHDL implementation follows the described state machine. For its full code, please see listing 2 in the appendix. There, for the different states, a new type was defined to consist of these states. The current state is saved to the signal "state". When resetting, the initial state "WaitForIncoming" is set. After that, the state machine above was implemented in the VHDL state-case pattern, and state transitions are used when the previously mentioned conditions are met.

When splitting and sending the data, a remark has to be made about the order of the bits: Generally, higher-order bytes will be transferred first. The block is generic and thus configurable but in this implementation with 192 incoming bits and 64 outgoing bits each, the 64 most significant bits are sent first. With the data format described previously in section 7.2, this means the values of Sensor 1 are sent first, Sensor 2 second and Sensor 3 last into memory. When reading from memory, they appear in this

order.

When the Direct Memory Access is configured to write a defined amount of bytes into memory, from the AXI Stream Master it expects the AXI Stream TLAST bit to be set for the last word of the buffer. To account for this, the used generic Master is configured to send it after the defined amount of 9600 words, as later discussed in section 11.4.

#### 11.2 **FIFO Buffer**

### written by Simon Pfennig

Between the Sensor Data and Direct Memory Access Controller a FIFO-buffer is used. The "AXI4-Stream Data FIFO" IP-block (documentation: [XIL12b]) as seen in the figure below, is used. On one side, it acts as an AXI-Stream Slave, which receives data and stores them in a FIFO storage. On the other side, it acts as an AXI-Stream-Master that relays the stored information whenever the connected Slave is ready.

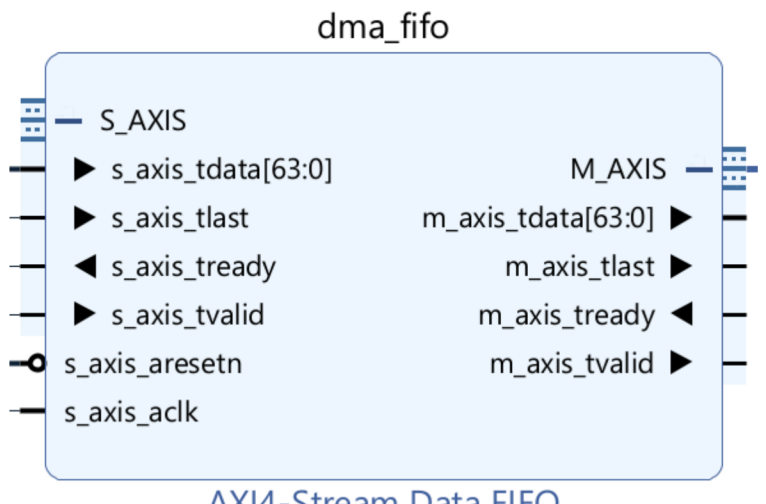

**AXI4-Stream Data FIFO** 

Figure 11.3: The FIFO block

The IP-block was configured to store up to 300 64-bit integers. It also saves the *TLast* signal from the AXI-Stream as it is needed to signal the Direct Memory Access when the buffer is filled.

The FIFO is needed because there is a delay introduced by the PS when switching between the buffers (see section 11.4). While the switch happens it is possible, that the sensors send a new burst of data, while the Direct Memory Access is not able to receive it. If this happens without the FIFO buffer, data would be lost. While testing, this would drop about 3 to 4 sensor bursts per switch. To account for longer delays, for example, when other software is running on the PS, we decided to increase the FIFO size to 300 (a multiple of 3 because each burst will send 3 times 64 bits).

It is still not guaranteed that there won't be any data lost, but since this is only intended for calibration purposes, this risk seems acceptable.

#### 11.3 **AXI DMA Controller**

### written by Benjamin Bissendorf

In contrast to the provisioning of the debugging parameters in section 10.1 where the internal AXI GPIO interface was used, the logging of the sensor data is a more demanding task regarding the requested throughput and independence of the PS. With Direct Memory Access, the RAM can be accessed without the CPU and thus is a faster alternative. It is crucial for the data transfer to happen fast enough before new data arrives. In its datasheet (see [DMA22, p. 8]) Xilinx writes about their results testing the throughput: They mention sending  $10.000B$  at the clock speed of  $100MHz$  with a transfer rate of about  $298.59\frac{MB}{s}$  which resulted in a total time of

$$
t = \frac{10.000B}{298.590.000\frac{B}{s}} = 33,49\mu s
$$

While new data, with  $3 \cdot 8B = 24B$  arrives every  $\frac{1}{3200}s = 0,3125 = 312,5 \mu s$ , which leaves enough space for deviations. In our experimentation, we were successfully transferring data at this rate without loss over Direct Memory Access.

The used Direct Memory Access Controller is an IP-core made and provided by Xilinx in the used version of Vivado. It can be configured for writing and reading, and for several channel widths, while also offering more features like Scatter/Gather and MicroDMA we don't use. In this project's implementation, the block as seen below in figure 11.4 is configured only to use the writing channel, because the logging mechanism has no use for reading from memory. As it was decided to write the data of each sensor as a chunk of 64 bits, this is also configured as the AXI channel's incoming width. See the full configuration in table 11.1 for more information.

| <b>Name</b>                     | Value |
|---------------------------------|-------|
| Width of Buffer Length Register | 26    |
| Address Width                   | 32    |
| Enable Write Channel            | True  |
| Memory Map Data Width           | 64    |
| Stream Data Width               | 64    |
| Max Burst Size                  | 16    |
| Allow Unaligned Transfers       | False |

Table 11.1: Direct Memory Access Controller configuration

The block uses the incoming S AXI LITE signals for configuration, which is done in Python over the internal AXI GPIO line from the PS. There the destination memory address and the amount of bytes the controller waits for to write are configured. This configuration is described in the following section 11.4. The actual data to write into memory has to be provided at the S AXIS S2MM signals. To these, the FIFO block mentioned before is connected. To communicate with the RAM, the controller has to be connected to it over the High-Performance interface of the Processing System. This implementation uses the HP Slave "HPO" with a data width of 64 bits.

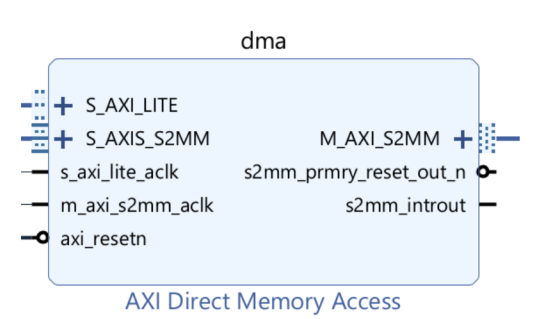

Figure 11.4: The Direct Memory Access Controller block

## 11.4 Collect and Log

### written by Simon Pfennig

The Code below is used in the Jupyter-Notebook environment on the PS. When executed, it will read data from the sensor stream and save it to a file as bytes. See explanations of the code in table 11.2 below.

```
1 BUFFER_SIZE = 9600 # The number of Elements in each Buffer
2 | ITERATIONS = 5 # How often every Buffer is filled
3 | OUTPUT_FILE_PATH = "test.data" # Which file to append the data to
4
5 # Import Numpy and the method to allocate RAM
6 from pynq import allocate
7 import numpy as np
8
9 # Allocate and initialize 2 buffers
10 \vert buffer_a = allocate(shape=(BUFFER_SIZE,), dtype=np.uint64)
11 \vert buffer_a.fill(0)
12 buffer_b = allocate(shape=(BUFFER_SIZE,), dtype=np.uint64)
13 buffer_b.fill(0)14
15 recvchannel = overlay.dma.recvchannel
16 recvchannel.start()
17
18 with open(OUTPUT_FILE_PATH, "wb") as data_file:
19 # Read one Buffer to empty the FIFO
20 recvchannel.transfer(buffer_a, 0, BUFFER_SIZE*8)
21 recvchannel.wait()
22
23 # Read into Buffer A
24 recvchannel.transfer(buffer_a, 0, BUFFER_SIZE*8)
25 recychannel.wait()
26
27 for _ in range(ITERATIONS):
28 # Start Reading into Buffer B while writing the Contents of Buffer A into a File
29 recvchannel.transfer(buffer_b, 0, BUFFER_SIZE*8) # Send Command to start filling Buffer
30 data_file.write(buffer_a) # Write other Buffer to File
31 | recvchannel.wait() # Wait for the first buffer to be filled
32
33 # Start Reading into Buffer A while writing the contents of Buffer B into a File
34 recvchannel.transfer(buffer_a, 0, BUFFER_SIZE*8)
35 data file.write(buffer b)
36 recvchannel.wait()
```
Listing 6: Python Code to Read the Validation Buffers

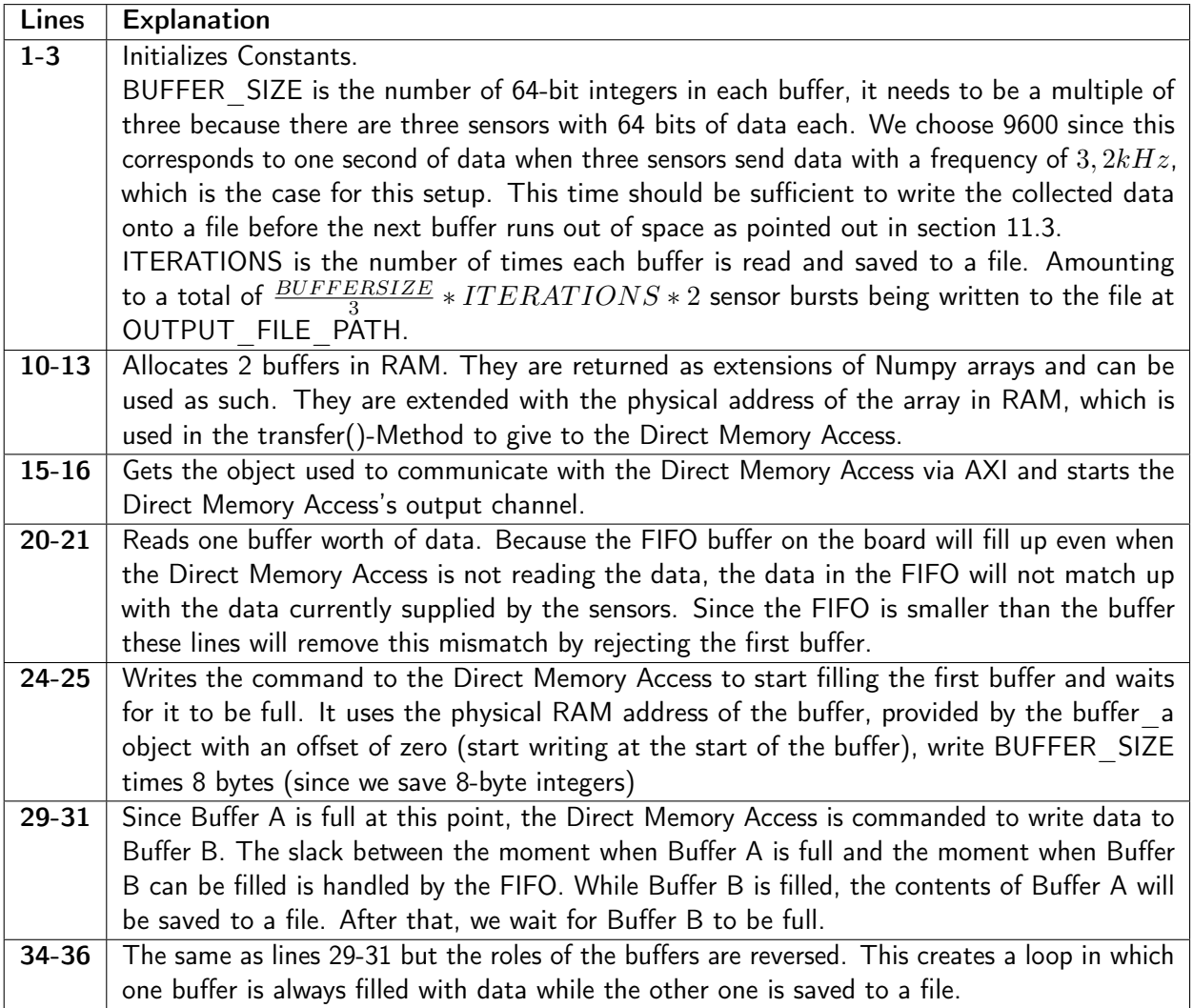

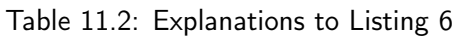

The data is saved directly as a stream of bytes. This is to ensure the PS has enough time to save the array before the next buffer is filled. To make evaluation easier it is preferable to have the data available in CSV format. Therefore the code below can be used to convert the byte file into a CSV file. See explanations of the code in Table 11.3 below.

```
1 CSV_OUTPUT_PATH = "test.csv"
3 with open(OUTPUT_FILE_PATH, "rb") as data_file:
4 with open(CSV_OUTPUT_PATH, "w") as csv_file:
5 csv_file.write("X1\tY1\tZ1\tX2\tY2\tZ2\tX3\tY3\tZ3\n")
6 while True:
p = \text{data_file.read}(24) # Read 3 Longs of Data
8 if not b: \# EOF9 break
10 line = "{}\t{}\t{}\t{}\t{}\t{}\t{}\t{}\t{}\n"
11 \vert 1ine = line.format(
12 int.from_bytes(b[6:8], byteorder="little", signed=True), #X1
13 int.from_bytes(b[4:6], byteorder="little", signed=True), #Y1
14 int.from_bytes(b[2:4], byteorder="little", signed=True), #Z1
```
 $\overline{2}$ 

15 16 17

```
18 int.from_bytes(b[14:16], byteorder="little", signed=True), \#X219 int.from_bytes(b[12:14], byteorder="little", signed=True), #Y2
20 \vert int.from_bytes(b[10:12], byteorder="little", signed=True), #Z2
21
22 \vert int.from_bytes(b[22:24], byteorder="little", signed=True), \#X323 int.from_bytes(b[20:22], byteorder="little", signed=True), #Y3
24 int.from_bytes(b[18:20], byteorder="little", signed=True), #Z325
26 )
27 csv_file.write(line)
```
### Listing 7: Python Code to Convert the Buffer Data to CSV

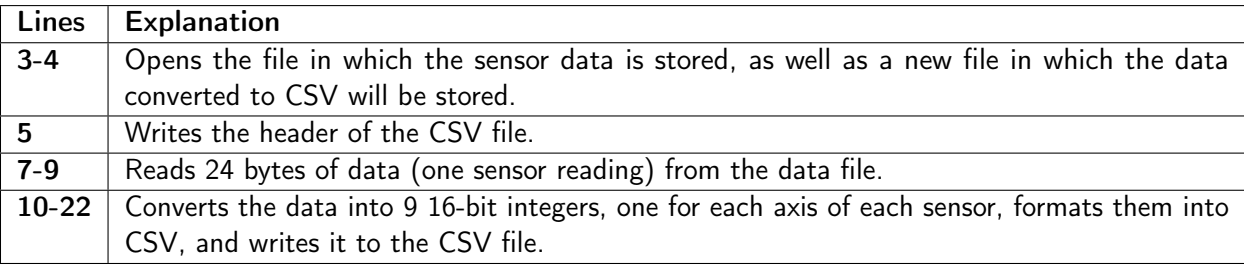

Table 11.3: Explanations to figure 7

#### 11.5 **Test**

### written by Simon Pfennig

The figures below show a visualization of the output from the CSV file created by the code in listing 7. The input data was the Sawtooth-wave created by the Sensor Dummy (see. 7.4).

The first figure shows that the Sawtooth-wave is transmitted as expected. With three different waves for the three different sensors each spanning from -500 to 500 and with a phase shift of 100 between each of the waves, showing that the Validation Component outputs the expected values.

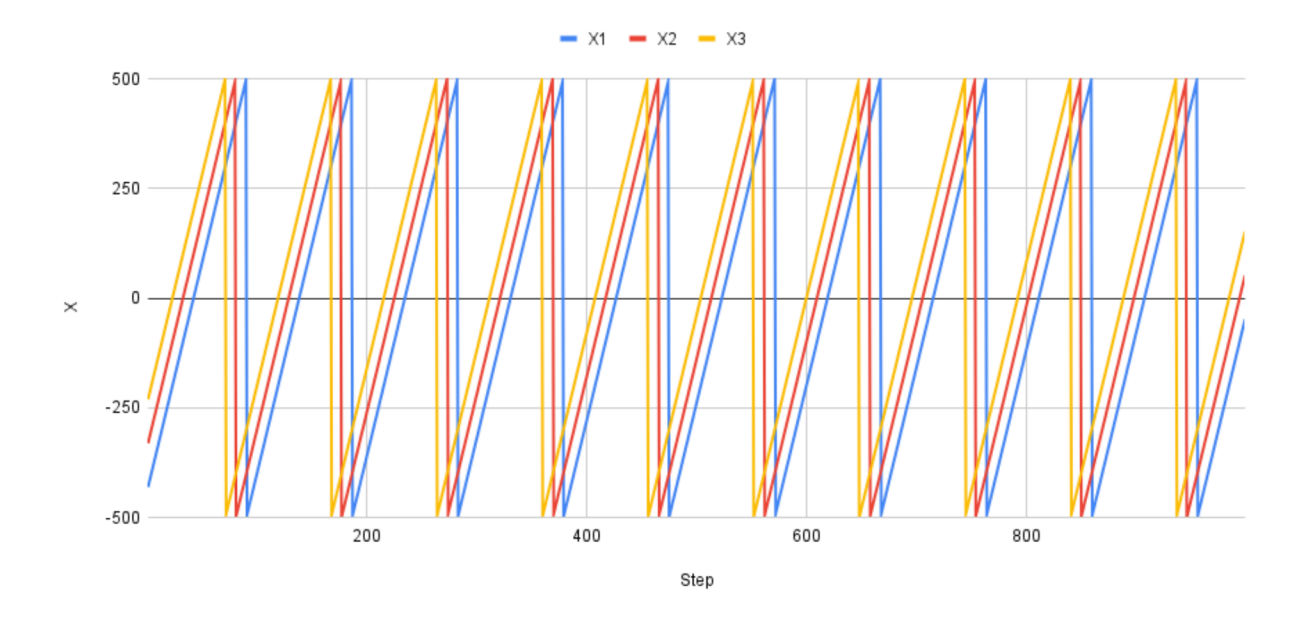

Figure 11.5: Validation Data Phase Shift

The second figure shows the moment the Direct Memory Access switched from Buffer A to Buffer B (at Step 3200). If a sensor burst were to be lost there would be a larger gap between the values of 3200 and 3201 as between the other values. Since that is not the case we can conclude, that the FIFO buffer was large enough to account for the delay from switching.

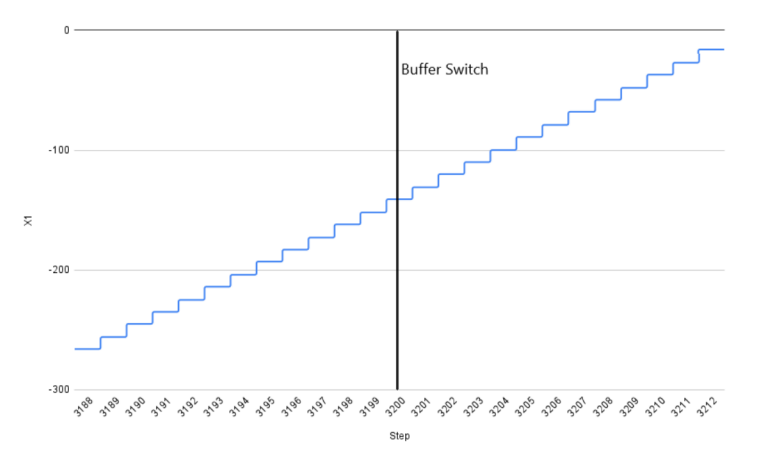

Figure 11.6: Validation Data Buffer Switch

# Integration

written by Benjamin Bissendorf and Simon Pfennig

#### 12.1 **System level integration**

#### written by Benjamin Bissendorf

To integrate all the implemented digital components into the system structure described in chapter 6 a Vivado Block Diagram is used. As illustrated below in figure 12.1 the blocks of the individual components were inserted and connected as described in their respective chapters. Now following is the connection of the blocks on the boundary of their component resulting in the full system. For better visibility, the sensor data path is highlighted.

The internal origin of the sensor data is the "Sensor Communication" block of the "Input Interface". Unfortunately, this block was not finished in time. To compensate, we implemented a "Sensor Dummy" (orange) which provides test data. This is polled, collected, and then provided for the "Digital Controller" and "Validation Data" interface via an intermediate AXI 4 Stream Broadcaster.

In the top right of the figure is the "Digital Controller" component. After its deflection estimation, the sensor positions are given to the P-Controller (blue path). Their output is then given to the "Sound Converter" of the "Output interface". Its I<sup>2</sup>S signals are broken out to the board for the board-internal audio processor to process and output.

At the bottom of the figure, the "SplitAndWrite" block of the "Validation Data" receives the bright green sensor data. Internally this is split and then transferred into memory (indicated by the dark green path).

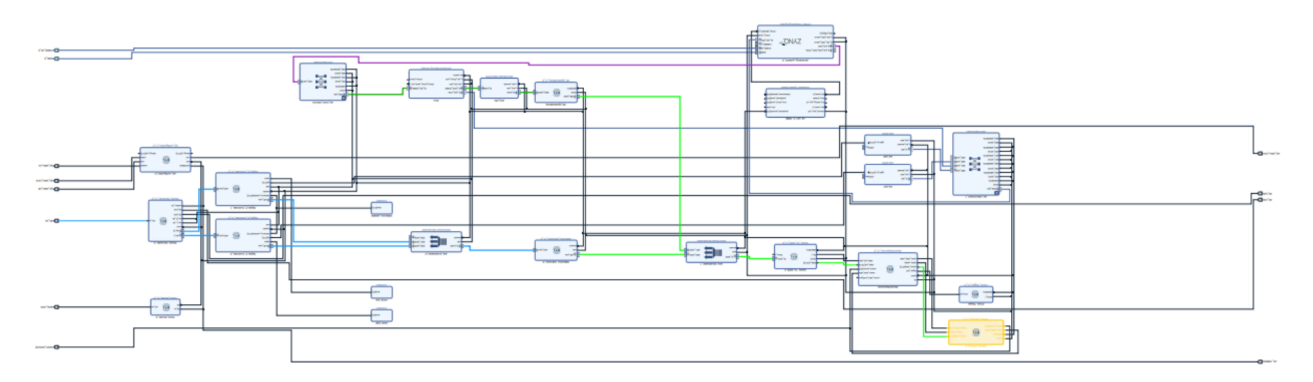

Figure 12.1: Full integration Vivado block diagram

## 12.2 Start of operation

### written by Simon Pfennig

To prepare the pynq-z2 board for operation, an SD card with the correct board image is needed. The latest image file is available on the manufacturer's website (see [Tul20]). The .img file then must be written onto a bootable SD card. After inserting the card into the board and powering it up with the included power adapter, the board signals its availability with blue flashing LEDs.

When connected to a Network via Ethernet, the board's Jupyter-Notebook environment is exposed http://pynq:9090/ by default. To log in you need the credentials, which by default are:

Username: xilinx

Password: xilinx

The next step is to move the Bitstream (.bit) and Hardware Handoff (.hwh) files onto the board. For this, we used the following script to copy the files from the Vivado project onto the board. The ssh credentials are the same as above. The .bit file and .hwh files need to have the same name and be in the same directory on the board, otherwise, the paths can be changed.

```
set pynq_host=[IP of Pynq-Board]
scp VCS_FPGA.gen\sources_1\bd\main\hw_handoff\main.hwh xilinx@%pynq_host%
    :~/jupyter_notebooks/embeds/py_dma_test/bitstream/main_wrapper.hwh
scp VCS_FPGA.runs\impl_1\main_wrapper.bit xilinx@%pynq_host%
    :~/jupyter_notebooks/embeds/py_dma_test/bitstream/
```
Figure 12.2: Upload Script for Bitstream and Hardware Handoff

After loading the files onto the board you can use the Jupyter-Notebook environment to load the bitstream and the hardware handoff-file. The following code snippet can be used for this purpose.

from pynq import Overlay overlay = Overlay("main\_wrapper.bit")

Figure 12.3: Load Bitstream onto board

# Evaluation

#### written by Benjamin Bissendorf and Niklas Seeliger

The integration result is synthesized and implemented in Vivado. Its bitstream was generated and then loaded onto the board as described in the previous section. Unfortunately, we were unable to sense an immediate response to the audio output of the mechanical model. Due to time constraints, we are not able to fully locate the source of the error. We know there is an issue with the connection from the board to the speakers from earlier tests. But debug output of the controller indicated another problem earlier in the chain.

On the other hand, the collected data, provided on the central data stream, was successfully written into a file by the "Validation Data" component. We were able to process the raw values, as explained in section 11.4, into a readable CSV file, which proved the success of this component.

Reflecting on the project as a whole we have definitely succeeded in demonstrating the capability of the board to control vibrations. The specified design is capable of reading sensor data as fast as is required to control the vibrations. The data can be written to RAM to be analyzed. Control Parameters can be set for the controller. The controller is capable of calculating corrections and the output interface is capable of driving the actors to the specified state. From a digital perspective actively controlling vibrations is feasible. Due to a lack of time we were however unable to read acceleration data from the sensors. Moreover, we could not drive the actors of the first testbed. Since we could drive normal wired headphones, we conclude this is due to a wiring issue in the testbed.

# Summary

### written by Jan Bredereke

We investigated how an active control can stabilize a satellite's on-board camera in an inexpensive way, disturbed by micro-vibrations coming from the reaction wheels of the Attitude Determination and Control System (ADCS), and maybe also disturbed by its orbital movement. This research question turned out to have two major aspects, the digital part of the control and the mechanical part.

### 14.1 Digital Part of the Control

From several ways of approaching the digital part, we decided for an active control running in the FPGA of a PYNQ-Z2 board. Furthermore, we chose the control to be a PID controller, adjusted experimentally. See Chap. 2.

It turned out that obviously it will be feasible to implement the digital part in this way. We did not have the time and human resources for a complete implementation of the digital part. But our design is capable of reading sensor data as fast as is required to control the vibrations. (See Sect. 6.2 and Chap. 7.) Our implementation took data produced at this rate in the FPGA and wrote it to a file. We then visualized it offline for further analysis. (See Sect. 6.5 and Chap. 11.) We implemented setting the parameters used by the control algorithm in the FPGA; we set them from the Jupyter notebook graphical user interface. (See Sect. 6.1 and Chap. 10.) We implemented a simple control algorithm in the FPGA. (See Sect. 6.3 and Chap. 8.) We implemented outputting the control commands from the FPGA to the analog output of the PYNQ-Z2 board. (See Sect. 6.4 and Chap. 9.) Figure 6.1 on page 17 presents an overview of the general structure of the digital control system. All of the blocks have either been implemented or at least shown to be implementable.

Due to lack of time and human resources, we could not complete implementing several submodules of the digital part. We report on this future work in Sect. 15.1 below.

## 14.2 Mechanical Part

The mechanical part of a test bed was provided to us by the VIBES project; we didn't intend to work on it. Nevertheless, we conceived several improvements, and we implemented a few of them. Starting point was the insight that the simplification to translational vibrations would prevent any digital control to work in the test bed provided. Measuring and controlling rotational vibrations is necessary. Since rotational vibrations, not translational vibrations, are the only vibrations relevant in orbit, we decided to improve the design of the test bed with this respect. This allowed us, additionally, to make the task for the digital part much more similar to the real task in orbit. Other aspects of the first version of the test bed required improvement, too, in order to not prevent a successful demonstration of the digital part. (For details see Chapter 3.)

Improving the mechanical aspects of the test bed wasn't handed to the students in the project, since their teaching course should concentrate on the digital part. Furthermore, human resources and time were scarce anyway. Instead, the conceptual and practical work on the test bed was done by Prof. Bredereke in close collaboration with the lab engineer Mr. Sembritzki. We built a new printed circuit board with an arrangement of sensors capable to handle rotational vibrations. We also improved the wiring to this board. Designing these improvements early in the project allowed us to keep the electrical interface stable for the rest of the project; this helped to design and implement the digital part of the control. (For details see Chapter 4.)

We achieved the insight that integrating our new sensor board into a robust actor mount will require substantial more work on the actors and on their mount; and it will definitely need several more iterations of the test bed. In Chapter 15.2 below, we discuss what will be required, and we will present ideas on what can be tried.

For preliminary testing of the digital part, finally we used the new sensor mount together with the old actor mount. This reduced the test setup to a linear chain from sensors to actors, without the mechanical loop back from the actors to the sensors.

# Future Work

#### written by Jan Bredereke

Some work on the digital part of the control and substantial work on the mechanical part remains for future work. Prof. Bredereke considers continuing the work on the digital part in another course in the next winter term, depending on progress with the mechanical part. The open mechanical challenges probably should be addressed by mechanical engineers of the VIBES project; nevertheless Prof. Bredereke and the lab engineer Mr. Semritzki are interested in discussing solutions and maybe in working on selected aspects. When all parts have been implemented, an experimental proof has to be conducted that the control indeed reduces vibrations as intended.

Access to the Git repository with the source code may be requested from Prof. Bredereke.

### 15.1 Digital Part of the Control

The digital part of the control still requires the following work:

1. Most notably, the input interface needs to be completed. The major challenge here is to understand and handle the complexities of an AXI-Lite master.

AXI is a standard interface between IP cores, in particular to pre-fabricated IP cores<sup>1</sup>. (On AXI, see Sect. 5.1.) Nearly all of our current interfaces are AXI-Stream interfaces. AXI-Stream is the simplest form of an AXI interface. The students managed to understand and handle this rather rapidly.

However, the pre-fabricated IP core for accessing the SPI bus to the sensors must be accessed itself through an AXI-Lite interface. The accessing VHDL code therefore must implement the master side of the AXI-Lite connection. The master side is more involved that the slave side.

In many applications, developers do not need to write an AXI-Lite master. Usually, microcontroller IP cores and DMA IP cores take this role, only. As long as the software on the microcontroller of the System-on-Chip (SoC) orchestrates the behaviour of the digital components on the FPGA, there is no need to write an AXI-Lite master.

Our design is special with respect to which component orchestrates the others. We don't want to hand this role to the microcontroller, since this would require to use a real-time operating system. This would conflict with other requirements. For details see Chap. 2. Therefore, we need to write at least one component capable of the AXI-Lite master role.

A preliminary test already showed that we can access the sensors via the SPI IP core, if we use the microcontroller and a Python script as AXI-Lite master. See Chap. 7.

<sup>&</sup>lt;sup>1</sup>An IP core is a ready-for-use digital circuit design usually providing often-used functionality, serving as building block for rapid digital system design.

As soon as our VHDL code can poll the sensors on the SPI bus via the AXI-Lite interface, we can replace the current dummy data source with the real sensor data source.

### 2. The digital controller requires some reworking.

(a) The low pass filter and the high pass filter in front of the actual control component are still missing.

It is clear that the pre-fabricated "FIR Compiler" can generate a suitable filter from a set of filter parameters. Furthermore, the generated IP core uses AXI-Stream interfaces, which just need to be chained together with little effort.

A certain challenge comes from the fact that using integer values should be preferred over floating point values. This is supported by the FIR Compiler. But the details still need to be worked out.

The work in Chap. 8 employs the tool "pyFDA" to calculate parameters for the filters. This work should be revisited in order to document the design path from the high-level requirements on the filters down to the actual filter parameters.

### (b) The "deflection estimator" requires revisiting.

Its task is to take the acceleration values from the sensors and to compute the current location of the printed circuit board (PCB) with the sensors (and, ultimately, with the camera). The PCB can be tilted sideways on two axes. Compare Sect. 4.2.

The concept for this, documented in Chap. 6.3, requires a revisit of the physical laws used. Currently, the formulae used implicitely assume a uniform acceleration. However, the accelerations by the vibrations are obviously ever-changing. Therefore, a double integration is required to calculate the current location from a history of accelerations. The integrations need to be done using time-discrete samples. This discretization renders approximations of the current location. Such an integration can be done by summing up over time. The current VHDL code already does some summing up. However, it is not yet clear how this connects to the physics of the test bed.

(c) Only if actually needed: the current controller could be extended to a full PID controller. Currently, our controller is a simpler P controller, without I and D. It is likely that this approach is sufficient to solve our control task.

In case that experimentation shows that the more advanced I and D parameters are actually required, the controller needs to be improved. Currently, the P controller boils down to a simple multiplication with the  $kp$  parameter.

Two solutions paths suggest themselves. The first is to implement a more complex controller in VHDL manually. This should be feasible since the algorithm is of rather limited complexity. The other path is to look for an IP core providing a PID controller. A preliminary search of us rendered an IP core with non-matching interfaces only (Wishbone instead of AXI).

### 3. It should be validated that the bandwith of all data path segments of the control loop indeed is appropriate.

The sensors shall be sampled at 3200 Hz. The following transmission via an AXI-Stream interface is capable of higher throughput. The  $1^2S$  stream on the output side is slower than the AXI-Stream but faster than the sensors are read. Should, in the future, data be read faster than than 48 kHz, some values would be discarded by the sound multiplexer driving the  $1^2$ S connection. See Sect. 6.4.

This architecture should be validated in a systematic way with respect to potential for losing data and minimizing latency.

### 4. The initialization of the audio chip might be made more self-contained.

The audio chip on the PYNQ-Z2 board (outside of the FPGA and the SoC) needs a substantial set of initialization data written into its configuration registers. (See Chap. 9.) Currently, this initialization is done by a Python script running on the microcontroller. If no dependency on

software is desired, even for a one-time initialization, then this initialization should be done by VHDL code executed on the FPGA, too.

- 5. An integration test including all digital components, in particular the extended an the reworked ones, must be done.
- 6. Experiments with the complete test bed need to be performed in order to find suitable parameters for the two PID controllers. This experimentation will be intertwined with the experimental proof of vibration reduction, as discussed in Sect. 15.3 below. Experience from other projects has shown that finding suitable parameters may need a bit of time.

When all of the above have been achieved, the following bonus value might be worked on:

7. Use the existing mechanical hardware, sensors, and digital circuitry for measuring the vibrations around the line-of-sight axis of the camera.

We have no actor to counter this rotational vibration. But we can measure its angular amplitude, and we can calculate whether this angular amplitude causes the pixels in the camera to shift less than one pixel wide. See Sect. 4.6.

Our digital part already writes all relevant data to a file. Therefore, this task is just an offline evaluation of the data in the file.

### 15.2 Mechanical Part

The mechanical part, including the analog electronics, requires the following work:

### 1. The actors need substantial work.

The current freely hovering mount for the camera and the sensor is fragile, definitely not suitable for a rocket launch, and likely has substantial coupling between the two axes. See Sect. 3.

Our idea of placing the mount on a flexible, central rod and pushing the mount from below instead of sideways should improve this. See Sect. 4.2. The details still need to be worked out and must be implemented. We expect this work to require several iterations of the test bed; in particular, if resonances shall not interfere.

Using speakers as actors, in the way proposed in Sect. 4.2, can be an intermediate step, only. They are still too fragile for a rocket launch. A design using dedicated magnet-coil pairs will be much more robust. Also, it will demand much less precious space onboard. See Sect. 4.2, again. However, such a design likely will require several iterations of the test bed until being mature.

Using piezo actors potentially can improve the situation further, due to their even more increased robustness and even smaller size. But before embarking on this solution, one should have assessed whether a piezo actor or a stack of piezo actors can achieve an amplitude sufficient for our purpose. Furthermore, the high voltage required might be an issue. Compare Sect. 4.2.

- 2. Building on the above actor design, the PCB with the sensors must be integrated with a camera, mounted on the flexible rod, and mechanically be connected to the actors.
- 3. As soon as the camera-sensor mount is in place, the wiring of the camera-sensor mount must be completed.

Our idea of using thin, short, single, unshielded wires can be used here. We have already implemented this idea, but only for connecting the sensor mount to a temporary, fixed stripboard below it. Compare Sect. 4.3.

An even distribution of the wires to all sides of the PCB might improve the mechanical properties of the connections further. We will need about eleven signal wires (4 SPI, 3 SPI chip select, 4 USB). Therefore, we should attach about three wires to each of the four sides of the PCB.

- 4. The issues in the analog electronics of the test bed need to be analyzed and resolved. See Chap. 13.
- 5. A camera must be added.

Starting from an iteration of the test bed where the mechanical loop is closed, we need to add a dummy with the approximate size and weight of a camera.

As soon as the evaluation of image blurring is expected, a camera with a narrow angle of view must be bought and added.

6. As soon as the mechanical design becomes mature and a basic control of mid-strength vibrations has been achieved, the low-end-price sensors should be replaced by somewhat less noisy and thus more sensitive sensors.

Using low-end-price sensors saves substantial cost in the phase of experimentation with numerous iterations of the test bed. See Sect. 4.1. The project VIBES already did prove that micro-vibrations can be measured with affordable sensors. But it is preferable to perform the final experimentations with less noisy sensors.

### 7. Softer feet for the test bed are required.

The current off-the-shelf feet are way too stiff. We already experimented with 3D-printed feet from a soft material. They had the form of a ball, attached at the top and at the bottom. However, this was still too stiff.

Another idea is to reduce the ball to a thin column. This will allow for easier movements to the sides. We expect the sideways movements of the bottom metal plate to be dominant when the shaker motor induces rotational vibrations into the two-storey construction with the lower and the upper metal plate. Compare Fig. 3.1 and Fig. 3.2 on page 5.

Yet another idea is to use rubber balls, but without attachments at the top or at the bottom. They could rest in shallow bowls, instead. This renders maximal freedom for sideways movements. The price is a more difficult handling when setting up and stowing away the test bed.

### 8. Resonances and other mechanical deficiencies of the test bed need to be explored and resolved.

As proposed in Chap. 4, we should start out reducing vibrations at a single frequency close to 1 kHz, avoiding resonance frequencies as far as possible.

After this succeded, we need to explore any resonances and other mechanical deficiencies, in order to reduce and mitigate them. This will require further iterations of the test bed. This latter step will be intertwined with the experimental proof of vibration reduction, as discussed in Sect. 15.3 below.

## 15.3 Experimental Proof of Vibration Reduction

When all parts have been implemented, an experimental proof has to be conducted that the control indeed reduces vibrations as intended. As discussed in Sect. 15.1 above, this must be intertwined with finding suitable parameters for the two PID controllers. As discussed in Sect. 15.2 above, this must be iterated for exploring and resolving resonances and other mechanical deficiencies of the test bed. The goal is to show the reduction over the entire frequency band applicable.

When the validation data taken from the sensors in the test bed indicate that the vibrations have been reduced to a satisfactory level, a cross check should be done. We should measure how much the actual camera images are blurred without and with vibration reduction. The internship report [Ger23] provides substantial advice on how such measurements can be performed.

Additionally, external measuring equipment for measuring the vibrations directly might be used. For example, a laser interferometer would provide extremely sensitive measurements. The price tag of such equipment might be prohibitive, however.

# Bibliography

- [Adv22] Inc. Advanced Micro Devices. Pyng Libraries. https://pynq.readthedocs.io/en/v3.0. 0/pynq\_libraries.html. Accessed: 2024-02-13. 2022.
- [ADX22] Datasheet ADXL312. Rev. C. Analog Devices, Inc. 2022. URL: https://www.analog.com/ media/en/technical-documentation/data-sheets/adxl312.pdf.
- [AMD21] AMBA® AXI-Stream Protocol Specification. Advanced Micro Devices. 2021. URL: https: //developer.arm.com/documentation/ihi0051/latest/.
- [AMD22a] AXI Interconnect v2.1 LogiCORE IP Product Guide. Advanced Micro Devices. 2022. URL: https://docs.xilinx.com/r/en-US/pg059-axi-interconnect/AXI-Interconnectv2.1-LogiCORE-IP-Product-Guide.
- [AMD22b] FIR Compiler v7.2 LogiCORE IP Product Guide. AMD Xilinx. 2022. URL: https://www. xilinx.com/support/documents/ip\_documentation/fir\_compiler/v7\_2/pg149 fir-compiler.pdf (visited on 02/12/2024).
- [AMD23] AMBAR AXI Protocol Specification. Advanced Micro Devices. 2023. URL: https:// developer.arm.com/documentation/ihi0022/latest.
- [Ana10] Analog Devices. Data Sheet ADAU1761. datasheet. Accessed: 2024-2-15. Sept. 2010.
- [CHI24] chipmuenk. Python Filter Design Analysis Tool. 2024. URL: https : //github . com/ chipmuenk/pyfda (visited on 02/14/2024).
- [DMA22] AXI DMA v7.1. Advanced Micro Devices, Inc. Apr. 2022. URL: https://docs.xilinx. com/viewer/book-attachment/ePquvyIHSl7mKfi0ecEn4Q/CPPzqKuxCU1Q4a3rXOA1jw.
- [ECSS13] Spacecraft Mechanical Loads Analysis Handbook. Standard ECSS-E-HB-32-26A. European Cooperation for Space Standardization. Noordwijk, The Netherlands, Feb. 19, 2013.
- [ESSB11] ESA pointing error engineering handbook. Standard ESSB-HB-E-003. European Space Agency. July 19, 2011.
- [EVN24] S. Esakkirajan, T. Veerakumar, and Badri N. Subudhi. "FIR Filter Design". In: Digital Signal Processing: Illustration Using Python. Singapore: Springer Nature Singapore, 2024, pp. 263-302. ISBN: 978-981-99-6752-0. DOI: 10.1007/978-981-99-6752-0\_7. URL: https://doi.org/10.1007/978-981-99-6752-0\_7.
- [Ger23] Tim Gersting. Development of an optical payload for VIBES MVTB. Internship report. City Univ. of Applied Sciences Bremen, Germany, Mar. 30, 2023.
- [mat21] matteocastagnaro. spi test pmodB. MakarenaLabs. July 2021. URL: https://github. com/MakarenaLabs/Common-PL-Devices-on-PYNQ/blob/main/SPI/spi\_test\_pmodB. ipynb (visited on 02/15/2024).
- [Men13] Dietmar Mende. Physik Gleichungen und Tabellen. 16., aktualisierte Aufl. Hanser eLibrary. 2013. isbn: 9783446438613. url: https://dx.doi.org/10.3139/9783446438613.
- [NXP22] NXP. I2s Bus Specification. Accessed: 2024-2-15. Feb. 2022.
- [Phi22] H.-W. Philippsen. Einstieg in die Regelungstechnik mit Python. 4., aktualisierte Aufl. Hanser, 2022. isbn: 9783446474338. url: https://doi.org/10.3139/9783446474338.
- [SVP19] Geert Smet, Jeroen Vandersteen, and Massimo Palomba. "The Consequences of Your Microvibration Requirement on Mechanisms Design and Verification – Some Dos and Don'ts". In: Guidance, Navigation, and Control 2019. Proc. of the 42nd AAS Rocky Mountain Section Guidance and Control Conference (Breckenridge, Colorado, USA, Jan. 31–Feb. 6, 2019). Ed. by Heidi E. Hallowell. Vol. 169. Advances in the Astronautical Sciences. Univelt, Inc., San Diego, California, USA, 2019, pp. 135-136. URL: http://www.univelt.com/book=7544 (visited on 12/22/2023).
- [Tul20] TUL Corporation. TUL PYNQ-Z2 board. https : / / www . tulembedded . com / FPGA / ProductsPYNQ-Z2.html. Accessed: 2024-02-16. 2020.
- [Wit23] Philipp Wittje. Pinlayout Testbench. Dokumentation zur Verbindung der Komponenten mit dem PYNQ Z2-Board. German. VIBES – City Univ. of Applied Sciences Bremen, Germany. Dec. 6, 2023.
- [XIL12a] LogiCORE IP AXI GPIO (v1.01.b). Xilinx. 2012. URL: https://docs.xilinx.com/v/u/1. 01b-English/ds744\_axi\_gpio.
- [XIL12b] LogiCORE IP AXI4-Stream FIFO(v2.01a). Xilinx. 2012. url: https://docs.xilinx.com/ v/u/en-US/ds806\_axi\_fifo\_mm\_s.

## Appendix A

# **Code**

## A.1 SplitAndWrite

```
1 library IEEE;
2 use IEEE.STD_LOGIC_1164.ALL;
3
4 -- Uncomment the following library declaration if using
5 -- arithmetic functions with Signed or Unsigned values
6 --use IEEE.NUMERIC_STD.ALL;
7
8 -- Uncomment the following library declaration if instantiating
9 -- any Xilinx leaf cells in this code.
10 --library UNISIM;
11 --use UNISIM.VComponents.all;
12
13 entity VD_SplitAndWrite is
14 Generic (
15 DATA_WIDTH_OUT : INTEGER := 64;
16 DATA_WIDTH_IN : INTEGER := 64*3;
17 MEM_BUFFER_SIZE : INTEGER := 100
18 );
19 Port (
20 ACLK : in STD_LOGIC;
21 ARESETT : in STD_LOGIC;
22
23 SOO_AXIS_TDATA : in STD_LOGIC_VECTOR(DATA_WIDTH_IN-1 downto 0);
24 SOO_AXIS_TREADY : out STD_LOGIC;
25 SOO_AXIS_TVALID : in STD_LOGIC;
26 SOO_AXIS_TLAST : in STD_LOGIC;
27
28 MOO_AXIS_TDATA : out STD_LOGIC_VECTOR(DATA_WIDTH_OUT-1 downto 0);
29 MOO_AXIS_TREADY : in STD_LOGIC;
30 MOO_AXIS_TVALID : out STD_LOGIC;
31 M00_AXIS_TLAST : out STD_LOGIC
32 \quad | \quad \rangle;
33 end VD_SplitAndWrite;
34
35 architecture Behavioral of VD_SplitAndWrite is
36
37 -- ----------- Signals ------------
38 signal data_available_flag : STD_LOGIC;
```

```
39 signal data_in : STD_LOGIC_VECTOR(DATA_WIDTH_IN-1 downto 0);
40
41 | signal data_out : STD_LOGIC_VECTOR(DATA_WIDTH_OUT-1 downto 0);
42 | signal go_flag : STD_LOGIC := '0';
43 signal done_flag : STD_LOGIC := '0';
44
45 type State_t is ( WaitForIncoming, SendNextChunk, WaitForDone );
46 subtype data_out_range is natural range 0 to DATA_WIDTH_IN + DATA_WIDTH_OUT;
47 | signal state : State_t := WaitForIncoming;
48 | signal chunk_bits_sent : data_out_range := 0;
49
50
51
52
53 -- ----------- Components ---------
54 component AXIS_To_Vector is
55 Generic (
56 DATA WIDTH : INTEGER := 64
57 );
58 Port (
59 ACLK : in STD_LOGIC;
60 ARESETH : in STD_LOGIC;
61 S_AXIS_TDATA : in STD_LOGIC_VECTOR(DATA_WIDTH-1 downto 0);
62 S_AXIS_TREADY : out STD_LOGIC;
63 S_AXIS_TVALID : in STD_LOGIC;
64 S_AXIS_TLAST : in STD_LOGIC;
65
66 Stream_data : out STD_LOGIC_VECTOR(DATA_WIDTH-1 downto 0);
67 stream_data_av : out STD_LOGIC --When data is available
68 );
69 end component;
70
71 component Vector_To_AXIS is
72 Generic ( DATA_WIDTH : INTEGER := 64;
73 SEND_LAST_AFTER : INTEGER := 100
74 );
75 Port ( ACLK : in STD_LOGIC;
76 ARESETn : in STD_LOGIC;
77
78 M_AXIS_TDATA : out STD_LOGIC_VECTOR(DATA_WIDTH - 1 downto 0);
79 M_AXIS_TREADY : in STD_LOGIC;
80 M_AXIS_TVALID : out STD_LOGIC;
81 M_AXIS_TLAST : out STD_LOGIC;
82
83 Data_i : in STD_LOGIC_VECTOR(DATA_WIDTH - 1 downto 0);
84 Done_o : out STD_LOGIC;
85 Go_i : in STD_LOGIC
86 );
87 end component;
88
89 begin
90
91 assert DATA_WIDTH_OUT mod DATA_WIDTH_IN = 0 report "WIDTH_OUT has to be a multiple of WIDTH_IN" severity fail
92
93 -- Component handling incoming AXI stream
```

```
94 axis_input : AXIS_To_Vector
95 generic map (DATA_WIDTH_IN)
96 port map (
97 ACLK => ACLK,
98 ARESETn => ARESETn,
99 S_AXIS_TDATA => SOO_AXIS_TDATA,
100 S_AXIS_TREADY => SOO_AXIS_TREADY,
101 S_AXIS_TVALID => SOO_AXIS_TVALID,
102 S_AXIS_TLAST => SOO_AXIS_TLAST,
103 stream_data => data_in,
104 | stream_data_av => data_available_flag
105 );
106
107 -- Component handling outgoing AXI Stream
108 | axis_output : Vector_To_AXIS
109 generic map (DATA_WIDTH_OUT, MEM_BUFFER_SIZE)
110 port map (
111 \qquad \qquad \qquad \qquad \qquad \qquad \qquad \qquad \qquad \qquad \qquad \qquad \qquad \qquad \qquad \qquad \qquad \qquad \qquad \qquad \qquad \qquad \qquad \qquad \qquad \qquad \qquad \qquad \qquad \qquad \qquad \qquad \qquad \qquad \qquad \qquad112 ARESETn => ARESETn,
113 | M_AXIS_TDATA => MOO_AXIS_TDATA,
114 | M_AXIS_TREADY => MOO_AXIS_TREADY,
115 | M_AXIS_TVALID => MOO_AXIS_TVALID,
116 M_AXIS_TLAST => MOO_AXIS_TLAST,
117 \vert Data_i => data_out,
118 \vert Done_o => done_flag,
119 Go_i \Rightarrow go_f1ag120 );
121
122 process (ACLK)
123 begin
124
125 if rising_edge(ACLK) then
126
127 if ARESETn = '0' then
128 State <= WaitForIncoming;
129 else
130 -- state machine
131 case state is
132 when WaitForIncoming =>
133 if data_available_flag = '1' then
134 State <= SendNextChunk;
135 chunk_bits_sent \leq 0;
136 end if;
137
138 when SendNextChunk =>
139 -- determine range for sending
140 data_out \leq data_in((DATA_WIDTH_IN - chunk_bits_sent - 1)
141 downto (DATA_WIDTH_IN - chunk_bits_sent - DATA_WIDTH_OUT));
142 chunk_bits_sent <= chunk_bits_sent + DATA_WIDTH_OUT;
143 go_flag <= '1'; -- signal data available for sending
144
145 | State <= WaitForDone;
146
147 When WaitForDone =>
148 \log_{10} \leq 10';
```

```
149 if done_flag = '1' then
150 if chunk_bits_sent >= DATA_WIDTH_IN then
151 | state <= WaitForIncoming;
152 else
153 state \leq SendNextChunk;
154 end if;
155 end if;
156 end case;
157 end if;
158 end if;
159
160 end process;
161
162 end Behavioral;
163
164
```
Listing 8: VD\_SplitAndWrite.vhd file for the ValidationData component

### A.2 SensorSequencer

```
1 library IEEE;
2 use IEEE.STD_LOGIC_1164.ALL;
3 use IEEE.NUMERIC STD.ALL;
4
5 -- Uncomment the following library declaration if using
6 -- arithmetic functions with Signed or Unsigned values
7 --use IEEE.NUMERIC_STD.ALL;
8
9 -- Uncomment the following library declaration if instantiating
10 -- any Xilinx leaf cells in this code.
11 --library UNISIM;
12 --use UNISIM.VComponents.all;
13
14 entity SensorSequencer is
15 port (
16 clk : in STD_LOGIC;
17 | resetn : in STD_LOGIC;
18
19 | trigger_poll : in STD_LOGIC;
20 | sensor_data : in STD_LOGIC_VECTOR(3*16-1 downto 0);
21 comm_ready : in STD_LOGIC;
22 comm_data_valid : in STD_LOGIC;
23
24 comm_start_configure : out STD_LOGIC;
25 comm_start_data : out STD_LOGIC;
26 select_sensor : out STD_LOGIC_VECTOR(3-1 downto 0);
27 data_out : out STD_LOGIC_VECTOR(3*64-1 downto 0); -- Data format (each 16B): (s1x, s1y, s1z, /, s2x, s2y,
28 data_out_valid : out STD_LOGIC
29 );
30 end SensorSequencer;
31
32 architecture Behavioral of SensorSequencer is
```
```
33
34 type SensorSequencerState_t is ( WaitForReady, Configure, WaitForConfigured, WaitForTrigger, RequestData, WaitForData
35 signal state : SensorSequencerState_t := WaitForReady;
36
37 signal current_sensor : natural range 0 to 3 := 0;
38
39 begin
40
41 process (clk)
42 variable buffer_upper_bits : integer range 0 to 64*3 := 0;
43 begin
44 if rising_edge(clk) then
45 if resetn = '0' then
46 data out \leq (others => '0');
47 \vert data_out_valid \langle = \vert 0';
48 comm_start_configure \langle = |0|;49 comm_start_data \leq '0';
50 current_sensor \leq 0;
51 else
52 case state is
53 when WaitForReady =>
54 current_sensor <= 0;
55 if comm_ready = '1' then
56 state \leq Configure;
57 end if;
58 when Configure =>
59 current_sensor <= current_sensor + 1;
60 comm_start_configure \langle = |1'|;61
62 state \leq WaitForConfigured;
63 when WaitForConfigured =>
64 comm_start_configure \langle 5 \rangle comm_start_configure \langle 5 \rangle ;
65
66 if comm_ready = 1' then
67 if current_sensor = 3 then
68 | State <= WaitForTrigger;
69 else
70 | State <= Configure;
71 end if;
72 end if;
73 When WaitForTrigger =>
74 current_sensor \leq 0;
75 data_out_valid \leq '0';
76 if trigger_poll = '1' then
77 | State <= RequestData;
78 end if;
79 when RequestData =>
80 current_sensor \leq current_sensor + 1;
81 comm_start_data \le '1;
82
83 State <= WaitForData;
84 When WaitForData =>
85 comm start data \leq '0';
86
87 if comm data valid = '1' then
```

```
88 buffer_upper_bits := 64*3 - 1 - 64*(current_sensor-1);89 data_out(buffer_upper_bits
90 downto buffer_upper_bits - 16*3 + 1 \leq sensor_data;
91
92 if current_sensor = 3 then
93 | State <= WaitForTrigger;
94 data_out_valid \leq '1';
95 else
96 | State <= RequestData;
97 end if;
98 end if;
99 end case;
100 end if;
101 end if;
102 end process;
103
104 -- Asynchronous One-Hot encoding of select_sensor by current_sensor
105 -- select_sensor = (s3, s2, s1)
106 process (current_sensor)
107 begin
108 \vert select_sensor \langle = (others => '0');
109 if current_sensor > 0 then
110 \vert select_sensor(current_sensor-1) \langle= '1';
111 end if;
112 end process;
113
114
115 end Behavioral;
```
Listing 9: SensorSequencer.vhd for the Input Interface component

## A.3 Sensor Dummy

```
1 library IEEE;
2 use IEEE.STD_LOGIC_1164.ALL;
3 use ieee.numeric_std.all;
4
5 entity Sensor_Dummy is
6 Generic (
7 HALF_AMPLITUDE : INTEGER := 500;
8 PERIOD : INTEGER := 1;
9 DATA_OFFSET1 : INTEGER := 0;
10 DATA_OFFSET2 : INTEGER := 100;
11 DATA OFFSET3 : INTEGER := 200
12 );
13 Port ( ACLK : in STD_LOGIC;
14 ARESETT : in STD_LOGIC;
15 Comm_Data : out STD_LOGIC_VECTOR(3*16-1 downto 0);
16 Comm_Ready : out STD_LOGIC;
17 Comm_Data_Valid : out STD_LOGIC;
18 Comm_Start_Data : in STD_LOGIC;
19 Sensor_Select : in STD_LOGIC_VECTOR(2 downto 0)
20 );
```

```
21 end Sensor_Dummy;
22
23 architecture Behaviour of Sensor_Dummy is
24 Signal Data_Counter1 : INTEGER := DATA_OFFSET1;
25 signal Data_Counter2 : INTEGER := DATA_OFFSET2;
26 signal Data_Counter3 : INTEGER := DATA_OFFSET3;
27 Signal CLK_Counter : INTEGER := 0;
28 Signal Duration_Counter : INTEGER := 0;
29 Signal Ready : STD_LOGIC := '1';
30
31 begin
32 \vert Comm_Ready \vert \vert \vert \vert \vert \vert ;
33
34 process (ACLK)
35 begin
36 if rising_edge(ACLK) then
37 if (ARESETn = '0') then
38 Duration Counter \leq 1;
39 Data_Counter1 <= DATA_OFFSET1;
40 Data_Counter2 <= DATA_OFFSET2;
41 Data_Counter3 <= DATA_OFFSET3;
42 else
43 Duration_Counter <= Duration_Counter + 1;
44 if (Duration_Counter = PERIOD) then
45 Duration_Counter <= 0;
46
47 if (Data_Counter1 = HALF_AMPLITUDE) then
48 Data_Counter1 <= -HALF_AMPLITUDE;
49 else
50 Data_Counter1 <= Data_Counter1 + 1;
51 end if;
52
53 if (Data_Counter2 = HALF_AMPLITUDE) then
54 Data_Counter2 <= -HALF_AMPLITUDE;
55 else
56 \vert Data_Counter2 <= Data_Counter2 + 1;
57 end if;
58
59 if (Data_Counter3 = HALF_AMPLITUDE) then
60 | Data_Counter3 <= -HALF_AMPLITUDE;
61 else
62 Data_Counter3 \leq Data_Counter3 + 1;
63 end if;
64 end if;
65 end if;
66 end if;
67 end process;
68
69 process (ACLK)
70 begin
71 if rising_edge(ACLK) then
72 if (ARESETn = '0') then
r_{3} Ready \leq '0';
74 Comm_Data_Valid \leq '0';
75 Comm Data \leq (others => '0');
```

```
76 else
77 \frac{1}{10} then
78 Comm_Data_Valid \leq '1';
79 if (Sensor\_Select(0) = '1') then
80 Comm_Data(47 downto 32) <= STD_LOGIC_VECTOR(to_signed(Data_Counter1, 16));
81 Comm_Data(31 downto 16) <= STD_LOGIC_VECTOR(to_signed(Data_Counter1, 16));
82 Comm_Data(15 downto 0) <= STD_LOGIC_VECTOR(to_signed(Data_Counter1, 16));
83 elsif (Sensor_Select(1) = '1') then
84 Comm_Data(47 downto 32) <= STD_LOGIC_VECTOR(to_signed(Data_Counter2, 16));
85 Comm_Data(31 downto 16) <= STD_LOGIC_VECTOR(to_signed(Data_Counter2, 16));
86 Comm_Data(15 downto 0) <= STD_LOGIC_VECTOR(to_signed(Data_Counter2, 16));
87 else
88 Comm_Data(47 downto 32) <= STD_LOGIC_VECTOR(to_signed(Data_Counter3, 16));
89 Comm Data(31 downto 16) \leq STD LOGIC VECTOR(to signed(Data Counter3, 16));
90 Comm_Data(15 downto 0) <= STD_LOGIC_VECTOR(to_signed(Data_Counter3, 16));
91 end if;
92 else
93 \vert Comm_Data_Valid <= '0';
94 end if;
95 end if:
96 end if;
97 end process;
98 end Behaviour;
```
Listing 10: SensorDummy.vhd file

## A.4 Deflection Estimator

```
1 library ieee;
2 use ieee.std_logic_1164.all;
3 use ieee.numeric_std.all;
4
5 entity Deflection_Estimator is
6 generic (
              7 -- Users to add parameters here
8 INPUT_DATA_WIDTH : integer := 32; -- C_S00_AXIS_TDATA_WIDTH/9
9 CALC_DATA_WIDTH : integer := 64;
10
11 G_ACCEL_INT : integer := 345; -- 2.9 mg/LSB
12 -- gravitational acceleration 9.81 m/s^2 =>
13 -- 1 LSB = X m/s^2
14 -- User parameters ends
15 -- Do not modify the parameters beyond this line
16
17
18 -- Parameters of Axi Slave Bus Interface S00_AXIS
19 | C_SOO_AXIS_TDATA_WIDTH : integer := 192;
20
21 -- Parameters of Axi Master Bus Interface M00_AXIS
22 C_MOO_AXIS_TDATA_WIDTH : integer := 64
23 );
24 port (
25 -- Users to add ports here
```

```
26 aclk : in std_logic;
27 aresetn : in std_logic;
28 -- User ports ends
29 -- Do not modify the ports beyond this line
30
31
32 -- Ports of Axi Slave Bus Interface S00_AXIS
33 s00_axis_tready : out std_logic;
34 s00_axis_tdata : in std_logic_vector(C_S00_AXIS_TDATA_WIDTH-1 downto 0);
35 SOO_axis_tlast : in std_logic;
36 | s00_axis_tvalid : in std_logic;
37
38 -- Ports of Axi Master Bus Interface M00_AXIS
39 m00 axis tvalid : out std logic;
40 m00_axis_tdata : out std_logic_vector(C_M00_AXIS_TDATA_WIDTH-1 downto 0);
41 | m00_axis_tlast : out std_logic;
42 m00_axis_tready : in std_logic
43
44 );
45 end Deflection_Estimator;
46
47 architecture arch_imp of Deflection_Estimator is
48
49 type State_t is (IDLE, CALCULATE, PUSH_DATA);
50 signal state : State_t;
51
52 signal calc_done : std_logic;
53 signal data_pushed : std_logic;
54 signal data_pushed_delay: std_logic;
55 signal data_received : std_logic;
56
57 | signal z0_input_data : std_logic_vector(INPUT_DATA_WIDTH-1 downto 0);
58 signal z1_input_data : std_logic_vector(INPUT_DATA_WIDTH-1 downto 0);
59 signal z2_input_data : std_logic_vector(INPUT_DATA_WIDTH-1 downto 0);
60
61 -- axis over sensor 1 and sensor 2
62 signal x_deflection : std_logic_vector(CALC_DATA_WIDTH-1 downto 0) := (others => '0');
63 -- axis over sensor 2 and sensor 3
64 signal y_deflection : std_logic_vector(CALC_DATA_WIDTH-1 downto 0) := (others => '0');
65
66 signal output_data : std_logic_vector(C_M00_AXIS_TDATA_WIDTH-1 downto 0);
67
68 constant G_ACCEL : std_logic_vector(INPUT_DATA_WIDTH-1 downto 0) :=
69 std_logic_vector(to_unsigned(G_ACCEL_INT, 32));
70
71 signal m_axis_tlast : std_logic;
72 signal m_axis_tvalid : std_logic;
73 | signal m_axis_tlast_delay : std_logic;
74 signal m_axis_tvalid_delay : std_logic;
75
76 signal s_axis_tready : std_logic;
77 begin
78
79 -- I/O assignments
80 \Box m00_axis_tlast \leq m_axis_tlast_delay;
```

```
81 \parallel m00_axis_tvalid <= m_axis_tvalid_delay;
82 \mid m00_axis_tdata \leq output_data;
83
84 \vert s00_axis_tready \leq s_axis_tready;
85
86 -- control state machine:
87 CONTROL_STATE_MACHINE : process (aclk)
88 begin
89 if (rising_edge(aclk)) then
90 if (\text{areset } 0') then
91 state \leq IDLE;
92 else
93 case (state) is
94 when IDLE \implies95 -- default state: waiting for data and fallback state in case of
96 -- reset
97 -- Slave actions are performed here
98 if (data received = '1') then
99 \vert state \vert CALCULATE;
100 end if;
101
102 when CALCULATE =>
103 -- calculation state: state in which the calculation is done
104 if (calc_done = '1') then
105 | state <= PUSH_DATA;
106 end if;
107
108 when PUSH_DATA =>
109 -- output state: puts calculated data to output stream
110 -- Master actions are performed here
111 if (data\_pushed\_delay = '1') then112 state \leq IDLE;
113 end if;
114
115 when others =>
116 state \leq IDLE;
117 end case;
118 end if:
119 end if;
120 end process;
121
122 -- idle state handling:
123 IDLE_PROCESS : process (aclk)
124 variable puffer : std_logic_vector(15 downto 0);
125 begin
126 if (rising_edge(aclk)) then
127 if (state = IDLE) then
128 if (aresetn = '0') then
129 data_received \leq 10;
130 \vert s_axis_tready \langle = |0|;131 z0\_\text{input_data} \leq (others => '0');132 | z1_input_data \leq (others => '0');
133 z2_input_data \langle = (others => '0');
134 else
135 s_axis_tready \leq 1';
```

```
137 \left| \right| if (s00_axis_tvalid = '1') then
138 -- Input data structure is:
139 -- | x0 [16] | y0 [16] | z0 [16] | [16] | x1 [16] | y1 [16] | z1 [16] | [16] |
140 -- | x2 [16] | y2 [16] | z2 [16] | [16] |
141 puffer := s00_axis_tdata(C_S00_AXIS_TDATA_WIDTH-1-32 downto
142 C_SOO_AXIS_TDATA_WIDTH-48);
143 z0_input_data \leq (others => puffer(15));
144 | z0_input_data(15 downto 0) <= puffer;
145
146 puffer := s00_axis_tdata(C_S00_AXIS_TDATA_WIDTH-1-64-32 downto
147 C_SOO_AXIS_TDATA_WIDTH-64-48);
148 z1_input_data <= (others => puffer(15));
149 \vert z1 input data(15 downto 0) \leq puffer;
150
151 | puffer := s00_axis_tdata(C_S00_AXIS_TDATA_WIDTH-1-64-64-32 downto
152 C_SOO_AXIS_TDATA_WIDTH-64-64-48);
153 z2 input data \leq (others => puffer(15));
154 z2_input_data(15 downto 0) \leq puffer;
155 end if;
156
157 if (s00_axis_tlast = '1') then158 data_received \leq '1';
159 s_axis_tready \leq 0;
160 end if;
161 end if:
162 else
163 data_received \leq 10;
164 s_axis_tready \leq '0';
165 end if;
166 end if;
167 end process;
168
169 -- calcuation of the data:
170 | CALCULATE_PROCESS : process (aclk)
171 -- axis over sensor 1 and sensor 2
172 variable pre_x_deflection : std_logic_vector(CALC_DATA_WIDTH-1 downto 0) := (others => '0');
173 -- axis over sensor 2 and sensor 3
174 variable pre_y_deflection : std_logic_vector(CALC_DATA_WIDTH-1 downto 0) := (others => '0');
175
176 -- axis over sensor 1 and sensor 2
177 variable x_velocity : std_logic_vector(CALC_DATA_WIDTH-1 downto 0) := (others => '0');
178 -- axis over sensor 2 and sensor 3
179 variable y_velocity : std_logic_vector(CALC_DATA_WIDTH-1 downto 0) := (others => '0');
180 -- axis over sensor 1 and sensor 2
181 variable pre_x_velocity : std_logic_vector(CALC_DATA_WIDTH-1 downto 0) := (others => '0');
182 -- axis over sensor 2 and sensor 3
183 variable pre_y_velocity : std_logic_vector(CALC_DATA_WIDTH-1 downto 0) := (others => '0');
184
185 variable x_cur_accel : std_logic_vector(INPUT_DATA_WIDTH-1 downto 0) := (others => '0');
186 variable y_cur_accel : std_logic_vector(INPUT_DATA_WIDTH-1 downto 0) := (others => '0');
187 begin
188 if (rising_edge(aclk)) then
189 if (state = CALCULATE) then
190 if (aresetn = '0') then
```
136

```
191 x_{\text{deflection}} \leq (\text{others} \Rightarrow '0');
192 \vert y_deflection \langle = (others => '0');
193 \vert pre_x_deflection := (others => '0');
194 pre_y_deflection := (others => '0);
195 x\_velocity := (others => '0');
196 y\_velocity := (others => '0');
197 pre_x_velocity := (others => '0');
198 pre_y_velocity := (\text{others} = \text{> '0')};199 calc_done \leq 0;
200 else
201 -- Do calcuation here
202 pre_x_deflection := x_deflection;
203 pre_y_deflection := y_deflection;
204 pre_x_velocity := x_velocity;
205 pre_y_velocity := y_velocity;
206
207 -----------------------------------------------------------------
208 -- x : compare sensor 1 to sensor 2 -----------------------------
209 -----------------------------------------------------------------
210 if (z0_input_data > G_ACCEL and z1_input_data < G_ACCEL) then
211 -- left inclination
212 x_cur_accel := std_logic_vector(signed(z0_input_data) - signed(G_ACCEL));
213 x_velocity := std_logic_vector(signed(pre_x_velocity) + signed(x_cur_accel));
214 elsif (z0_input_data < G_ACCEL and z1_input_data > G_ACCEL) then
215 -- right inclination
216 x_cur_accel := std_logic_vector(signed(z1_input_data) - signed(G_ACCEL));
217 x_velocity := std_logic_vector(signed(pre_x_velocity) - signed(x_cur_accel));
218 else
219 -- no inclination
\begin{array}{ccc} 220 & \text{ } x \text{ } \text{cur}_\text{} \text{accel} := (\text{others} \Rightarrow '0') ; \end{array}221 \vert x_velocity := std_logic_vector(signed(pre_x_velocity) + signed(x_cur_accel));
222 end if;
223
224 x_deflection <= std_logic_vector(signed(pre_x_deflection) + signed(x_velocity));
225
226 -----------------------------------------------------------------
227 -- y : compare sensor 1 to sensor 2 -----------------------------
228 -----------------------------------------------------------------
229 if (z1_input_data < G_ACCEL and z2_input_data > G_ACCEL) then
230 -- back inclination
231 y_cur_accel := std_logic_vector(signed(z2_input_data) - signed(G_ACCEL));
232 y_velocity := std_logic_vector(signed(pre_y_velocity) + signed(y_cur_accel));
233 elsif (z1_input_data > G_ACCEL and z2_input_data < G_ACCEL) then
234 -- front inclination
235 y_cur_accel := std_logic_vector(signed(z1_input_data) - signed(G_ACCEL));
236 y_velocity := std_logic_vector(signed(pre_y_velocity) - signed(y_cur_accel));
237 else
238 -- no inclination
\begin{array}{ccc} \text{239} & \text{v\_cur\_accel} & \text{:= (others =& '0');} \end{array}240 y_velocity := std_logic_vector(signed(pre_y_velocity) + signed(y_cur_accel));
241 end if;
242
243 y_deflection \leq std_logic_vector(signed(pre_y_deflection) + signed(y_velocity));
244245 -- end calcuation
```

```
246 calc_done \leq '1';
247 end if;
248 else
249 calc_done \leq '0';
250 end if:
251 end if;
252 end process;
253
254 -- push data handling:
255 PUSH_DATA_PROCESS : process (aclk)
256 begin
257 if (rising_edge(aclk)) then
258 if (state = PUSH_DATA) then
259 if (aresetn = '0') then
260 \vert data_pushed \langle = 0' \rangle;
261 m_axis_tvalid \leq '0';
262 m_axis_tlast \langle = |0|;
263 \vert output_data \langle = (others => '0');
264 else
265 m_axis_tvalid <= '1';
266 m_axis_tlast <= '1';
267
268 if (m00_axis_tready = '1') then
269 output_data(C_M00_AXIS_TDATA_WIDTH-1 downto INPUT_DATA_WIDTH)
\langle z \rangle = \vert z \rangle \langle z \rangle \vert z \rangle \langle z \rangle \vert z \rangle \vert271 | output_data(INPUT_DATA_WIDTH-1 downto 0)
\leq \text{y-deflection}(\text{CALC\_DATA\_WIDTH-1} \text{ down to } 32);273 end if;
274
275 if (m_axis_tvalid_delay = '1') then276 data_pushed \leq '1';
277 end if;
278 end if:
279 else
280 data_pushed <= '0';
281 \parallel m_axis_tvalid \leq '0';
282 m_axis_tlast <= '0';
283 end if:
284 end if:
285 end process;
286
287 -- Delay for one clock cycle for certain signals
288 MAKE_DELAY : process (aclk)
289 begin
290 if (rising_edge(aclk)) then
291 if (aresetn = '0') then
292 m_axis_tvalid_delay <= '0';
293 m_axis_tlast_delay <= '0';
294
295 data\_pushed\_delay \leq 0;
296 else
297 m_axis_tvalid_delay <= m_axis_tvalid;
298 m_axis_tlast_delay <= m_axis_tlast;
299
300 data_pushed_delay <= data_pushed;
```

```
301 end if;
302 end if;
303 end process;
304
305 end arch_imp;
```
Listing 11: Code for "Deflection Estimator"

## A.5 Digital P Controller

```
1 library ieee;
2 use ieee.std_logic_1164.all;
3 use ieee.numeric_std.all;
4
5 entity Digital_P_Controller is
6 generic (
7 -- Users to add parameters here
8 KP_WIDTH : integer := 32;
9 IN_CORE_DATA_WIDTH : integer := 32; -- half of C_S00_AXIS_TDATA_WIDTH
10 -- User parameters ends
11 -- Do not modify the parameters beyond this line
12
13
14 -- Parameters of Axi Slave Bus Interface S00_AXIS
15 C_SOO_AXIS_TDATA_WIDTH : integer := 64;
16
17 -- Parameters of Axi Master Bus Interface M00_AXIS
18 C_MOO_AXIS_TDATA_WIDTH : integer := 32
19 );
20 port (
21 -- Users to add ports here
22
23 kp: in std_logic_vector(KP_WIDTH-1 downto 0);
24 aclk : in std_logic;
25 aresetn : in std_logic;
26
27 values are upper : in std_logic;
28
29 reference_variable : in std_logic_vector(KP_WIDTH-1 downto 0);
30 -- User ports ends
31 -- Do not modify the ports beyond this line
32
33
34 -- Ports of Axi Slave Bus Interface S00_AXIS
35 | s00_axis_tready : out std_logic;
36 s00_axis_tdata : in std_logic_vector(C_S00_AXIS_TDATA_WIDTH-1 downto 0);
37 | s00_axis_tlast : in std_logic;
38 SOO_axis_tvalid : in std_logic;
39
40 -- Ports of Axi Master Bus Interface M00_AXIS
41 m00_axis_tvalid : out std_logic;
42 m00_axis_tdata : out std_logic_vector(C_M00_AXIS_TDATA_WIDTH-1 downto 0);
43 | m00_axis_tlast : out std_logic;
```

```
44 m00_axis_tready : in std_logic
45
46 );
47 end Digital_P_Controller;
48
49 architecture arch_imp of Digital_P_Controller is
50
51 type State_t is (IDLE, CALCULATE, PUSH_DATA);
52 signal state : State_t;
53
54 | signal calc_done : std_logic;
55 signal data_pushed : std_logic;
56 signal data_pushed_delay: std_logic;
57 signal data received : std logic:
58
59 signal input_data : std_logic_vector(IN_CORE_DATA_WIDTH-1 downto 0);
60 signal calculated_data : std_logic_vector((IN_CORE_DATA_WIDTH+KP_WIDTH)-1 downto 0);
61 signal output_data : std_logic_vector(C_M00_AXIS_TDATA_WIDTH-1 downto 0);
62
63 | signal m_axis_tlast : std_logic;
64 signal m_axis_tvalid : std_logic;
65 signal m_axis_tlast_delay : std_logic;
66 signal m_axis_tvalid_delay : std_logic;
67
68 signal s_axis_tready : std_logic;
69 begin
70
71 -- I/O assignments
72 m00_axis_tlast <= m_axis_tlast_delay;
73 m00_axis_tvalid \leq m_axis_tvalid_delay;
74 m00_axis_tdata \leq output_data;
75
76 s00_axis_tready \leq s_axis_tready;
77
78 -- control state machine:
79 CONTROL_STATE_MACHINE : process (aclk)
80 begin
81 if (rising_edge(aclk)) then
82 if (aresetn = '0') then
83 \vert state \vert IDLE;
84 else
85 case (state) is
86 when IDLE \implies87 -- default state: waiting for data and fallback state in case of
88 -- reset
89 -- Slave actions are performed here
90 if (data\_received = '1') then
91 \vert state \vert CALCULATE;
92 end if;
93
94 when CALCULATE \Rightarrow95 -- calculation state: state in which the calculation is done
96 if (calc done = '1') then
97 state \leq PUSH_DATA;
98 end if;
```

```
100 when PUSH_DATA =>
101 -- output state: puts calculated data to output stream
102 -- Master actions are performed here
103 if (data_pushed_delay = '1') then
104 state \leq IDLE;
105 end if;
106
107 when others =>
108 state \leq IDLE;
109 end case;
110 end if;
111 end if;
112 end process;
113
114 -- idle state handling:
115 IDLE_PROCESS : process (aclk)
116 begin
117 if (rising_edge(aclk)) then
118 if (state = IDLE) then
119 \left| \right| if (aresetn = '0') then
120 \vert data_received \langle = \vert 0';
121 \vert s_axis_tready <= '0';
122 \vert input_data \langle = (others => '0');
123 else
124 \vert s_axis_tready \langle = |1'|;125
126 \vert if (s00_axis_tvalid = '1') then
127 \left| \right| if (upper = '0') then
128 input_data <= s00_axis_tdata(IN_CORE_DATA_WIDTH-1 downto 0);
129 else
130 | input_data <= s00_axis_tdata(C_S00_AXIS_TDATA_WIDTH-1 downto
131 IN_CORE_DATA_WIDTH);
132 end if;
133 end if;
134
135 \vert if (s00_axis_tlast = '1') then
136 data_received \leq '1';
137 s_axis_tready \leq '0';
138 end if;
139 end if;
140 else
141 data_received \leq 0;
142 s_axis_tready \leq '0';
143 end if;
144 end if;
145 end process;
146
147 -- calcuation of the data:
148 CALCULATE_PROCESS : process (aclk)
149 variable puffer : signed (IN_CORE_DATA_WIDTH-1 downto 0) := (others => '0');
150 begin
151 if (rising_edge(aclk)) then
152 if (state = CALCULATE) then
153 if (aresetn = '0') then
```
99

```
154 calculated_data \leq (others \Rightarrow '0');
155 cal{L} = \frac{1}{0};
156 else
157 -- Do calcuation here
158 puffer := signed(reference_variable) - signed(input_data);
159 calculated_data <= std_logic_vector(signed(kp) * puffer);
160 -- end calcuation
161 calc_done <= '1';
162 end if;
163 else
164 calc_done <= '0';
165 end if;
166 end if;
167 end process:
168
169 -- push data handling:
170 | PUSH_DATA_PROCESS : process (aclk)
171 begin
172 if (rising_edge(aclk)) then
173 if (state = PUSH_DATA) then
174 if (aresetn = '0') then
175 data_pushed <= '0';
176 m_axis_tvalid \leq '0';
177 m_axis_tlast \leq 0;
178 \vert output_data \langle = (others => '0');
179 else
180 \Box m_axis_tvalid \angle = '1';
181 | m_axis_tlast <= '1';
182
183 \left| \right| if (m00_axis_tready = '1') then
184 output_data <= calculated_data((IN_CORE_DATA_WIDTH+KP_WIDTH)-1 downto
185 IN_CORE_DATA_WIDTH);
186 end if;
187
188 if (m\_axis\_tvalid\_delay = '1') then
189 \det data_pushed \leq '1';
190 end if;
191 end if:
192 else
193 data_pushed <= '0';
194 m_axis_tvalid \leq 0;
195 maxis tlast \langle = 0':196 end if;
197 end if;
198 end process;
199
200 -- Delay for one clock cycle for certain signals
201 MAKE_DELAY : process (aclk)
202 begin
203 if (rising_edge(aclk)) then
204 if (aresetn = '0') then
205 \parallel m_axis_tvalid_delay <= '0';
206 m_axis_tlast_delay <= '0';
207
208 data_pushed_delay <= '0';
```

```
209 else
210 m_axis_tvalid_delay <= m_axis_tvalid;
211 m_axis_tlast_delay <= m_axis_tlast;
212
213 data_pushed_delay <= data_pushed;
214 end if;
215 end if:
216 end process;
217
218 end arch_imp;
```
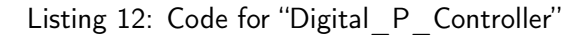

## A.6 Sensor Communication top level

```
1
2 library ieee;
3 use ieee.std_logic_1164.all;
4 use ieee.numeric_std.all;
5
6 entity spiTestIP_v1_0 is
7 generic (
8 -- Users to add parameters here
\overline{9}10 -- User parameters ends
11 -- Do not modify the parameters beyond this line
12
13
14 -- Parameters of Axi Master Bus Interface M00_AXI
15 C_MOO_AXI_START_DATA_VALUE : std_logic_vector := x"AA000000";
16 C_MOO_AXI_TARGET_SLAVE_BASE_ADDR : std_logic_vector := x"40000000";
17 C_M00_AXI_ADDR_WIDTH : integer := 32;
18 | C_MOO_AXI_DATA_WIDTH : integer := 32;
19 C_MOO_AXI_TRANSACTIONS_NUM : integer := 4
20 );
21 port (
22 -- Users to add ports here
23
24 -- User ports ends
25 -- Do not modify the ports beyond this line
26
2728 -- Ports of Axi Master Bus Interface M00_AXI
29 m00_reset : in std_logic;
30 m00_axi_error : out std_logic;
31 m00_axi_aclk : in std_logic;
32 m00_axi_awaddr : out std_logic_vector(C_M00_AXI_ADDR_WIDTH-1 downto 0);
33 m00_axi_awprot : out std_logic_vector(2 downto 0);
34 m00_axi_awvalid : out std_logic;
35 m00_axi_awready : in std_logic;
36 m00_axi_wdata : out std_logic_vector(C_M00_AXI_DATA_WIDTH-1 downto 0);
37 m00_axi_wstrb : out std_logic_vector(C_M00_AXI_DATA_WIDTH/8-1 downto 0);
38 m00_axi_wvalid : out std_logic;
```

```
39 moo_axi_wready : in std_logic;
40 m00_axi_bresp : in std_logic_vector(1 downto 0);
41 m00_axi_bvalid : in std_logic;
42 m00_axi_bready : out std_logic;
43 m00_axi_araddr : out std_logic_vector(C_M00_AXI_ADDR_WIDTH-1 downto 0);
44 m00_axi_arprot : out std_logic_vector(2 downto 0);
45 m00_axi_arvalid : out std_logic;
46 m00_axi_arready : in std_logic;
47 m00_axi_rdata : in std_logic_vector(C_M00_AXI_DATA_WIDTH-1 downto 0);
48 m00_axi_rresp : in std_logic_vector(1 downto 0);
49 m00_axi_rvalid : in std_logic;
50 m00_axi_rready : out std_logic;
51
52 m00 sensor data : out std logic vector(16*3-1 downto 0);
53 m00_comm_ready : out std_logic;
54 m00_comm_start_configure : std_logic;
55 m00_comm_start_data : std_logic
56 );
57 end spiTestIP_v1_0;
58
59 architecture arch_imp of spiTestIP_v1_0 is
60
61 -- component declaration
62 component spiTestIP_v1_0_M00_AXI is
63 generic (
64 C_M_START_DATA_VALUE : std_logic_vector := x"AA000000";
65 C_M_TARGET_SLAVE_BASE_ADDR : std_logic_vector := x"40000000";
66 C_M_AXI_ADDR_WIDTH : integer := 32;
67 C_M_AXI_DATA_WIDTH : integer := 32;
68 C_M_TRANSACTIONS_NUM : integer := 4
69 );
70 port (
71
72 RESET : in std_logic;
73 ERROR : out std_logic;
74
75
76
77 M_AXI_ACLK : in std_logic;
78 M_AXI_AWADDR : out std_logic_vector(C_M_AXI_ADDR_WIDTH-1 downto 0);
79 M_AXI_AWPROT : out std_logic_vector(2 downto 0);
80 M_AXI_AWVALID : out std_logic;
81 M_AXI_AWREADY : in std_logic;
82 M_AXI_WDATA : out std_logic_vector(C_M_AXI_DATA_WIDTH-1 downto 0);
83 M_AXI_WSTRB : out std_logic_vector(C_M_AXI_DATA_WIDTH/8-1 downto 0);
84 | M_AXI_WVALID : out std_logic;
85 M_AXI_WREADY : in std_logic;
86 | M_AXI_BRESP : in std_logic_vector(1 downto 0);
87 M_AXI_BVALID : in std_logic;
88 M_AXI_BREADY : out std_logic;
89 M_AXI_ARADDR : out std_logic_vector(C_M_AXI_ADDR_WIDTH-1 downto 0);
90 M_AXI_ARPROT : out std_logic_vector(2 downto 0);
91 MAXI ARVALID : out std logic;
92 M_AXI_ARREADY : in std_logic;
93 M_AXI_RDATA : in std_logic_vector(C_M_AXI_DATA_WIDTH-1 downto 0);
```

```
94 M_AXI_RRESP : in std_logic_vector(1 downto 0);
95 | M_AXI_RVALID : in std_logic;
96 M_AXI_RREADY : out std_logic
97 );
98 end component spiTestIP_v1_0_M00_AXI;
99
100
101 begin
102
103 -- Instantiation of Axi Bus Interface M00_AXI
104 spiTestIP_v1_0_M00_AXI_inst : spiTestIP_v1_0_M00_AXI
105 generic map (
106 C_M_START_DATA_VALUE => C_M00_AXI_START_DATA_VALUE,
107 C M TARGET SLAVE BASE ADDR => C MOO AXI TARGET SLAVE BASE ADDR.
108 C_M_AXI_ADDR_WIDTH => C_M00_AXI_ADDR_WIDTH,
109 C_M_AXI_DATA_WIDTH => C_MOO_AXI_DATA_WIDTH,
110 C_M_TRANSACTIONS_NUM => C_MOO_AXI_TRANSACTIONS_NUM
\frac{1}{111} )
112 port map (
113 | sensor_data => m00_sensor_data,
114 comm_ready => comm_ready,
115 comm_start_configure => comm_start_configure,
116 comm_start_data => comm_start_data,
117 ERROR => m00_axi_error,
118 M_A X I_A C L K => m00_axi_aclk,
RESET => m00\_reset,
120 M_AXI_AWADDR \implies m00_axi_awaddr,
121 M_AXI_AWPROT => m00_axi_awprot,
122 M AXI AWVALID \implies m00 axi awvalid.
123 M_AXI_AWREADY => m00_axi_awready,
124 M_AXI_WDATA \implies m00_axi_wdata,
M_A X I_W S T R B => m00_a x i_w s t r b,
126 M AXI WVALID => m00 axi wvalid.
127 M_AXI_WREADY => m00_axi_wready,
128 M_AXI_BRESP => m00_axi_bresp,
129 M_AXI_BVALID => m00_axi_bvalid,
130 M_AXI_BREADY => m00_axi_bready,
131 M_A X I_A RADDR => m00_a x i_a raddr,
132 | M_AXI_ARPROT => m00_axi_arprot,
133 | M_AXI_ARVALID => m00_axi_arvalid,
134 M_AXI_ARREADY => m00_axi_arready,
M_A X I_R D A T A => m00_a x i_r d \text{at},
M_A X I_R R E S P => m00_axi_rresp,
M_A X I_R V A LID => m00_axi_rvalid,
138 | M_AXI_RREADY => m00_axi_rready
139 );
140
141 -- Add user logic here
142
143
144 -- User logic ends
145
146 end \arch\lim p;
147
```
Listing 13: Code for "Deflection Estimator"

#### A.7 Sensor Communication

```
1 library ieee;
2 use ieee.std_logic_1164.all;
3 use ieee.numeric_std.all;
4
5 entity spiTestIP_v1_0_M00_AXI is
6 generic (
7 -- Users to add parameters here
8
9 -- User parameters ends
10 -- Do not modify the parameters beyond this line
11
12 -- The master will start generating data from the C_M_START_DATA_VALUE value
13 C_M_START_DATA_VALUE : std_logic_vector := x"AA000000";
14 -- The master requires a target slave base address.
15 -- The master will initiate read and write transactions on the slave with base address specified here as a
16 C_M_TARGET_SLAVE_BASE_ADDR : std_logic_vector := x"40000000";
17 -- Width of M_AXI address bus.
18 -- The master generates the read and write addresses of width specified as C_M_A X I_A DDR_M I DTH.
19 C_M_AXI_ADDR_WIDTH : integer := 32;
20 -- Width of M_AXI data bus.
21 -- The master issues write data and accept read data where the width of the data bus is C_M_AXI_DATA_WIDTH
22 C_M_AXI_DATA_WIDTH : integer := 32;
23 -- Transaction number is the number of write
24 -- and read transactions the master will perform as a part of this example memory test.
25 C_M_TRANSACTIONS_NUM : integer := 4
26 );
27 port (
28 -- Users to add ports here
29
30 -- User ports ends
31 -- Do not modify the ports beyond this line
32
33
34 -- Asserts when ERROR is detected
35 ERROR : out std_logic;
36 -- AXI clock signal
37 M_AXI_ACLK : in std_logic;
38 -- resets the whole core with all state machines
39 RESET : in std_logic;
40
41
42 sensor_data : out std_logic_vector(16*3-1 downto 0);
43 comm_ready : out std_logic;
44 comm_start_configure : std_logic;
45 comm_start_data : std_logic;
46
47 -- Master Interface Write Address Channel ports. Write address (issued by master)
```

```
48 M_AXI_AWADDR : out std_logic_vector(C_M_AXI_ADDR_WIDTH-1 downto 0);
49 -- Write channel Protection type.
50 -- This signal indicates the privilege and security level of the transaction,
51 -- and whether the transaction is a data access or an instruction access.
52 M_AXI_AWPROT : out std_logic_vector(2 downto 0);
53 -- Write address valid.
54 -- This signal indicates that the master signaling valid write address and control information.
55 M_AXI_AWVALID : out std_logic;
56 -- Write address ready.
57 -- This signal indicates that the slave is ready to accept an address and associated control signals.
58 M_AXI_AWREADY : in std_logic;
59 -- Master Interface Write Data Channel ports. Write data (issued by master)
60 M_AXI_WDATA : out std_logic_vector(C_M_AXI_DATA_WIDTH-1 downto 0);
61 -- Write strobes.
62 -- This signal indicates which byte lanes hold valid data.
63 -- There is one write strobe bit for each eight bits of the write data bus.
64 M_AXI_WSTRB : out std_logic_vector(C_M_AXI_DATA_WIDTH/8-1 downto 0);
65 -- Write valid. This signal indicates that valid write data and strobes are available.
66 M_AXI_WVALID : out std_logic;
67 -- Write ready. This signal indicates that the slave can accept the write data.
68 M_AXI_WREADY : in std_logic;
69 -- Master Interface Write Response Channel ports.
70 -- This signal indicates the status of the write transaction.
71 | M_AXI_BRESP : in std_logic_vector(1 downto 0);
72 -- Write response valid.
73 -- This signal indicates that the channel is signaling a valid write response
74 M_AXI_BVALID : in std_logic;
75 -- Response ready. This signal indicates that the master can accept a write response.
76 M_AXI_BREADY : out std_logic;
77 -- Master Interface Read Address Channel ports. Read address (issued by master)
78 M_AXI_ARADDR : out std_logic_vector(C_M_AXI_ADDR_WIDTH-1 downto 0);
79 -- Protection type.
80 -- This signal indicates the privilege and security level of the transaction,
81 -- and whether the transaction is a data access or an instruction access.
82 M_AXI_ARPROT : out std_logic_vector(2 downto 0);
83 -- Read address valid.
84 -- This signal indicates that the channel is signaling valid read address and control information.
85 | M_AXI_ARVALID : out std_logic;
86 -- Read address ready.
87 -- This signal indicates that the slave is ready to accept an address and associated control signals.
88 M_AXI_ARREADY : in std_logic;
89 -- Master Interface Read Data Channel ports. Read data (issued by slave)
90 M_AXI_RDATA : in std_logic_vector(C_M_AXI_DATA_WIDTH-1 downto 0);
91 -- Read response. This signal indicates the status of the read transfer.
92 M_AXI_RRESP : in std_logic_vector(1 downto 0);
93 -- Read valid. This signal indicates that the channel is signaling the required read data.
94 | M_AXI_RVALID : in std_logic;
95 -- Read ready. This signal indicates that the master can accept the read data and response informati
96 M_AXI_RREADY : out std_logic
97 ):
98 end spiTestIP_v1_0_M00_AXI;
99
100 architecture implementation of spiTestIP_v1_0_M00_AXI is
101
102 -- function called clogb2 that returns an integer which has the
```

```
103 -- value of the ceiling of the log base 2
104 function clogb2 (bit_depth : integer) return integer is
105 variable depth : integer := bit_depth;
106 variable count : integer := 1;
107 begin
108 for clogb2 in 1 to bit_depth loop -- Works for up to 32 bit integers
109 if (bit_depth \leq 2) then
110 count := 1;
111 else
112 \text{if}(\text{depth} \leq 1) \text{ then}113 count := count;
114 else
115 depth := depth / 2;
116 count := count + 1;
117 end if;
118 end if:
119 end loop;
120 return(count);
121 end;
122
123 -- Example user application signals
124
125 signal my_read_data : std_logic_vector(C_M_AXI_DATA_WIDTH-1 downto 0);
126
127
128 -- TRANS_NUM_BITS is the width of the index counter for
129 -- number of write or read transaction..
130 constant TRANS_NUM_BITS : integer := clogb2(C_M_TRANSACTIONS_NUM-1);
131
132 -- Example State machine to initialize counter, initialize write transactions,
133 -- initialize read transactions and comparison of read data with the
134 -- written data words.
135 type state is (IDLE,
136 PREPARE_READ,
137 PREPARE_WRITE,
138 READ,
139 WRITE,
140 FINISH);
141
142 signal read_write : std_logic; -- read 0, write 1
143
144 signal mst_exec_state : state := IDLE ;
145
146 type spi_control_state_t is (IDLE,
147 START_CONFIG,
148 WAIT_FOR_CONFIG,
149 START_TRANSFER,
150 WAIT_FOR_TRANSFER,
151 FINISH);
152 signal spi_control_state : spi_control_state_t := IDLE ;
153
154 signal startup_done : std_logic := '0';
155
156 signal config_transfer : std_logic := '0';
157
```

```
158 type config_state_type is (IDLE,
159 RESET_SPI,
160 ENABLE_TRANSMIT_INTERRUPT,
161 DISABLE INTERRUPT.
162 DESELECT SLAVE.
163 READ_STATUS_REG,
164 WRITE STATUS REG.
165 | FINISH );
166 | signal config_state : config_state_type:= IDLE;
167 | signal config_state_wait : integer range 0 to 3 := 0;
168 signal config_state_status_register : std_logic_vector(C_M_AXI_ADDR_WIDTH-1 downto 0);
169 signal config_done_pulse : std_logic:= '0';
170 | signal config_start_pulse: std_logic:= '0';
171
172
173 type transfer_state_type is (IDLE,
174 SET_DATA_REGISTER,
175 SET SLAVE REGISTER.
176 READ_CONTROL_REG,
177 WRITE_CONTROL_REG,
178 READ_STATUS_REG_WHILE,
179 DESELECT_SLAVE,
180 READ_DATA, FINISH);
181 signal transfer_state : transfer_state_type:=IDLE;
182 signal transfer_state_wait : integer range 0 to 3:= 0;
183 | signal transfer_temp_register : std_logic_vector(C_M_AXI_ADDR_WIDTH-1 downto 0);
184 signal spi_receive_data : std_logic_vector(C_M_AXI_ADDR_WIDTH-1 downto 0);
185 signal spi_send_data : std_logic_vector(C_M_AXI_ADDR_WIDTH-1 downto 0);
186 signal transfer_done_pulse : std_logic:= '0';
187 | signal transfer_start_pulse : std_logic:= '0';
188
189
190 -- Initiate AXI transactions
191 | signal init_axi_txn : std_logic;
192
193 -- AXI active low reset signal
194 | signal m_axi_areset : std_logic;
195
196 -- AXI4LITE signals
197 --write address valid
198 | signal axi_awvalid : std_logic;
199 --write data valid
200 Signal axi_wvalid : std_logic;
201 --read address valid
202 | signal axi_arvalid : std_logic;
203 --read data acceptance
204 | signal axi_rready : std_logic;
205 --write response acceptance
206 signal axi_bready : std_logic;
207 --write address
208  signal axi_awaddr : std_logic_vector(C_M_AXI_ADDR_WIDTH-1 downto 0);
209 --write data
210 Signal axi_wdata : std_logic_vector(C_M_AXI_DATA_WIDTH-1 downto 0);
211 --read addresss
212 signal axi_araddr : std_logic_vector(C_M_AXI_ADDR_WIDTH-1 downto 0);
```

```
213 --Asserts when there is a write response error
214 Signal write_resp_error : std_logic;
215 --Asserts when there is a read response error
216 Signal read_resp_error : std_logic;
217 --A pulse to initiate a write transaction
218 Signal start_single_write : std_logic;
219 --A pulse to initiate a read transaction
220 signal start_single_read : std_logic;
221 --flag that marks the completion of write trasactions.
222 -- The number of write transaction is user selected by the parameter C_M_TRANSACTIONS_NUM.
223 Signal write_done : std_logic;
224 --flag that marks the completion of read trasactions.
225 -- The number of read transaction is user selected by the parameter C_M_TRANSACTIONS_NUM
226 signal read done : std logic;
227 --The error register is asserted when any of the write response error,
228 -- read response error or the data mismatch flags are asserted.
229 Signal error_reg : std_logic;
230 --Expected read data used to compare with the read data.
231 signal expected_rdata : std_logic_vector(C_M_AXI_DATA_WIDTH-1 downto 0);
232 --Flag marks the completion of comparison of the read data with the expected read data
233 Signal last_read : std_logic;
234 | signal init_txn_ff : std_logic;
235 signal init_txn_ff2 : std_logic;
236 signal init_txn_edge : std_logic;
237 Signal init_txn_pulse : std_logic;
238
239
240 begin
241 -- I/O Connections assignments
242
243 --Adding the offset address to the base addr of the slave
244 M_AXI_AWADDR \leq axi_awaddr;
245 --AXI 4 write data
246 | M_AXI_WDATA <= axi_wdata;
247 | M_AXI_AWPROT <= "000";
248 M_AXI_AWVALID \leq axi_awvalid;
249 --Write Data(W)
250 M AXI WVALID \leq axi wvalid:
251 --Set all byte strobes in this example
252 M AXI WSTRB \leq "1111";
253 --Write Response (B)
254 M_AXI_BREADY \leq axi_bready;
255 --Read Address (AR)
256 M_AXI_ARADDR \leq axi_araddr;
257 | M_AXI_ARVALID <= axi_arvalid;
258 M_AXI_ARPROT <= "001";
259 --Read and Read Response (R)
260 M_AXI_RREADY \leq axi_rready;
261
262 m_axi_areset <= RESET;
263 --Example design I/O
264 --init_txn_pulse <= ( not init_txn_ff2) and init_txn_ff;
265
266 ----------------------
267 --Write Address Channel
```

```
268 ----------------------
269
270 -- The purpose of the write address channel is to request the address and
271 -- command information for the entire transaction. It is a single beat
272 -- of information.
273
274 -- Note for this example the axi_awvalid/axi_wvalid are asserted at the same
275 -- time, and then each is deasserted independent from each other.
276 -- This is a lower-performance, but simplier control scheme.
277
278 -- AXI VALID signals must be held active until accepted by the partner.
279
280 -- A data transfer is accepted by the slave when a master has
281 -- VALID data and the slave acknoledges it is also READY. While the master
282 -- is allowed to generated multiple, back-to-back requests by not
283 -- deasserting VALID, this design will add rest cycle for
284 -- simplicity.
285
286 -- Since only one outstanding transaction is issued by the user design,
287 -- there will not be a collision between a new request and an accepted
288 -- request on the same clock cycle.
289
290 process(M_AXI_ACLK)
291 begin
292 if (rising_edge (M_AXI_ACLK)) then
293 --Only VALID signals must be deasserted during reset per AXI spec
294 --Consider inverting then registering active-low reset for higher fmax
295 i if (m_axi_axeset = '0' or init\_tran\_pulse = '1') then
296 \vert axi_awvalid \langle = '0';
297 else
298 --Signal a new address/data command is available by user logic
299 \vert if (start_single_write = '1') then
300 axi awvalid \leq '1';
301 elsif (M_AXI_AWREADY = '1' and axi_awvalid = '1') then
302 --Address accepted by interconnect/slave (issue of M_AXI_AWREADY by slave)
303 axi_awvalid \leq '0';
304 end if;
305 end if;
306 end if:
307 end process;
308
309
310
311 ----------------------
312 --Write Data Channel
313 ----------------------
314
315 --The write data channel is for transfering the actual data.
316 --The data generation is speific to the example design, and
317 --so only the WVALID/WREADY handshake is shown here
318
319 | process(M_AXI_ACLK)
320 begin
321 if (rising_edge (M_AXI_ACLK)) then
322 if (m_axi_area = '0' or init\_tran pulse = '1' ) then
```

```
323 axi_wvalid \leq '0';
324 else
325 if (start_single_write = '1') then
326 --Signal a new address/data command is available by user logic
327 axi_wvalid \leq '1';
328 elsif (M_A X I_W R E A D Y = '1' and axi_wwa 1id = '1') then
329 --Data accepted by interconnect/slave (issue of M_AXI_WREADY by slave)
330 axi_wvalid \leq '0';
331 end if;
332 end if:
333 end if;
334 end process;
335
336
337 ------------------------------
338 --Write Response (B) Channel
339 ------------------------------
340
341 --The write response channel provides feedback that the write has committed
342 --to memory. BREADY will occur after both the data and the write address
343 --has arrived and been accepted by the slave, and can guarantee that no
344 --other accesses launched afterwards will be able to be reordered before it.
345
346 --The BRESP bit [1] is used indicate any errors from the interconnect or
347 --slave for the entire write burst. This example will capture the error.
348
349 --While not necessary per spec, it is advisable to reset READY signals in
350 --case of differing reset latencies between master/slave.
351
352 process(M_AXI_ACLK)
353 begin
354 if (rising_edge (M_AXI_ACLK)) then
355 \qquad if (m_axi_areset = '0' or init\_txn_pulse = '1') then
356 axi_b^2 \leq 0;
357 else
358 if (M_AXI_BVALID = '1' and axi_bready = '0') then
359 -- accept/acknowledge bresp with axi_bready by the master
360 -- when M_AXI_BVALID is asserted by slave
361 axi_bready \leq '1';
362 elsif (axi_bready = '1') then
363 -- deassert after one clock cycle
364 axi_bready \leq '0';
365 end if;
366 end if;
367 end if;
368 end process;
369 --Flag write errors
370 write_resp_error <= (axi_bready and M_AXI_BVALID and M_AXI_BRESP(1));
371
372
373 ------------------------------
374 --Read Address Channel
375 ------------------------------
376
377
```

```
378 -- A new axi_arvalid is asserted when there is a valid read address
379 -- available by the master. start_single_read triggers a new read
380 -- transaction
381 | process(M_AXI_ACLK)
382 begin
383 if (rising_edge (M_AXI_ACLK)) then
384 if (m_axi_axeset = '0' or init\_tran_pulse = '1') then
385 \vert axi_arvalid \langle = 0^{\circ};
386 else
387 \vert if (start_single_read = '1') then
388 --Signal a new read address command is available by user logic
389 \vert axi_arvalid <= '1';
390 elsif (M_A X I_A RREADV = '1' and axi_arvalid = '1') then
391 --RAddress accepted by interconnect/slave (issue of M_AXI_ARREADY by slave)
392 \vert axi_arvalid \langle = 0^{\circ};
393 end if;
394 end if;
395 end if;
396 end process;
397
398
399 ----------------------------------
400 --Read Data (and Response) Channel
401 ----------------------------------
402
403 --The Read Data channel returns the results of the read request
404 --The master will accept the read data by asserting axi_rready
405 --when there is a valid read data available.
406 --While not necessary per spec, it is advisable to reset READY signals in
407 --case of differing reset latencies between master/slave.
408
409 process(M_AXI_ACLK)
410 begin
411 if (rising_edge (M_AXI_ACLK)) then
412 | if (m_axi_areset = '0' or init\_tran\_pulse = '1') then
413 \vert axi_rready \langle = '1';414 else
415 \parallel if (M_AXI_RVALID = '1' and axi_rready = '0') then
416 -- accept/acknowledge rdata/rresp with axi_rready by the master
417 -- when M_AXI_RVALID is asserted by slave
418 \vert axi_rready \langle = |1|;
419 elsif (axi_rready = '1') then
420 -- deassert after one clock cycle
421 \vert axi_rready <= '0';
422 end if;
423 end if;
424 end if;
425 end process;
426
427 --Flag write errors
428 | read_resp_error <= (axi_rready and M_AXI_RVALID and M_AXI_RRESP(1));
429
430
431
432 -- Expected read data
```

```
433 process(M_AXI_ACLK)
434 begin
435 if (rising_edge (M_AXI_ACLK)) then
436 if (m_axi_area \neq 0' or init_txn_pulse = '1' ) then
437 my\_read\_data \leftarrow (others => '0');
438 elsif (M_AXI_RVALID = '1' and axi_rready = '1') then
439 -- Signals a new write address/ write data is
440 -- available by user logic
441 | my_read_data <= std_logic_vector(M_AXI_RDATA);
442 end if;
443 end if;
444 end process;
445
446
447 --implement master command interface state machine
448 process(M_AXI_ACLK)
449 begin
450 if (rising_edge (M_AXI_ACLK)) then
451 if (m\_axi\_areset = '0') then452 -- reset condition
453 -- All the signals are ed default values under reset condition
454 mst_exec_state <= IDLE;
455 \vert init_axi_txn <= '0';
456 start_single_write <= '0';
457 Start_single_read <= '0';
458 ERROR <= '0';
459 else
460 -- state transition
461 case (mst exec state) is
462
463 when IDLE =>
464 \left| \right| if (init_txn_pulse = '1') then
465 if (read_write = '0') then
466 mst_exec_state <= PREPARE_READ;
467 else
468 mst_exec_state <= PREPARE_WRITE;
469 end if;
470 end if;
471
472 when PREPARE READ =>
473 if (start_single_read = '0') then
474 start_single_read \leq '1';
475 else
476 \vert start_single_read \langle = \vert 0 \vert;
477 | mst_exec_state <= READ;
478 end if;
479
480 When PREPARE_WRITE =>
481 if (start_single_write = '0') then
482 <br>
Start_single_write <= '1';
483 else
484 start_single_write \langle = |0|;485 mst_exec_state \leq WRITE;
486 end if;
487
```

```
488 when READ =>
489 if (read\_done = '1') then490 mst_exec_state \leq FINISH;
491 end if;
492
493 when WRITE =>
494 if (write_done = '1') then
495 mst_exec_state \leq FINISH;
496 end if;
497
498 when FINISH =>
499 \vert init_axi_txn <= '0';
500 mst_exec_state \leq IDLE;
501 when others =>
502 mst_exec_state <= IDLE;
503 end case ;
504 end if;
505 end if;
506 end process;
507
508 --/*
509 -- Check for write completion.
510 --
511 -- */
512 process(M_AXI_ACLK)
513 begin
514 if (rising_edge (M_AXI_ACLK)) then
515 \vert if (m_axi_areset = '0' or init_txn_pulse = '1') then
516 -- reset condition
517 write_done \leq '0';
518 else
519 if (M_AXI_BVALID = '1' and axi_bready = '1') then
520 --The write_done should be associated with a bready response
521 write_done \leq '1';
522 else
523 write_done \leq '0';
524 end if;
525 end if;
526 end if;
527 end process;
528
529
530 --/*
531 -- Check for last read completion.
532 -- */
533 process(M_AXI_ACLK)
534 begin
535 if (rising_edge (M_AXI_ACLK)) then
536 \vert if (m_axi_areset = '0' or init_txn_pulse = '1') then
537 \left| \right| read_done \left| \right| \left| \right|;
538 else
539 if (M_A X I_R VALLID = '1' and axi\_rready = '1') then
540 --The read_done should be associated with a read ready response
541 read_done \leq '1';
542 else
```

```
543 read_done \leq '0';
544 end if;
545 end if;
546 end if:
547 end process;
548
549
550 -- Register and hold any data mismatches, or read/write interface errors
551 process(M_AXI_ACLK)
552 begin
553 if (rising_edge (M_AXI_ACLK)) then
554 if (m_axi_areset = '0' or init_txn_pulse = '1') then
555 error_reg \leq '0';
556 else
557 if (write_resp_error = '1' or read_resp_error = '1') then
558 --Capture any error types
559 error_reg \leq '1';
560 end if;
561 end if;
562 end if;
563 end process;
564
565
566
567
568
569 -- axi read/write process
570 -- set read_write
571 -- set axi_awaddr <=
572 -- set axi_wdata <=
573 --OR
574 -- set axi_araddr <=
575 --set init_axi_txn <= '1';
576
577 -- wait for read_done = '1'
578 --OR
579 -- wait for write_done = '1'
580
581 -- get results from my_read_data if applicable
582
583 -- process to configure the spi ip core and transfer data via spi.
584 process(M_AXI_ACLK)
585 begin
586 if (rising_edge (M_AXI_ACLK)) then
587 if (config_transfer = '0') then
588 \vert if (m_axi_areset = '0' ) then
589 config_state <= IDLE;
590 else
591 case (config_state) is
592 when IDLE =>
593 if (config_start_pulse = '1') then -- setup trigger
594 config_state \leq RESET_SPI;
595 end if;
596 when RESET_SPI =>
597 if (config_state_wait = 0) then
```

```
598 read_write \leq 1;
599 axi_awaddr \leq x''00000040'';
600 \vert axi_wdata <= x"0000000A";
601 init_txn_pulse \leq '1';
602 config_state_wait \leq 1;
603 elsif (config_state_wait = 1) then
604 init_txn_pulse \leq '0';
605 if (write_done = '1') then
606 config_state_wait \leq 2;
607 end if;
608 elsif (config_state_wait = 2) then
609 \Big\} config_state_wait <= 3;
610 elsif (config_state_wait = 3) then
611 611 config_state <= ENABLE_TRANSMIT_INTERRUPT:
612 \vert config_state_wait \langle = 0;613 end if;
614 when ENABLE_TRANSMIT_INTERRUPT =>
615 if (config_state_wait = 0) then
616 \vert read_write \vert \vert read_write \vert \vert \vert \vert;
617 \vert axi_awaddr <= x"00000028";
618 \vert axi_wdata \vert x"00000004";
619 \vert init_txn_pulse <= '1';
620 config_state_wait \leq 1;
621 elsif (config_state_wait = 1) then
622 init_txn_pulse <= '0';
623 if (write_done = '1') then
624 config_state_wait \leq 2;
625 end if;
626 elsif (config_state_wait = 2) then
\begin{array}{c|c|c|c|c|c|c|c|c} \hline & \multicolumn{2}{c|}{627} & \multicolumn{2}{c|}{\text{config\_state\_wait}} & \leq 3; \ \hline \end{array}628 elsif (config_state_wait = 3) then
629 config_state <= DISABLE_INTERRUPT;
630 \vert config_state_wait \langle = 0;631 end if;
632 when DISABLE_INTERRUPT =>
633 \qquad \qquad if (config_state_wait = 0) then
634 read_write \leq '1';
635 axi_awaddr \leq x''00000001C'';
636 axi_wdata \leq x''00000000'';637 init_txn_pulse \leq '1';
638 config_state_wait \leq 1;
639 elsif (config_state_wait = 1) then
640 init_txn_pulse \leq '0';
641 \vert if (write_done = '1') then
642 config_state_wait \leq 2;
643 end if;
644 elsif (config_state_wait = 2) then
645 config_state_wait \leq 3;
646 elsif (config_state_wait = 3) then
647 config_state \leq DESELECT_SLAVE;
648 config_state_wait \leq 0;
649 end if;
\begin{array}{c|c}\n650 & \text{when DESELECT SLAVE} \n\end{array}651 if (config\_state\_wait = 0) then
652 read write \leq '1';
```
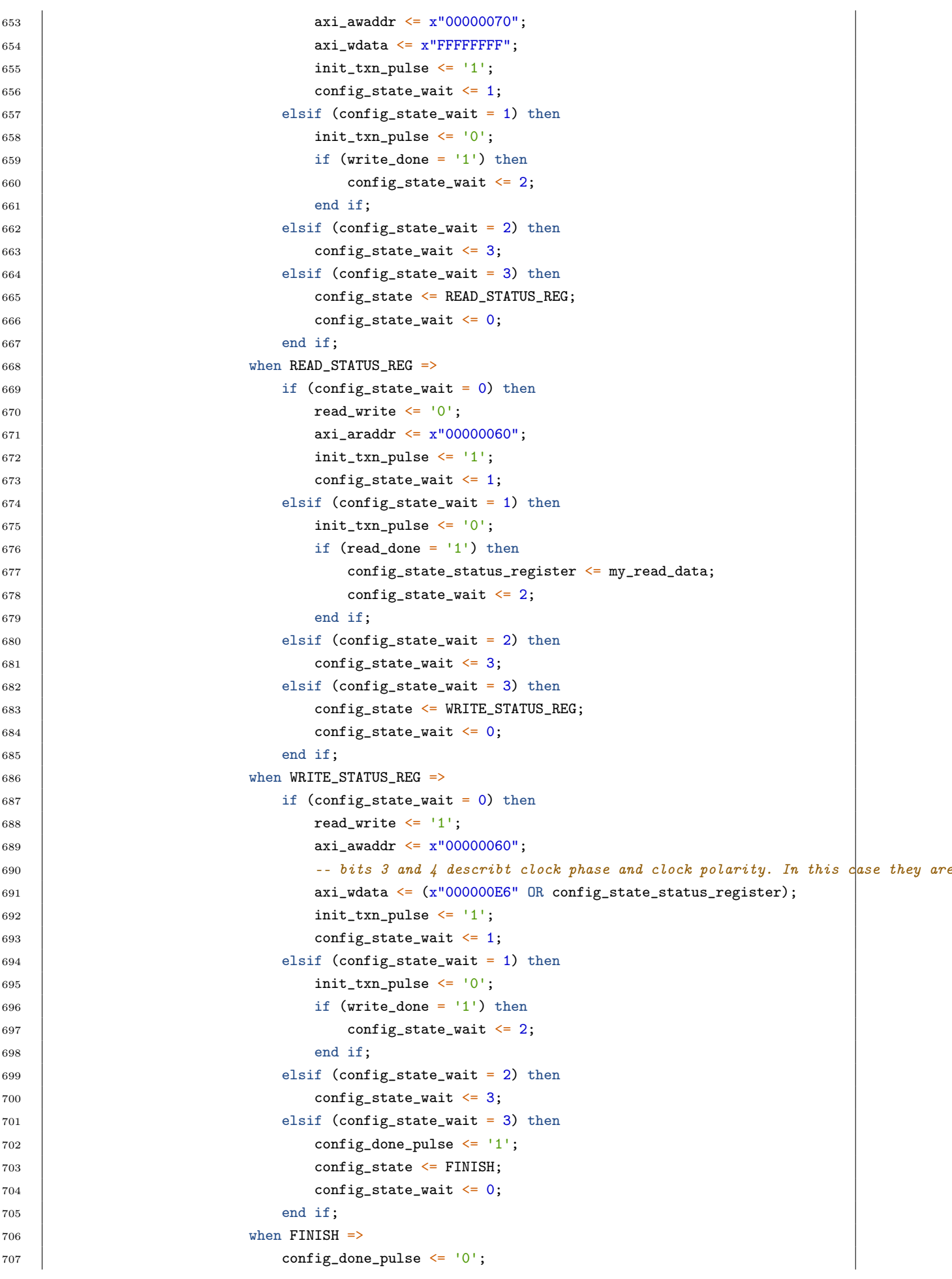

```
708 config_state \leq IDLE;
709 end case;
710 end if;
711 else
712 if (m_axi_areset = '0') then
713 Transfer_state <= IDLE;
714 else
715 case (transfer_state ) is
716 when IDLE =>
717 degree if (transfer_start_pulse = '1') then
718 transfer_state <= SET_DATA_REGISTER;
719 end if;
720 when SET_DATA_REGISTER => -- set data register
721 if (transfer state wait = 0) then
722 read_write \leq '1';
723 axi_awaddr <= x"00000068";
724 axi_wdata <= spi_send_data;
725 \parallel \text{init\_txn\_pulse} \leq \text{ '1'};726 \vert transfer_state_wait \langle = 1;727 elsif (transfer_state_wait = 1) then
728 \parallel \text{init\_txn\_pulse} \leq \text{ '0'};729 \text{if (write\_done = '1') then}730 \overline{\smash{\text{transfer}\_}\text{state}\_}\text{wait} \leq 2;731 end if;
732 elsif (transfer_state_wait = 2) then
733 \vert734 elsif (transfer_state_wait = 3) then
735 transfer_state <= SET_SLAVE_REGISTER;
736 \overline{\smash{\big)}\ } transfer_state_wait \overline{\smash{5}} = 0;
737 end if;
738 when SET_SLAVE_REGISTER => --set slave select register
739 if (transfer_state_wait = 0) then
740 read write \leq '1';
741 axi_awaddr <= x''00000070'';
742 axi_wdata <= x"FFFFFFFE";
743 \parallel \text{init\_txn\_pulse} \leq \text{ '1'};744 Transfer_state_wait <= 1;
745 elsif (transfer_state_wait = 1) then
746 \parallel \text{init\_txn\_pulse} \leq \text{ '0'};747 \text{if (write\_done = '1') then}748 \overline{\phantom{a}} transfer_state_wait \overline{\phantom{a}} <= 2;
749 end if;
750 elsif (transfer_state_wait = 2) then
751 \vert transfer_state_wait \leq 3;
752 elsif (transfer_state_wait = 3) then
753 transfer_state <= READ_CONTROL_REG;
754 Transfer_state_wait <= 0;
755 end if;
756 when READ_CONTROL_REG => --read control reg
757 if (transfer_state_wait = 0) then
758 read_write \leq 10;
759 axi_araddr \leq x''00000060'';
760 \parallel \text{init\_txn\_pulse} \leq \text{ '1'};761 \vert transfer_state_wait \langle = 1;762 elsif (transfer_state_wait = 1) then
```
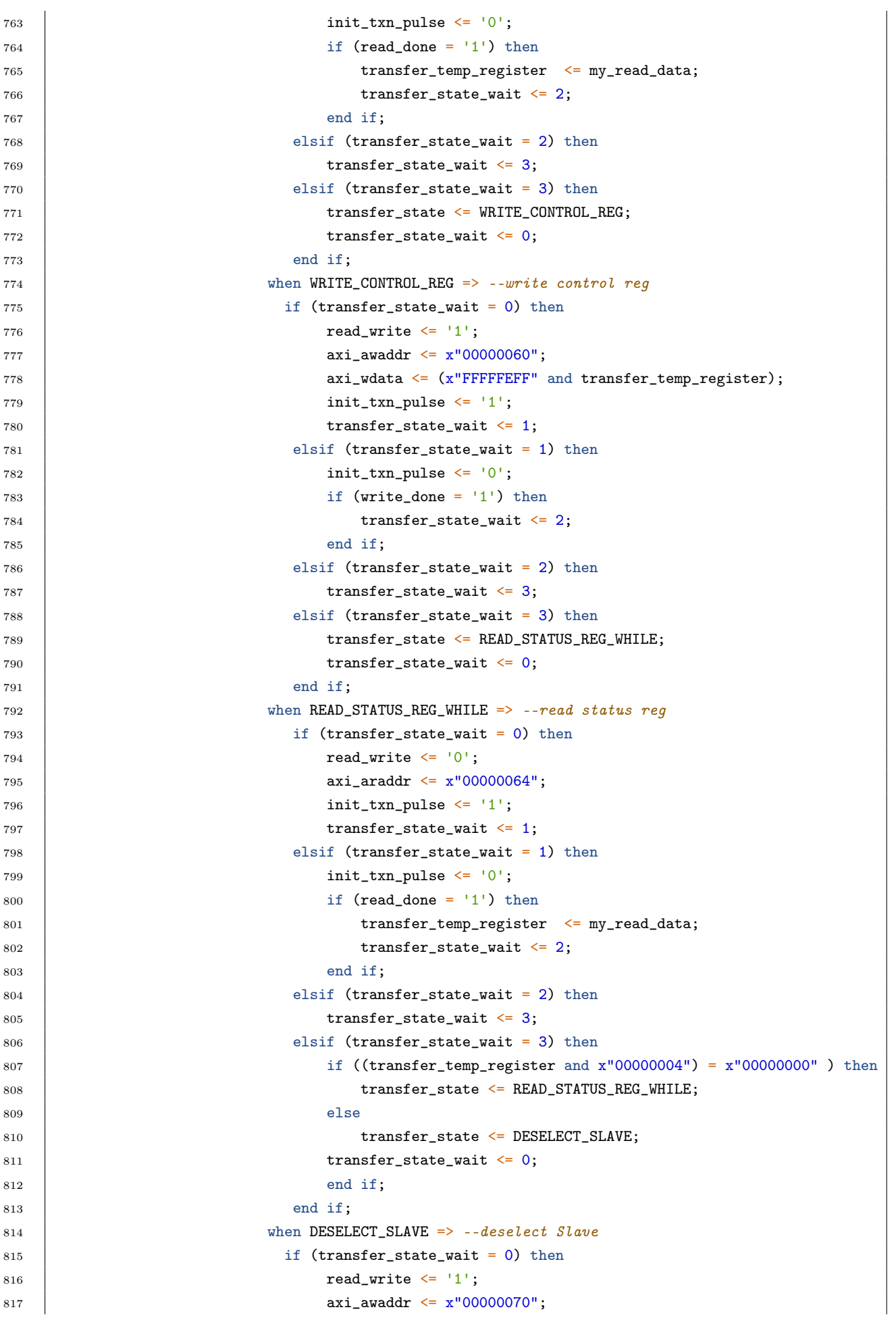

```
818 \vert axi_wdata \langle x \rangle = x"FFFFFFFF";
819 init_txn_pulse \leq '1';
820 transfer_state_wait \leq 1;
821 elsif (transfer_state_wait = 1) then
822 init_txn_pulse \leq '0';
823 if (write_done = '1') then
824 \overline{\phantom{0}} transfer_state_wait \overline{\phantom{0}} <= 2;
825 end if;
826 elsif (transfer_state_wait = 2) then
827 \vert transfer_state_wait \langle = 3; \rangle828 elsif (transfer_state_wait = 3) then
829 xeransfer_state <= READ_DATA;
830 xtransfer_state_wait <= 0;
831 end if;
832 when READ_DATA =>
833 383 if (transfer_state_wait = 0) then
834 read_write \leq '0';
835 axi_araddr <= x"0000006C";
836 init_txn_pulse \leq '1';
837 \vert838 elsif (transfer_state_wait = 1) then
839 \vert init_txn_pulse \langle = \vert 0 \vert;
840 if (\text{read\_done} = '1') then
841 Spi_receive_data <= my_read_data;
842 \vert transfer_state_wait \langle = 2; \vert843 end if;
844 elsif (transfer_state_wait = 2) then
845 \overline{\phantom{0}} transfer_state_wait \overline{\phantom{0}} 3;
846 elsif (transfer_state_wait = 3) then
847 \overline{\smash{\big)}\ } transfer_state \overline{\smash{5}} FINISH;
848 \vert transfer_state_wait <= 0;
849 transfer_done_pulse <= '1';
850 end if;
851 when FINISH =>
852 xtransfer_state <= IDLE;
853 transfer\_done\_pulse \leq '0';854 end case;
855 end if;
856 end if;
857 end if;
858 end process;
859
860
861
862
863 | process(M_AXI_ACLK)
864 begin
865 if (rising_edge (M_AXI_ACLK)) then
866 if (m_axi_areaet = '0') then
867 spi_control_state \leq IDLE;
868 else
869 case (spi_control_state) is
870 when IDLE =>
871 | spi_control_state <= START_CONFIG;
872 when START CONFIG =>
```

```
873 \vert config_transfer \langle = \vert 0 \vert;
874 \vert config_start_pulse \langle = |1'|;875 | Spi_control_state <= WAIT_FOR_CONFIG;
876 When WAIT_FOR_CONFIG =>
877 config_start_pulse \langle = 10^1;878 \vert if (config_done_pulse = '1') then
879 | Spi_control_state <= START_TRANSFER;
880 end if;
881 when START_TRANSFER =>
882 config_transfer \leq '1';
883 \vert spi_send_data \vert x"0000001A";
884 transfer\_start\_pulse \leq '1';885 Spi_control_state <= WAIT_FOR_TRANSFER;
886 when WAIT_FOR_TRANSFER =>
\texttt{transfer\_start\_pulse} \leq \texttt{ '0'};888 if (transfer_done_pulse = '1') then
889 <br>
889 spi_control_state <= FINISH;
890 end if;
891 when FINISH =>
892 | spi_control_state <= IDLE;
893 end case;
894 end if;
895 end if;
896 end process;
897
898 -- User logic ends
899
900 end implementation;
901
```
Listing 14: Code for "Deflection\_Estimator"

# Appendix B

# Filter Coefficients

| No.             | low pass    | high pass  |
|-----------------|-------------|------------|
| 1               | $-0.006671$ | 0.07239    |
| $\overline{2}$  | $-0.007837$ | 0.02015    |
| $\overline{3}$  | 0.009766    | 0.02329    |
| 4               | 0.001364    | 0.027      |
| 5               | $-0.01856$  | 0.03155    |
| 6               | 0.01703     | 0.03713    |
| $\overline{7}$  | 0.01411     | 0.04429    |
| 8               | $-0.04453$  | 0.0539     |
| 9               | 0.0241      | 0.06742    |
| 10              | 0.05432     | 0.08835    |
| $\overline{11}$ | $-0.1155$   | 0.1254     |
| $\overline{12}$ | 0.02834     | 0.2111     |
| 13              | 0.5352      | 0.6362     |
| 14              | 0.5352      | $-0.6362$  |
| 15              | 0.02834     | $-0.2111$  |
| 16              | $-0.1155$   | $-0.1254$  |
| 17              | 0.05432     | $-0.08835$ |
| 18              | 0.0241      | $-0.06742$ |
| 19              | $-0.04453$  | $-0.0539$  |
| 20              | 0.01411     | $-0.04429$ |
| 21              | 0.01703     | $-0.03713$ |
| 22              | $-0.01856$  | $-0.03155$ |
| 23              | 0.001364    | $-0.027$   |
| 24              | 0.009766    | $-0.02329$ |
| 25              | $-0.007837$ | $-0.02015$ |
| 26              | $-0.006671$ | $-0.07239$ |

Table B.1: Coefficients of filters rounded to 4th significant decimal places

# Appendix C

# ADAU1761 configuration

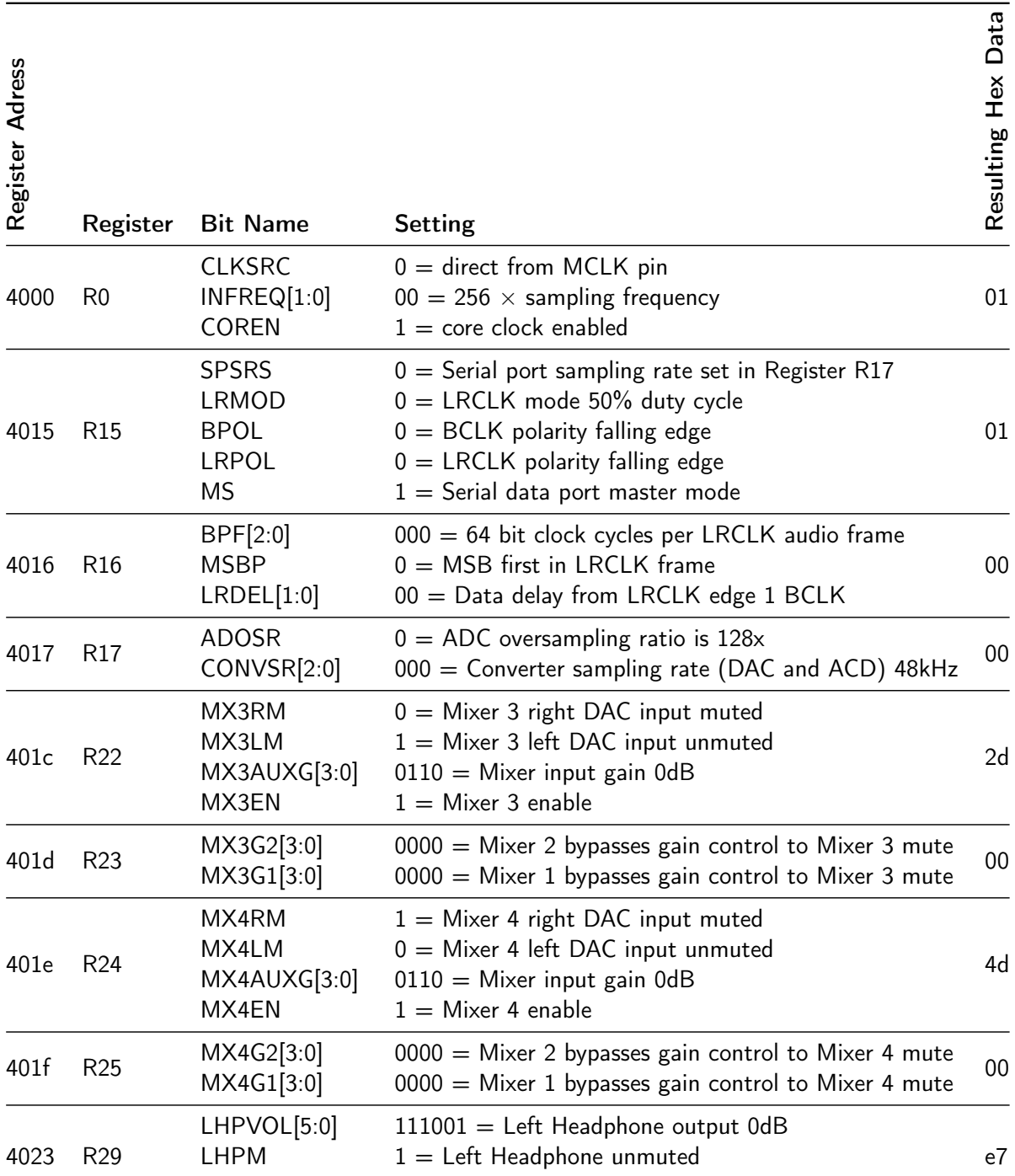

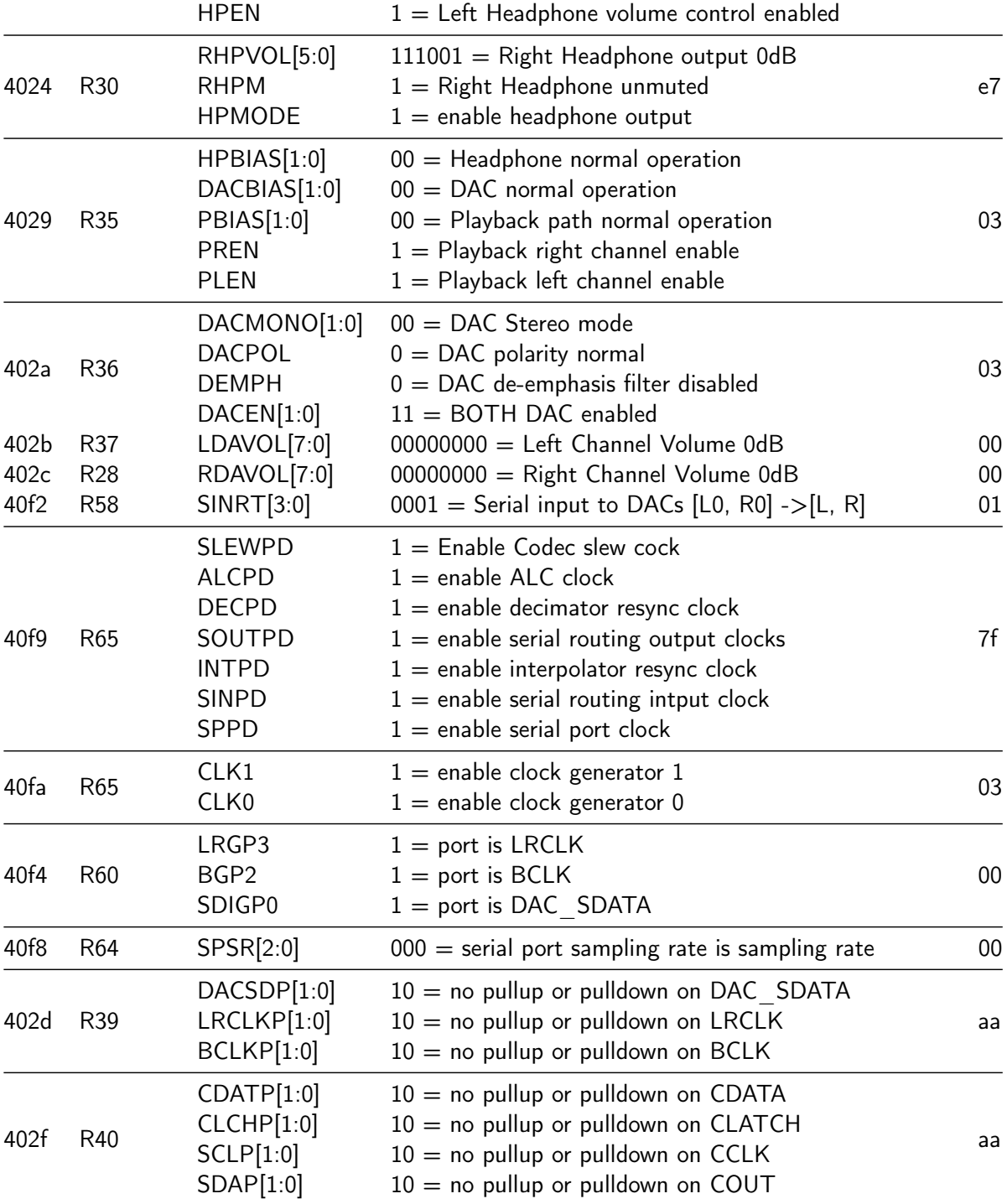
## Appendix D

## Block Designs

## D.1 Digital Controller Design

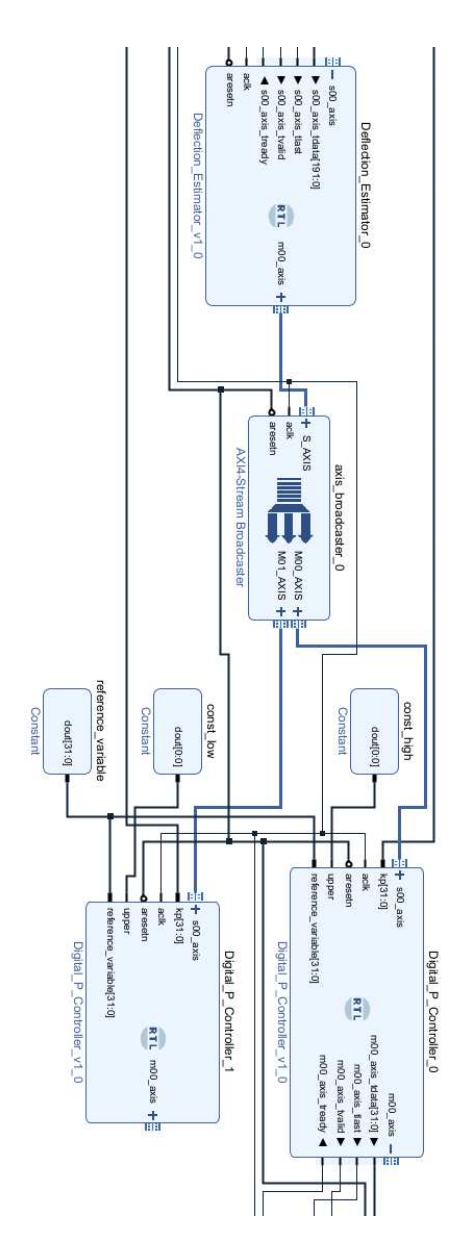

Figure D.1: Complete block design for digital controller

 $D.2$ 

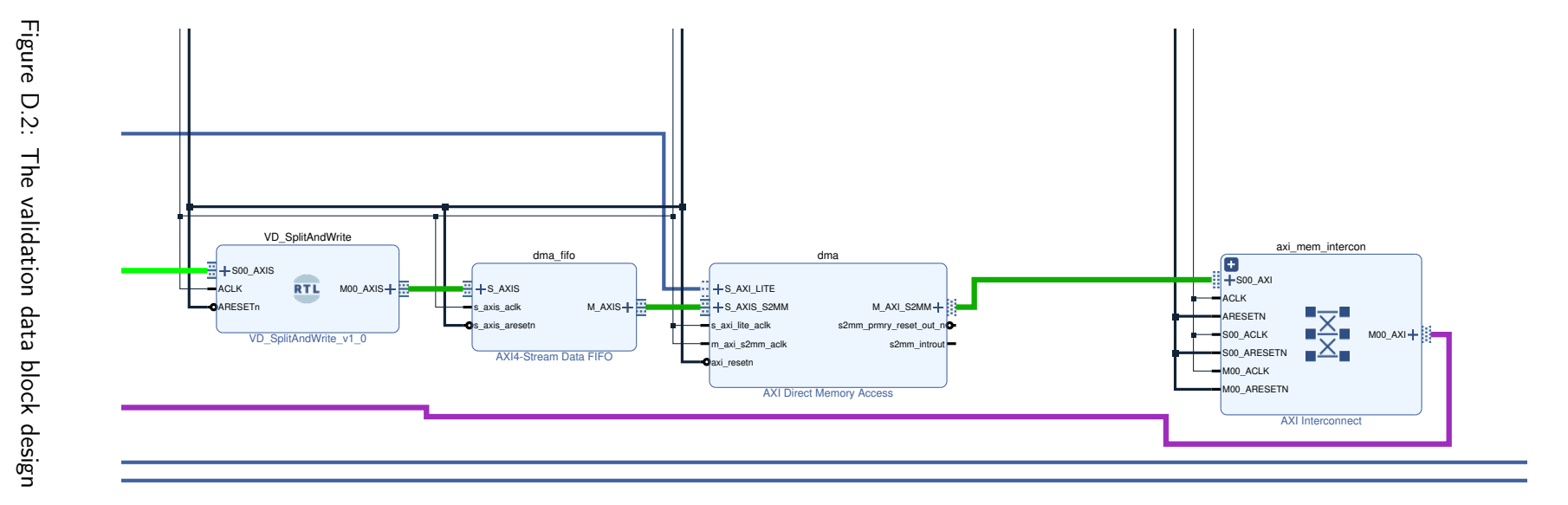

## $D.3$ D.3 System Design System Design

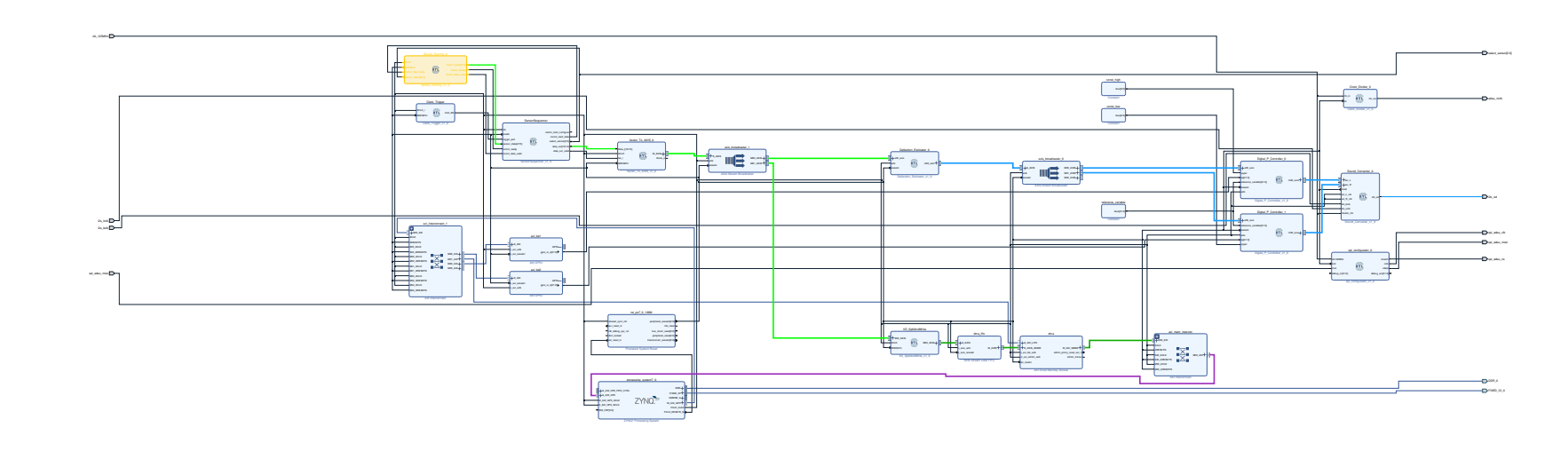

Figure D.3: The system main block design Figure D.3: The system main block design